### **UNIVERSIDAD NACIONAL HERMILIO VALDIZAN**

### **ESCUELA DE POSTGRADO**

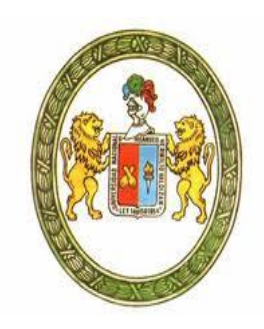

**============================================================**

### **"PLANTEAMIENTO DE UNA RUTA DE IMPACTO REDUCIDO DE LA**

### **CARRETERA PUCALLPA – ABUJAO UTILIZANDO DATOS**

### **TOPOGRAFICOS SRTM Y ARCGIS 10.1"**

**============================================================**

# **TESIS PARA OPTAR EL GRADO ACADEMICO DE DOCTOR EN**

### **MEDIO AMBIENTE Y DESARROLLO SOSTENIBLE**

**MSc. FERNANDO VELASQUEZ DE LA CRUZ**

**HUANUCO - PERU**

**2017**

# **DEDICATORIA**

*A mis padres: Maximina Cristina y Felipe Benicio; a mi hermana María del Pilar, a mi esposa Rosa María y mis hijos por su apoyo incondicional durante toda mi vida.*

## **AGRADECIMIENTO**

- A la Universidad Nacional "Hermilio Valdizán", Escuela de Post Grado, por contribuir a mí desarrollo profesional.
- Al Dr. Ítalo W. Alejos Patiño, por su asesoramiento y apoyo en la ejecución del presente trabajo de investigación.

#### **RESUMEN**

El objetivo de esta investigación es evidenciar de una ruta de impacto reducido de la carretera Pucallpa - Abujao utilizando datos topográficos del proyecto Shuttle Radar Topography Mission (SRTM) y ArcGIS 10.1. El punto de inicio de la carretera se encuentra en la ciudad de Pucallpa (553 207 mE y 9 073 955 mN) y el término en el hito 67 en la frontera con Brasil (642 800 m N y 9 119 582 mN). El área de estudio de 10,740 Km2 abarca las cuencas de los ríos Mazaray, Shesha y Abujao. El trabajo de campo se realizó entre noviembre del 2014 y octubre del 2015. La investigación se clasifica como tipo explicativo. Se diseñó 2 rutas que se compararon con la alternativa 3 del estudio a nivel de perfil, de la carretera Pucallpa - Cruceiro do Sul, tramo Pucallpa - Frontera Brasil, que termina en el hito 62, mas la Propuesta de Vía Terrestre del Goreu "Trocha Existente" tramo 1, que termina en el hito 67, a través de indicadores físicos, sociales, económicos y ambientales. Se diseñaron los mapas Hidrográfico, de Cuencas, Fisiográfico, de Curvas de Nivel, de Pendientes, de Comunidades Nativas y Unidades de Conservación y de Rutas Previas con los datos del SRTM, imágenes de satélite Landsat y Google Earth, procesados con los programas informáticos ArcGIS, Global Mapper, dnrgps y AutoCAD Civil 3D y el Manual de carreteras Diseño Geométrico DG-2013 del MTC. La primera ruta diseñada de 119.55 km se descartó, por que cruza extensas zonas inundables y las cuencas de los ríos Mazaray y Shesha, con un fuerte impacto ambiental. Se concluye que la segunda ruta, que sigue los caminos agrícolas y la divisoria de cuenca de los ríos Shesha y Abujao, causa un impacto menor que la alternativa 3 + Propuesta de Vía Terrestre del Goreu "Trocha Existente" tramo 1. El diseño de la segunda ruta tiene una longitud de 153.2 km, 228.6 m de altura promedio, menor costo de diseño y construcción, no afecta comunidades nativas, afecta la reserva territorial Isconahua y el parque nacional Sierra del Divisor, deforesta 461 hectáreas y cruza 30 drenajes naturales.

Palabras claves: SRTM, ArcGIS, carreteras, impacto reducido.

#### **SUMMARY**

The objective of this research is the approach of a reduced impact route of the Pucallpa - Abujao highway using topographic data from the Shuttle Radar Topography Mission (SRTM) project and ArcGIS 10.1. The starting point of the road is in the city of Pucallpa (8.3731° South Latitude and 74.5240° West Longitude) and the term at landmark 67 on the Brazilian border (7.9583° South Latitude and 73.7192° West Longitude). The study area of 10,740 km2 covers the basins of the Mazaray, Shesha and Abujao rivers. The fieldwork was carried out between November 2014 and October 2015. The research is classified as applied type, descriptive level, and explanatory. It was designed 2 routes that were compared with the alternative 3 of the study at the profile level of the Pucallpa - Cruceiro do Sul highway, Pucallpa - Frontera Brazil, which ends at milestone 62, plus the Goreu Land Route Proposal "Trocha Existing "section 1, which ends at milestone 67, through physical, social, economic and environmental indicators. Hydrographic, Basin, Physiographic, Level Curve, Slope, Native Community and Conservation Units and Priority Routes maps were designed with SRTM data, Landsat satellite imagery and Google Earth, processed with ArcGIS software, Global Mapper, dnrgps and AutoCAD Civil 3D and the MTC Geometric Design DG-2013 Road Manual. The first designed route of 119.55 km was discarded because it crosses extensive floodplains and the Mazaray and Shesha river basins, with a strong environmental impact. It is concluded that the second route, which follows the agricultural roads and the watershed divide of the Shesha and Abujao rivers, causes a smaller impact than the alternative 3 + Goreu Roadway Proposal "Existing Road" section 1. The design of the Second route has a length of 153.2 km, 228.6 m average height, lower cost of design and construction, does not affect native

communities, affects the territorial reserve Isconahua and Sierra del Divisor national park, deforest 461 hectares and crosses 30 natural drainage. Keywords: SRTM, ArcGIS, roads, reduced impact.

#### **RESUMO**

O objetivo desta pesquisa é a abordagem de uma rota de redução do impacto de estrada Pucallpa - Abujao usando dados de projeto Shuttle Radar Topography Mission (SRTM) e ArcGIS 10.1. O ponto de partida da estrada está localizado na cidade de Pucallpa (8.3731 graus de latitude sul e 74.5240 graus de longitude oeste) e o termo no marco 67 na fronteira com o Brasil (7.9583 graus de latitude sul e 73,7192 ° de longitude oeste). A área de estudo abrange 10.740 km2 das bacias dos rios Mazaray, Shesha e Abujao. O trabalho de campo foi realizado entre novembro de 2014 e outubro de 2015. A investigação é classificada como nível aplicado, descritivo, explicativo. 2 rotas foi projetado em relação ao alternativo 3 de estudo de nível de perfil, da estrada Pucallpa - Cruzeiro do Sul, esticar Pucallpa - Fronteira Brasil, terminando no marco 62, mas a proposta por terra de Goreu " Trocha existente" seção 1, que termina no marco 67, por meio de indicadores físicos, sociais, econômicos e ambientais. Foram projetados os mapas hidrográficos, bacias, fisiográfico, de contornos, brincos, comunidades indígenas e Unidades de Conservação e as rotas anteriores com dados SRTM, imagens de satélite Landsat e Google Earth, processado com software ArcGIS, global Mapper, dnrgps e AutoCAD Civil 3D e manual da estrada design geométrico DG-2013 MTC. O primeiro percurso concebido para 119.55 km descartados por atravessar extensas áreas de inundação e as bacias dos rios Mazaray e Shesha, com um forte impacto ambiental. Conclui-se que a segunda rota, que segue as estradas agrícolas e metade de rios da bacia Shesha e Abujao, causar menos impacto do que alternativa 3 + proposto por terra de Goreu "Trocha existente" seção 1. O projeto da segunda rota tem um comprimento de 153,2 km, 228,6 m de altura média, menor custo de concepção e construção, que não afeita as

Palavras chave: SRTM, ArcGIS, estradas, impacto reduzido.

#### **INTRODUCCION**

La infraestructura básica y la provisión eficiente de servicios de infraestructura son factores de cohesión territorial, económica y social porque integran y articulan el territorio de la región Ucayali, lo hacen accesible desde el exterior y permiten a sus habitantes conectarse con el entorno local, regional e internacional, además de dotarlo de servicios fundamentales para la producción y para el mejoramiento de las condiciones y calidad de vida de las personas.

La importancia de Pucallpa estriba en el hecho que es el término de la carretera central del Perú y un puerto importante de la amazonia peruana, que da servicio a los puertos de Iquitos, Contamana y Atalaya. La ubicación estratégica de Pucallpa se puede incrementar, por el deseo de anexión a la región Ucayali, de un sector de la población de la provincia de Puerto Inca, influenciado por la pronta terminación del asfaltado de la carretera Von Humboldt – Puerto Bermúdez y también de Contamana, capital de la provincia de Ucayali de la región Loreto, que tiene mayor conexión con Pucallpa que con Iquitos.

Estas fortalezas se ven amenazadas por el asfaltado de la carretera Puerto Ocopa – Atalaya en 2017, que desviaría hacia el puerto de Atalaya el servicio de logística a las explotaciones del gas de Camisea y también por el proyecto de la carretera hacia Iquitos.

El proyecto de construcción del tren interoceánico o tren "chino", propuso 5 rutas de entrada al Brasil, "B", "P", "C1", "C2" y "S". En Bolivia en la "Declaración de Sucre" el presidente del Perú ha optado por la ruta "S" de

menor costo e impacto, que pasa por el sur del Perú, hacia Bolivia y Brasil, descartando las opciones "P", "C1" y "C2", que pasan por Pucallpa.

Si bien esta opción de conexión con el Brasil ha sido eliminada, dentro del Plan de inversiones 2016 - 2021 del nuevo gobierno, existe la propuesta de construcción de la carretera Pucallpa – Abujao, por 700 millones de dólares. En los estudios a nivel de perfil, la ruta de impacto reducido planteada en esta investigación constituye una nueva alternativa.

La metodología propuesta en esta investigación se puede utilizar para realizar estudios en la selva del Perú a nivel exploratorio y servir de base para levantamientos aerofotogramétricos o con LIDAR (Laser Imaging Deteccion and Ranging), más precisos, pero también de mayor costo, para la construcción.

# **INDICE**

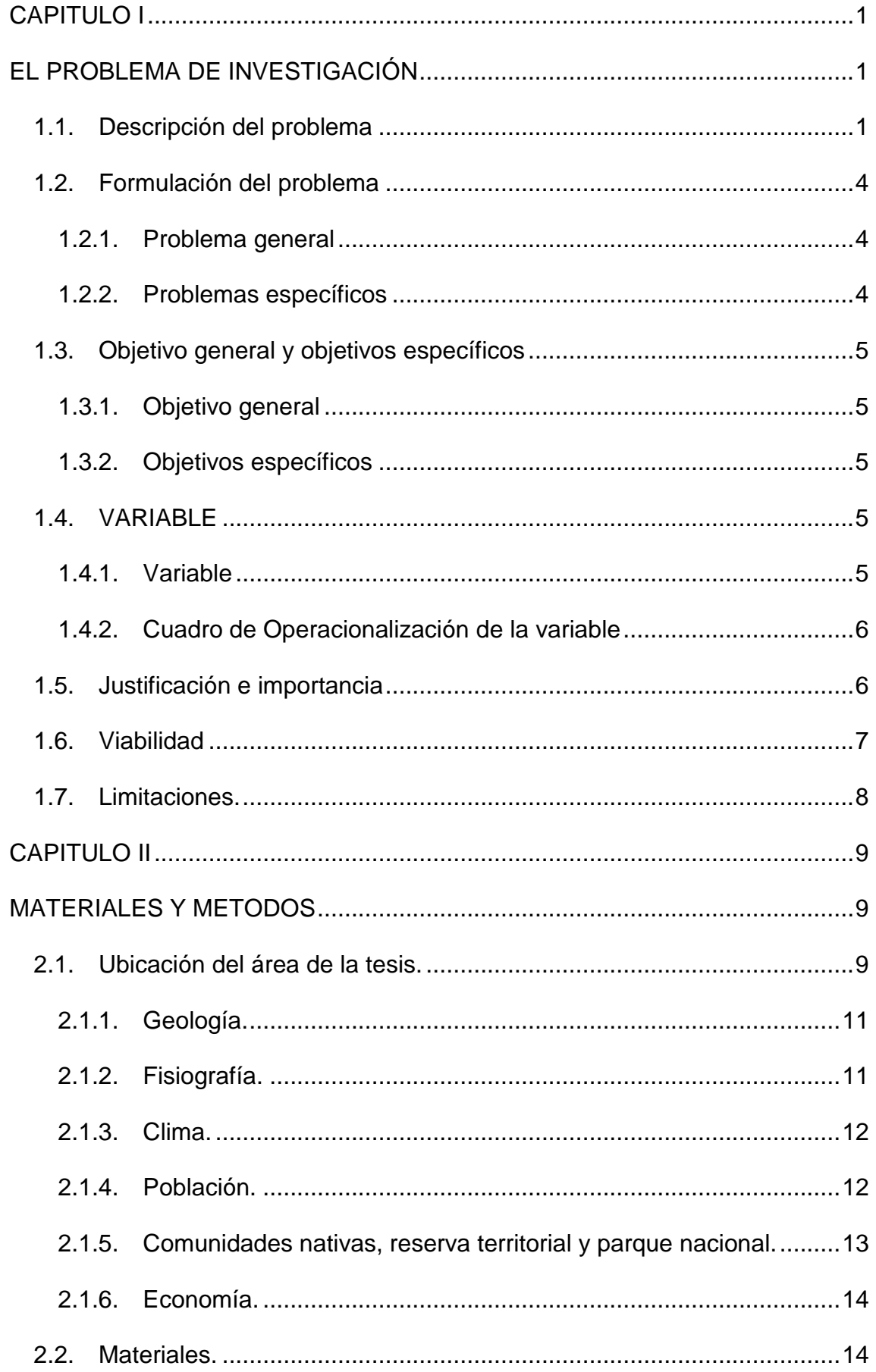

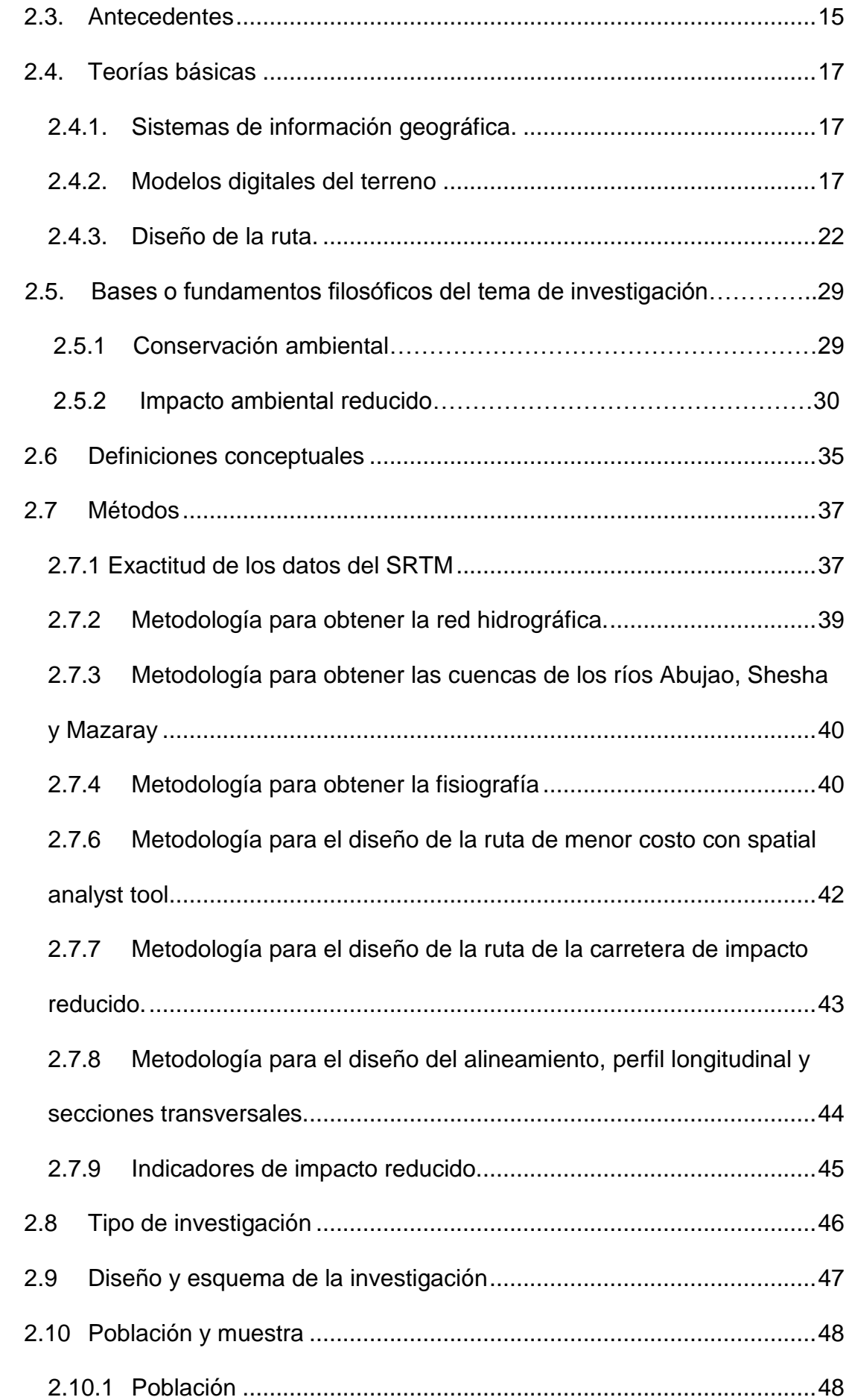

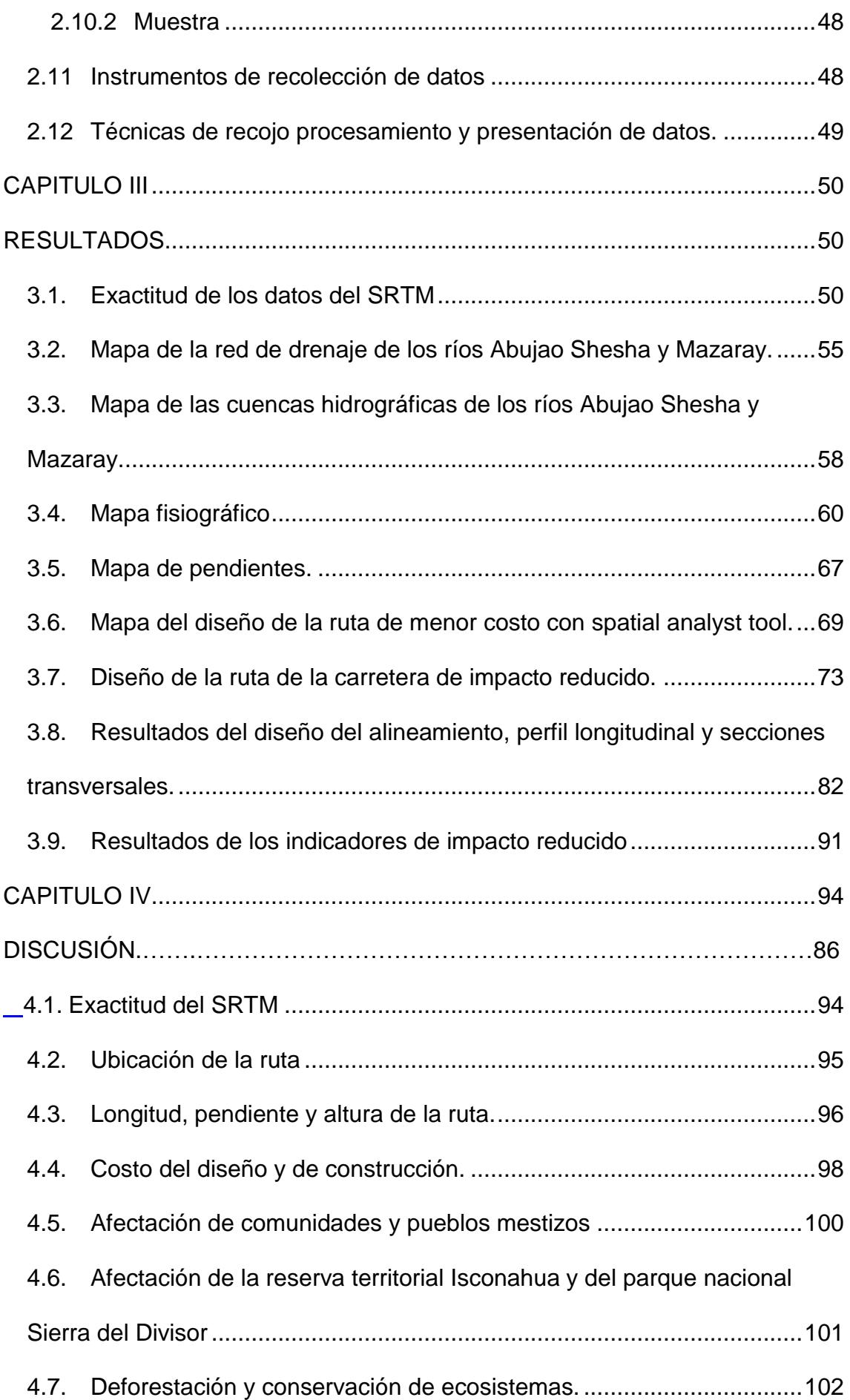

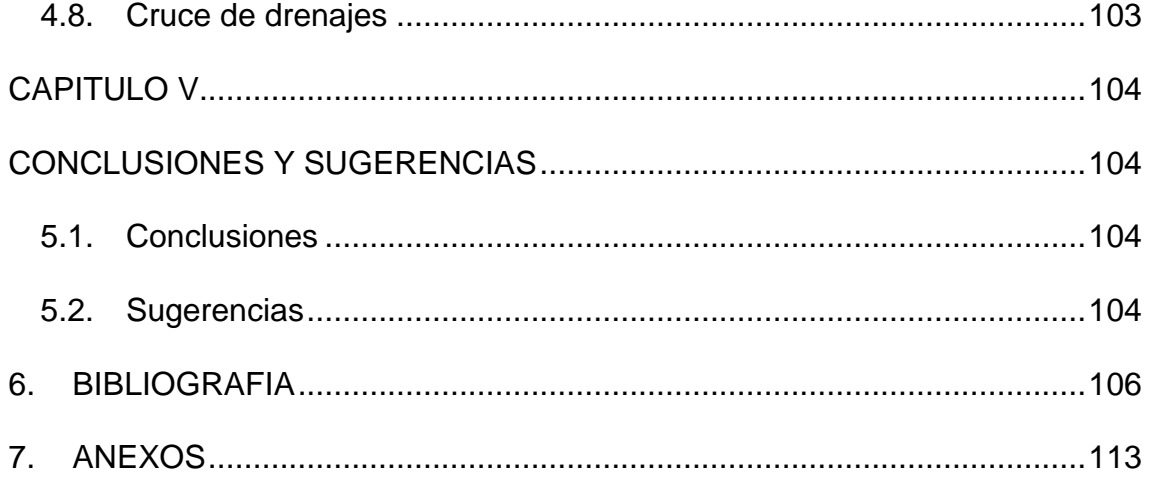

### **FIGURAS**

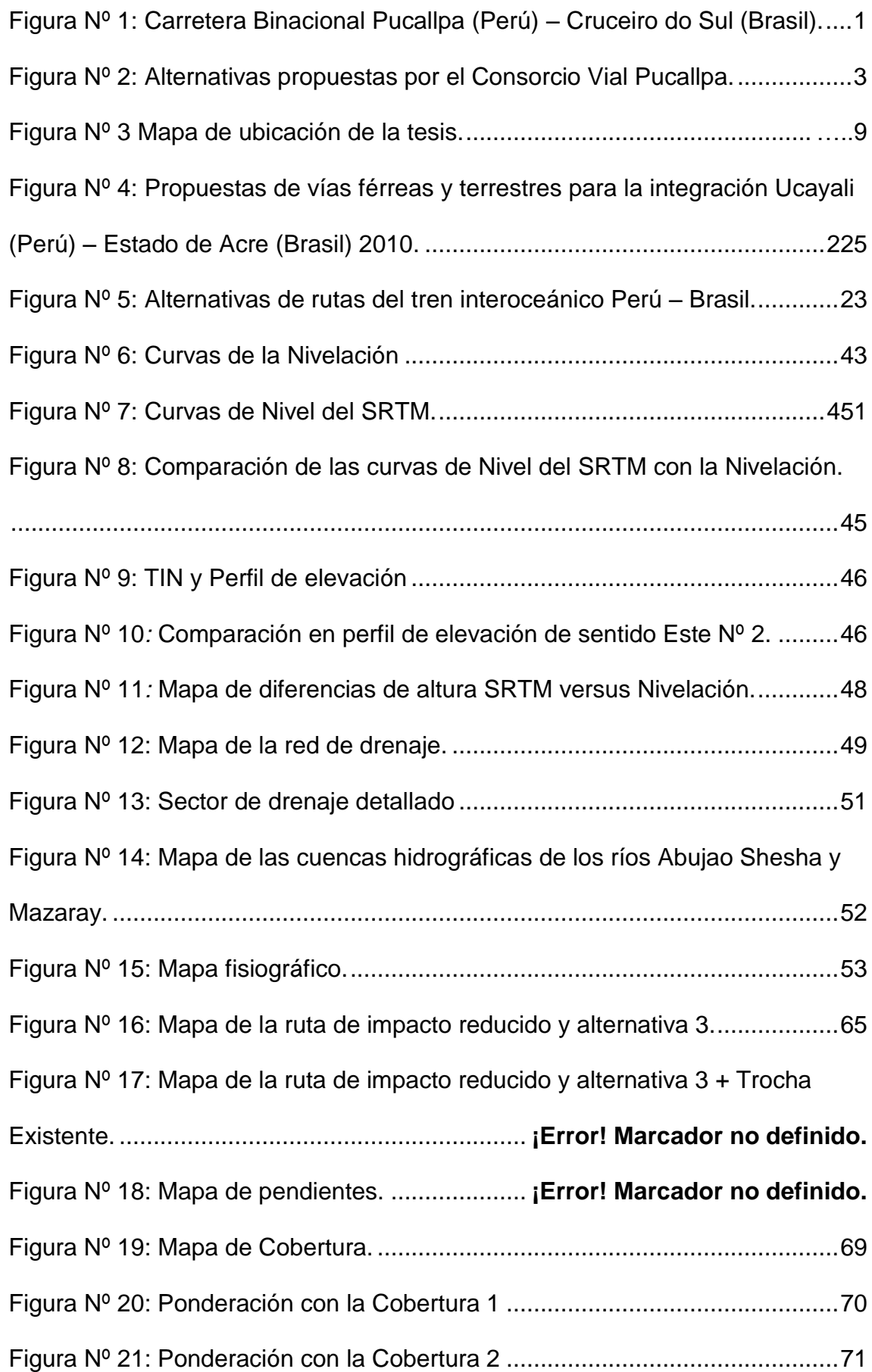

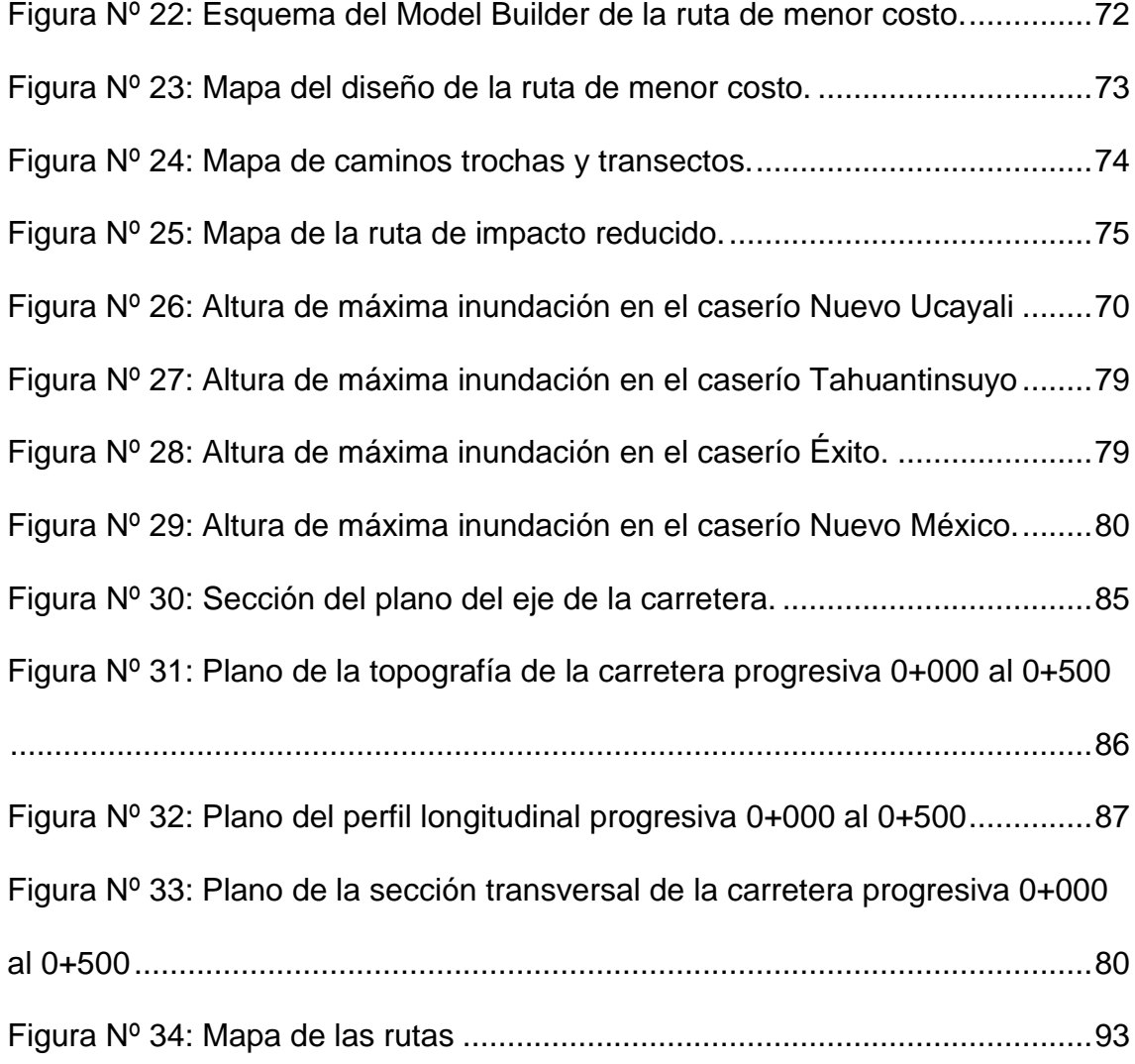

# XVIII

## **CUADROS**

Cuadro Nº 1: Cuadro de Operacionalización de variables .. **¡Error! Marcador no definido.**

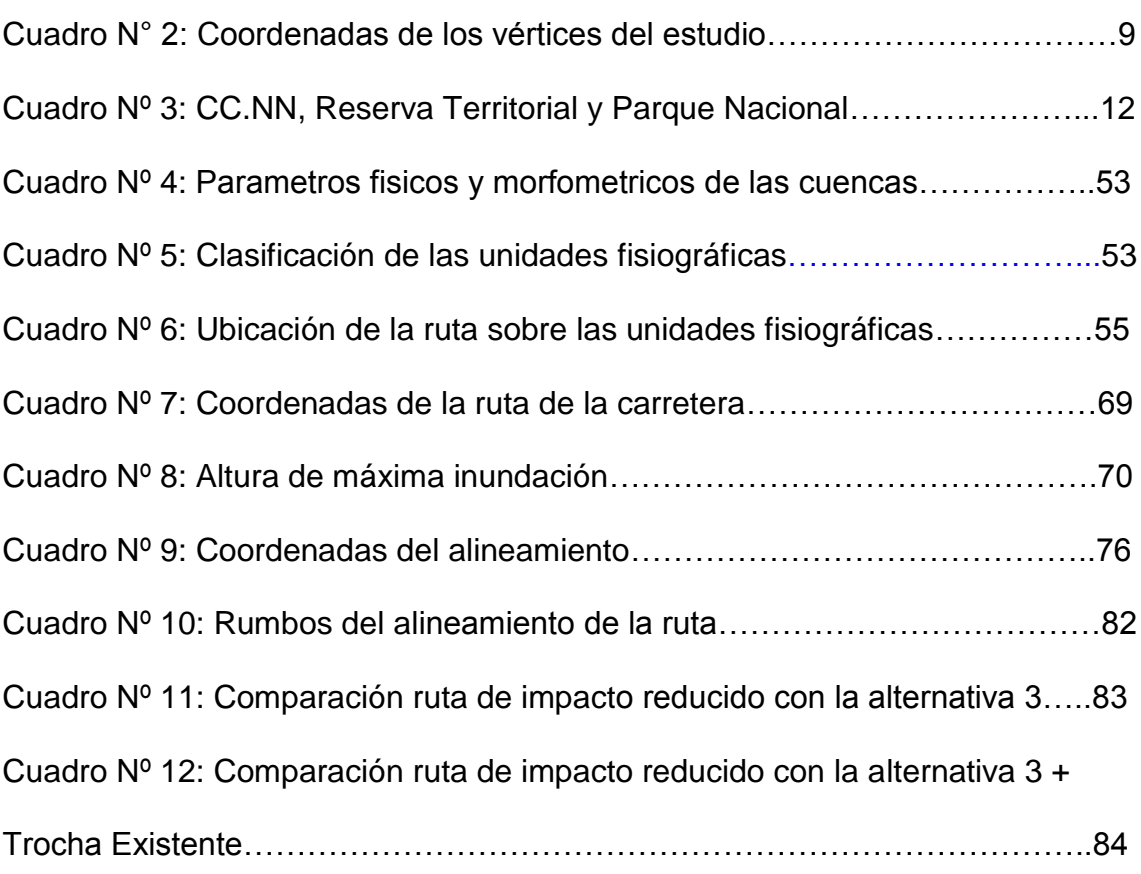

### **GRAFICOS**

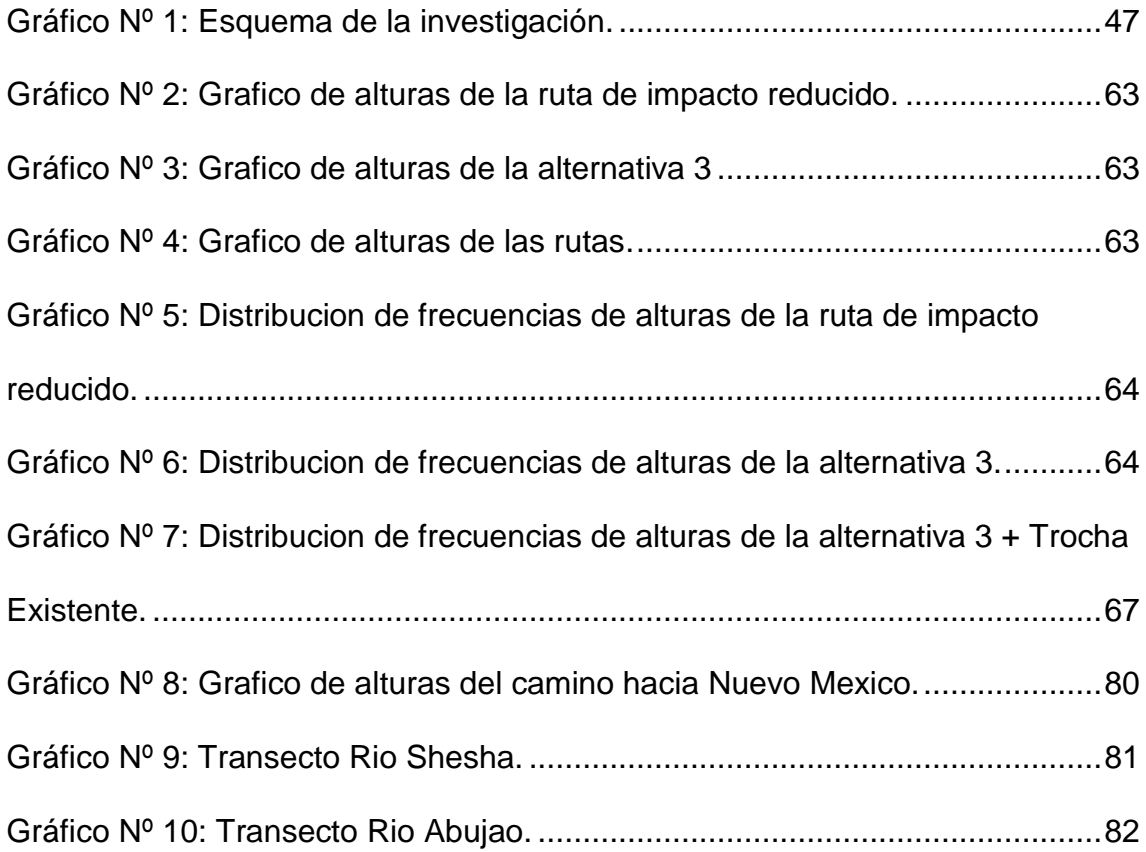

### **ANEXOS**

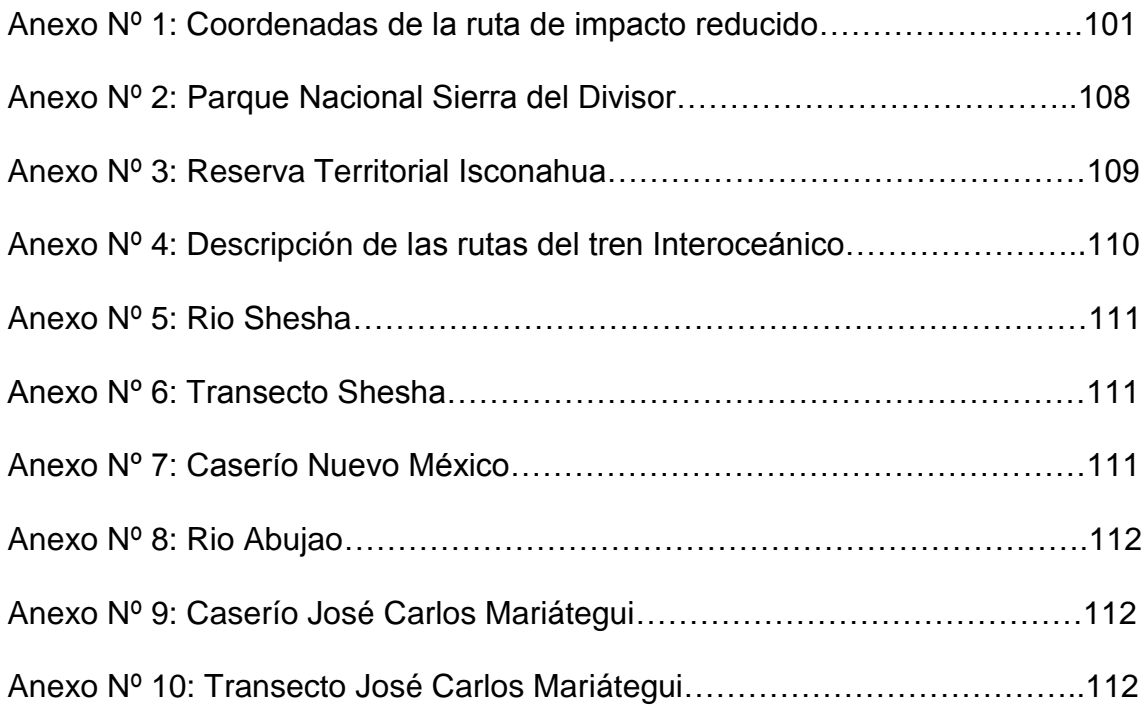

## **CAPITULO I**

# **EL PROBLEMA DE INVESTIGACIÓN**

### <span id="page-20-2"></span><span id="page-20-1"></span><span id="page-20-0"></span>**1.1. Descripción del problema**

 Desde hace muchos años la integración vial y comercial con Brasil, es un anhelo que ha quitado el sueño a presidentes y autoridades regionales de la región Ucayali. En el año 2005 se entregó en concesión varios tramos de la Interoceánica Sur y norte. En el año 2006 los presidentes de Perú y Brasil se comprometieron a impulsar la conclusión de las obras de conexión binacional, como la carretera Interoceánica en los ejes Norte y Centro y a finales del año 2009 ambos presidentes dispusieron concluir, cuanto antes la Interoceánica del centro, que unirá el puerto del Callao con Cruceiro do Sul, pasando por Pucallpa.

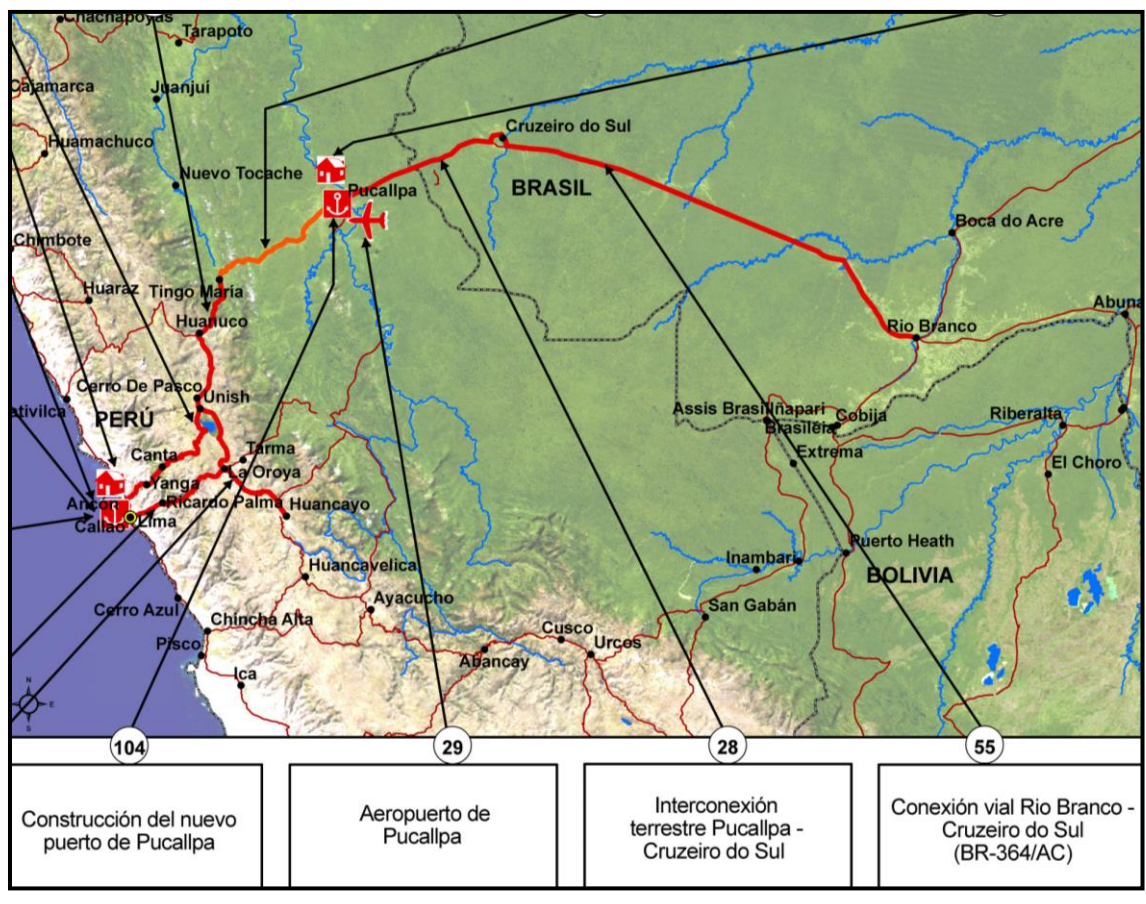

Fuente: Geosur, 2013

<span id="page-20-3"></span>Figura Nº 1: Carretera Binacional Pucallpa (Perú) – Cruceiro do Sul (Brasil).

 Con este fin se ha propuesto varias rutas de construcción de carreteras y también de ferrocarril, que en algunos casos son solo meras líneas de unión, entre un punto de inicio en las cercanías de Pucallpa y el punto de llegada en el hito 67 Divisoria Yurúa - Ucayali, en la frontera con Brasil aprox. 642 800 m N y 9 119 582 mN, donde termina una trocha abierta desde Cruceiro do Sul. La zona de estudio es extensa, de difícil acceso y está cubierto por un bosque lluvioso, alto, denso, que no permite obtener datos topográficos de alta precisión, contando únicamente con la carta nacional a una escala de semidetalle 1: 100,000, con curvas de nivel cada 40 metros.

En la Agenda de Implementación consensuada de la Iniciativa para la Integración de la Infraestructura Regional Suramericana (IIRSA) (Wikipedia, 2016), el proyecto "Construcción de la Carretera Binacional Pucallpa (Perú) - Cruzeiro do Sul (Brasil), tramo Pucallpa – frontera Brasil", forma parte de la cartera de proyectos, del Eje del Amazonas, del grupo 4: Acceso a la Hidrovia del Ucayali de IIRSA (Figura N° 1). En ese sentido el 05 de agosto del 2011 se suscribió el contrato de consultoría N° 062-2011-MTC/20, con el postor Consorcio Vial Pucallpa, por el monto de S/. 1 163 858.20 soles para la elaboración del Estudio de Preinversion a nivel de perfil de la Carretera Pucallpa – Cruceiro do Sul, Tramo Pucallpa – frontera Brasil (140 Km.).

El Consorcio Vial Pucallpa diseño 3 alternativas de rutas y seleccionó la alternativa 3, como el mejor diseño (Figura N° 2). Esta alternativa con un costo total de US \$ 453 703 876,19 dólares, tiene el mayor costo de construcción y de mantenimiento para su operación todo el año, que las otras alternativas. El proyecto con código SNIP N° 22643, fue revisado por la OPI del MTC, que no obstante cumplir con los contenidos mínimos de acuerdo con el SNIP, concluye rechazando el proyecto (IIRSA, 2014).

2

Las rutas propuestas atraviesan o pasan muy cerca de áreas muy ricas en biodiversidad, en parte habitadas por indígenas en aislamiento, que requieren protección de acuerdo con la Constitución Nacional. Estas rutas impactaran la biodiversidad, las áreas de uso tradicional de recursos naturales de los pueblos indígenas, que se encuentran allí asentados en comunidades nativas.

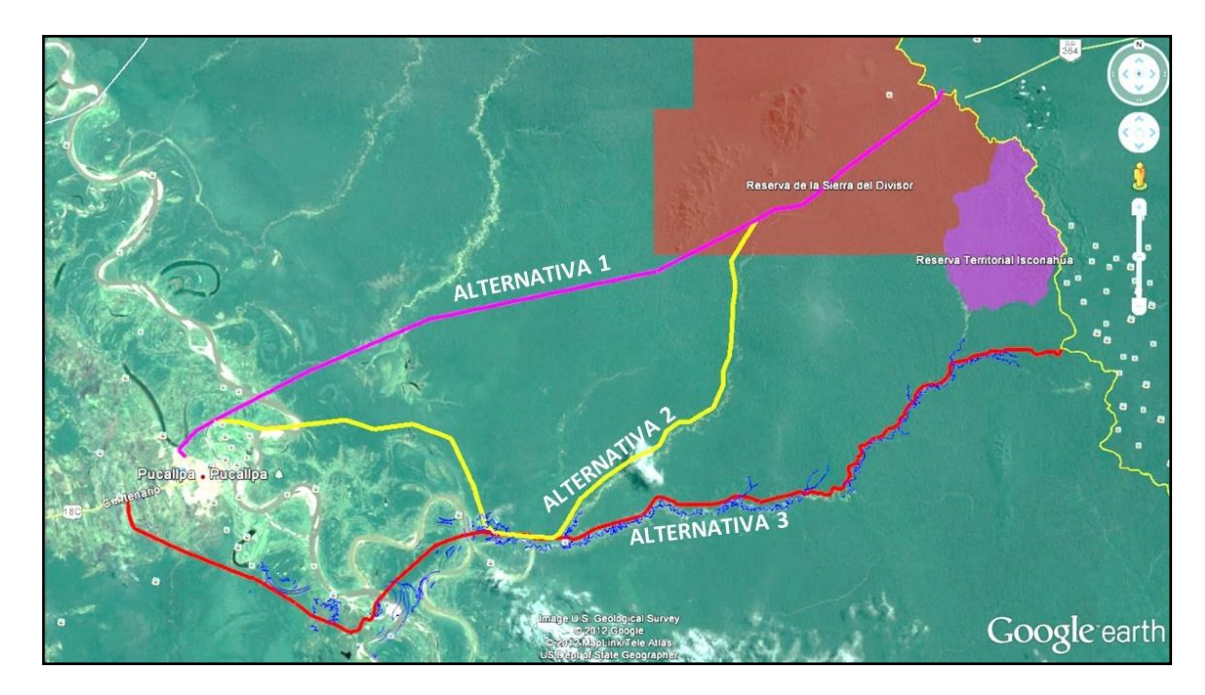

Fuente: Servindi, 2012.

<span id="page-22-0"></span>Figura Nº 2: Alternativas propuestas por el Consorcio Vial Pucallpa.

En el plan de construcción de infraestructura del nuevo gobierno, figura la construcción de la carretera Pucallpa - Cruceiro do Sul (2018 - 2021), con una inversión de US \$ 700 millones de dólares. Asimismo, el gobierno chino ha planteado la construcción del tren interoceánico Perú - Brasil, que partiría de Piura, llegaría a Pucallpa y de allí se plantea 4 rutas de entrada al Brasil (B, P, C1 y C2), la ruta P es muy similar a la alternativa 3, propuesta por el Consorcio Vial Pucallpa.

 El costo para el Perú seria de US\$30 000 millones de dólares, propuesta que ha sido desestimada por el presidente Pedro Pablo Kuczynski, quien manifestó que se debe estudiar el impacto ambiental, porque va a atravesar una selva prístina, por lo que prefiere invertir en el tren de cercanías, o como ha manifestado en la "Declaración de Sucre" por "una ruta más corta" por el sur del Perú, hacia La Paz y Santa Cruz en Bolivia y el puerto de Santos en Brasil.

En vista de la falta de información topográfica de precisión del área de estudio, porque está cubierta por un bosque alto, denso y lluvioso, esta investigación utilizo los datos del proyecto Shuttle Radar Topography Mission (SRTM), imágenes de satélite Landsat, Google Earth, procesados con los programas informáticos ArcGIS, Global Mapper, AutoCAD civil 3D y dnrgps, para diseñar una ruta que reduzca el impacto ambiental y las posibles amenazas a las comunidades nativas.

#### <span id="page-23-1"></span><span id="page-23-0"></span>**1.2. Formulación del problema**

#### **1.2.1. Problema general**

 ¿En qué medida el uso de datos topográficos de radar SRTM y ArcGIS 10.1, evidencia una ruta de impacto reducido de la carretera Pucallpa - Abujao?

#### <span id="page-23-2"></span>**1.2.2. Problemas específicos**

 ¿Cómo la ruta de mejor ubicación, longitud, pendiente y altura influye en reducir el impacto al medio ambiente?

 ¿Cómo la ruta que atraviesa el menor número de comunidades nativas y pueblos en aislamiento voluntario influye en obtener un impacto reducido?

 ¿Cómo la ruta que produce la menor deforestación y cruce de drenajes naturales influye en obtener un impacto reducido?

### <span id="page-24-1"></span><span id="page-24-0"></span>**1.3. Objetivo general y objetivos específicos**

### **1.3.1. Objetivo general**

 Evidenciar una ruta de impacto reducido de la carretera Pucallpa – Abujao.

## <span id="page-24-2"></span>**1.3.2. Objetivos específicos**

- Determinar la ruta de mejor ubicación, longitud, pendiente y altura.
- Determinar el número de comunidades nativas y pueblos en aislamiento voluntario afectados por el trazo.
- Determinar la ruta que produce la menor deforestación y cruce de drenajes naturales.

## <span id="page-24-4"></span><span id="page-24-3"></span>**1.4. VARIABLE**

## **1.4.1. Variable**

 La variable es la ruta de impacto reducido de la carretera Pucallpa Abujao.

<span id="page-25-0"></span>

| <b>DEFINICION</b><br>DE<br>LA<br><b>VARIABLE</b>                                                                                                    | <b>OPERACIONA</b><br><b>LIZACION DE</b><br><b>LA VARIABLE</b>                                                                                                    | <b>DIMENSIONES</b> | <b>INDICADORES</b>                                                                                                    | <b>ITEMS</b>                                                                                                    |
|----------------------------------------------------------------------------------------------------|----------------------------------------------------------------------------------------------------|--------------------|----------------------------------------------------------------------------------------------------|----------------------------------------------------------------------------------------------------|
| Evidenciar rutas<br>viales<br>de<br>impacto<br>reducido<br>Definición:<br>Rutas de vías<br>terrestres cuya<br>ubicación<br>impacta en<br>menor grado al<br>medioambiente | La utilización de<br>datos<br>topográficos de<br>radar SRTM y<br>ArcGIS 10.1<br>posibilita<br>evidenciar una<br>ruta de impacto<br>reducido de la<br>carretera<br>Pucallpa -<br>Abujao | <b>FISICOS</b>     | -Ubicación                                                                                                    | ¿Cuál<br>la<br>mejor<br>es<br>ubicación de la ruta a lo<br>largo de los ríos o por la<br>línea divisoria de aquas?          |
|                                                                                                    |                                                                                                    |                    | -Longitud                                                                                                    | ¿Cuál es la ruta que tiene<br>la menor longitud?                                                                            |
|                                                                                                    |                                                                                                    |                    | -Pendiente                                                                                                    | ¿Cuál ruta tiene el menor<br>pendiente promedio?                                                                            |
|                                                                                                    |                                                                                                    |                    | -Altura                                                                                                    | ¿Cuál ruta tiene la menor<br>altura promedio?                                                                               |
|                                                                                                    |                                                                                                    | <b>ECONÓMICO</b>   | -Reducción del costo del<br>diseño.<br>-Reducción de tiempo y<br>costo de construcción                                                                 | ¿Cuál ruta tiene el menor<br>diseño<br>costo<br>de<br>V<br>construcción?                                                    |
|                                                                                                    |                                                                                                    | <b>SOCIAL</b>      | -Afectación de comunidades<br>nativas<br>-Afectación de pueblos en<br>aislamiento voluntario<br>-Menor impacto social a la<br>comunidad                | ¿Cuál<br>ruta<br>el<br>cruza<br>número<br>de<br>menor<br>comunidades nativas<br>V<br>pueblos en aislamiento<br>voluntario?  |
|                                                                                                    |                                                                                                    | <b>AMBIENTAL</b>   | -Menor<br>área<br>de<br>bosque<br>deforestada<br>de<br>drenajes<br>-Cruce<br>naturales (quebradas, ríos)<br>-Conservación<br>de<br>los<br>ecosistemas. | ¿Cuál ruta tiene menor<br>área deforestada?<br>¿Cuál<br>ruta<br>cruza<br>el<br>de<br>menor<br>número<br>drenajes naturales? |

**1.4.2. Cuadro de Operacionalización de la variable**

Cuadro Nº 1: Cuadro de Operacionalización de la variable.

#### <span id="page-25-1"></span>**1.5. Justificación e importancia**

 Esta investigación se justificó porque es necesario evidenciar nuevas alternativas de rutas que sean más viables que la ruta propuesta por la consultora, que por su ubicación garantice una transitabilidad todo el año, no sea afectada por las máximas inundaciones anuales, de fácil mantenimiento, que atraviese la menor distancia de llanura aluvial inundable, tanto del rio Ucayali, Abujao y Shesha y el menor número de drenajes naturales en las colinas bajas.

Se evidencio una ruta que tenga el menor costo de diseño, que siga las restingas, diques y complejos de orillares más elevados en la llanura aluvial y en las colinas bajas que siga la divisoria de cuencas. Que tenga la menor longitud, pendiente y altura. Que cause la menor deforestación y afecte al menor número de comunidades y pueblos en aislamiento voluntario, causando de esta forma un impacto reducido.

 Este proyecto de interconexión vial es solo una entre varias alternativas de inversión en este espacio de integración fronteriza. La aparente ineficacia de tal alternativa debe estimular la investigación de rutas o tecnologías de transporte alternativos, con potencial de obtener mejores rendimientos económicos para la sociedad peruana (GRADE, 2012).

 Es importante porque esta alternativa de construcción puede reducir las amenazas socioambientales, que genere la construcción de la carretera.

### <span id="page-26-0"></span>**1.6. Viabilidad**

Evidenciar la ruta es viable debido a que la información del SRTM, Landsat y Google Earth, se bajó de los servidores mediante internet, en minutos, en forma libre y gratuita. El software ArcGIS se obtuvo por internet, en una versión de prueba gratuita.

El tiempo de demora del diseño es de unos días, dependiendo de la experiencia del diseñador en el uso de las herramientas del Spatial Analyst Tools, por lo tanto, el costo del diseño es bajo. La ruta diseñada, constituido por una polilinea, se cargó a un GPS Garmin 60 CSx, con el programa gratuito dnrgps y se planteó en el campo abriendo una trocha, sin seguir los procedimientos topográficos tradicionales. La información digital se cargó y analizo rápidamente con el programa informático ArcGIS 10.1, que está clasificado como un Sistema de Información Geográfica (SIG).

7

La información del SRTM se procesó digitalmente con la herramienta Hydrology del ArcGIS 10.1, para obtener la red de drenaje y la línea divisoria de aguas (Parteaguas) de los ríos Mazaray, Shesha y Abujao, que son las zonas más elevadas de las cuencas de estos ríos. Con el uso de esta tecnología de bajo costo y fácil uso, se diseñó una alternativa de construcción, que contribuye a la reducción del impacto sobre el medio ambiente.

#### <span id="page-27-0"></span>**1.7. Limitaciones.**

La mayor limitación es que el área de estudio es extensa, cubierta por un bosque tropical alto, denso y lluvioso, con escasa población, accesible solamente por fluvial.

### **CAPITULO II**

### **MATERIALES Y METODOS**

#### <span id="page-28-2"></span><span id="page-28-1"></span><span id="page-28-0"></span>**2.1 Ubicación del área de la tesis.**

 El área de estudio se definió con los términos de referencia para la elaboración del "Estudio de preinversion a nivel de perfil para la construcción de la carretera binacional Pucallpa (Perú) – Cruzeiro do Sul (Brasil) tramo Pucallpa – Frontera Brasil", que tiene como punto inicial de la ruta el ámbito de la ciudad de Pucallpa, y como punto final la zona circundante al Hito 67 (642 800 m N y 9 119 582 mN), del límite territorial con el estado de Acre de la República Federativa de Brasil y el final de una trocha abierta desde Cruceiro do Sul.

Además, se tomó en consideración la red hidrográfica de los ríos Abujao, Shesha y Mazaray y las cuencas de estos ríos, que son los que condicionan las alternativas de diseño de la ruta.

La información disponible de la carta nacional a escala 1:100,000 y de las cuencas hidrográficas, se cargó en el programa informático ArcGIS y se obtuvo las coordenadas aproximadas del área del estudio. Con las imágenes de satélite del Google Earth Pro, se ubicaron estas coordenadas, ampliándolas para obtener las coordenadas geográficas decimales, las que se utilizaron posteriormente para bajar la información de internet del SRTM, con el programa informático Global Mapper.

 El área de la investigación se encuentra circunscrita entre los vértices cuyas coordenadas UTM se mencionan en el cuadro N° 2, Figura N° 3.

| Vértice | Este mE | Norte mN  |
|---------|---------|-----------|
| 1       | 666 800 | 9 050 000 |
| 2       | 666 800 | 9 131 000 |
| 3       | 534 200 | 9 131 000 |
|         | 534 200 | 9 050 000 |

Cuadro Nº 2: Coordenadas de los vértices del estudio

<span id="page-29-1"></span>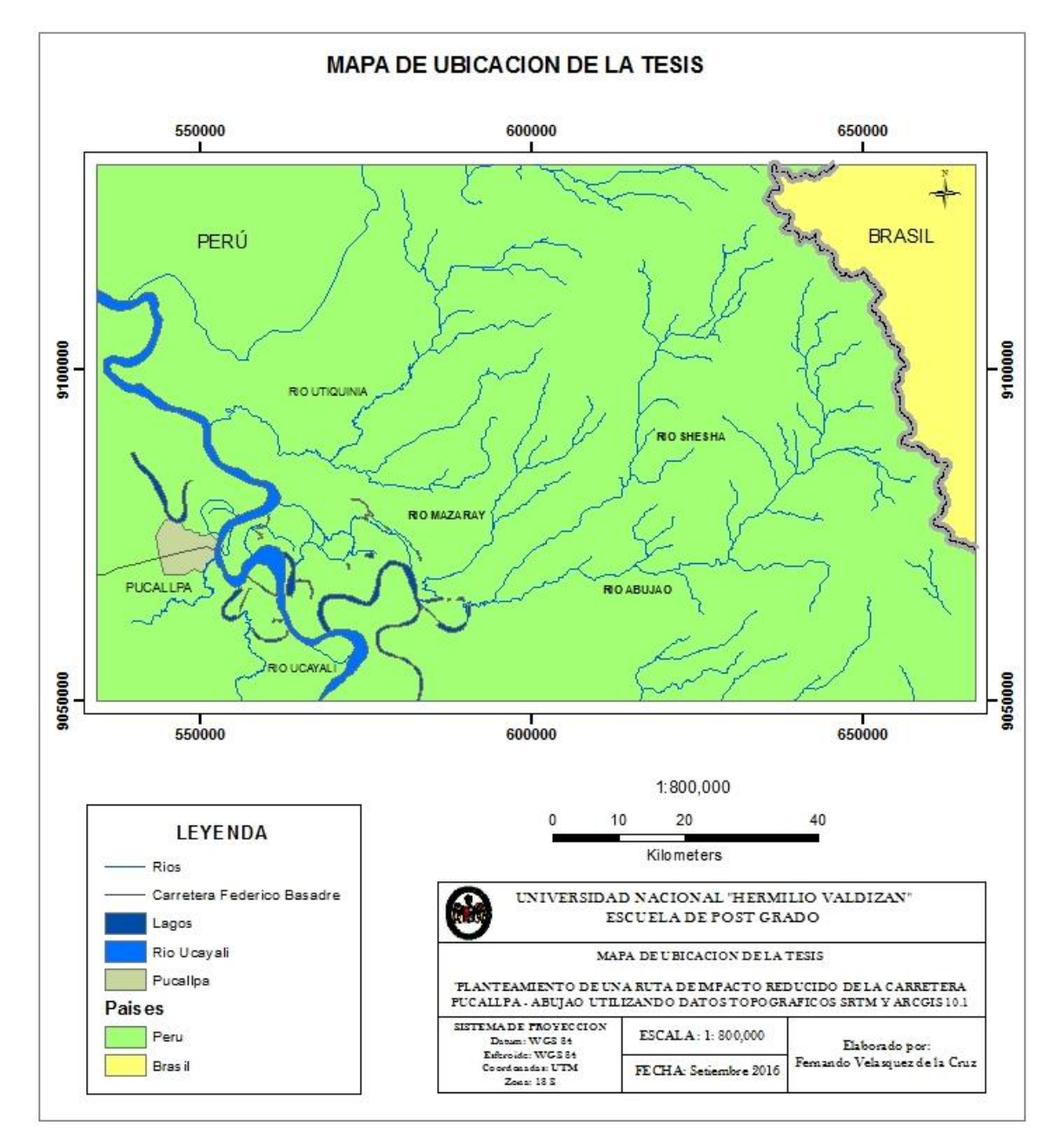

<span id="page-29-0"></span>Figura Nº 3: Mapa de ubicación de la tesis.

#### <span id="page-30-0"></span>**2.1.1 Geología.**

La secuencia estratigráfica está comprendida desde el mesozoico hasta el holoceno reciente. Las rocas del mesozoico están conformadas principalmente por rocas sedimentarias. Las unidades lito - estratigráficas más antiguas corresponden a la formación Chonta y Vivian. El paleógeno y el neógeno también están constituidos por secuencias sedimentarias que dominan el área. Estos sedimentos cenozoicos fueron interrumpidos por intrusiones subvolcánicas en el mioceno - plioceno, apenas distribuido hacia el norte de la zona de estudio. Culminando la secuencia estratigráfica, se encuentran los depósitos pleistocénicos y holocénicos, compuestos por depósitos coluviales, aluviales subrecientes y fluviales recientes (MTC, 2012).

#### <span id="page-30-1"></span>**2.1.2 Fisiografía.**

Fisiográficamente el área del proyecto se clasifica como selva baja o llano amazónico, que se caracteriza por presentar un relieve constituido por terrazas aluviales y colinas y montañas bajas cerca de la frontera con Brasil. También se pueden diferenciar dos ambientes morfológicos, las planicies aluviales y colinas denudacionales del denominado llano amazónico, y el sistema de colinas estructurales y vertientes montañosas de la Cordillera del Divisor.

La planicie amazónica agrupa los relieves llanos, ondulados o depresionados de 0 a 8% de pendiente, formados por las acumulaciones aluviales de los ríos de la cuenca del rio Ucayali, tanto recientes como antiguos. El sistema de colinas presenta relieves elevados con pendientes entre 8% y 50%, con alturas variables pero que no pasan los 150 metros sobre los llanos circundantes. Las montañas presentan pendientes de

11

20% a más de 70%, con sectores agrestes y escarpados, constituyen macizos que sobrepasan los 200 metros sobre el nivel de base local (MTC, 2012).

#### <span id="page-31-0"></span>**2.1.3 Clima.**

Es lluvioso y cálido con presencia de lluvias en 3 estaciones, otoño, primavera y verano. La temperatura promedio anual es de 26°C, la máxima es de 38°C y la mínima de 21°C. La temporada de lluvias es de diciembre a abril. Generalmente, en junio se presenta un fenómeno climático conocido como los "Fríos de San Juan", que dura de 3 a 4 días, con temperaturas que descienden entre los 12°C y 16°C.

#### <span id="page-31-1"></span>**2.1.4 Población.**

La carretera Pucallpa - Cruceiro Do Sul se ubica en la provincia de Coronel Portillo, región Ucayali, a continuación de la carretera central o interoceánica Centro y el estado de Acre en Brasil a continuación de la carretera BR-364. El tamaño de la población localizada dentro de la zona de la ruta de la carretera, en el Área de influencia Directa (AID) del proyecto es aproximadamente 3,000 personas. La población directa e indirectamente involucrada corresponde a la población de la provincia de Coronel Portillo que asciende a 333,890 habitantes.

Dentro de los pueblos y comunidades nativas del AID, las poblaciones con mayor número de habitantes se encuentran en las localidades de Éxito con 600 habitantes, Santo Domingo de Mashangay con 300 habitantes, Santa Carmela con 300 habitantes, Mazaray con 370 habitantes, Abujao con 300 habitantes. Las demás localidades (caseríos) como Nuevo Ucayali, Tahuantinsuyo, Nuevo México, José Carlos Mariátegui y comunidades nativas como Nueva Betania y Flor de Ucayali,

tienen poblaciones pequeñas con un promedio de 80 habitantes, que no aparecen en la Base de Datos del Instituto de Estadística e Informática (INEI), que considera Centros Poblados con más de 150 habitantes (MTC, 2012).

#### <span id="page-32-0"></span>**2.1.5 Comunidades nativas, reserva territorial y parque nacional.**

En el área de influencia de la investigación se encuentran 6 comunidades nativas, la Reserva Territorial Isconahua y el Parque Nacional Sierra del Divisor (Anexo N° 2 y 3, SERNANP, 2016). La Reserva Territorial Isconahua se sobrepone en parte al Parque Nacional Sierra del Divisor (Cuadro N° 3, Fig. N° 16).

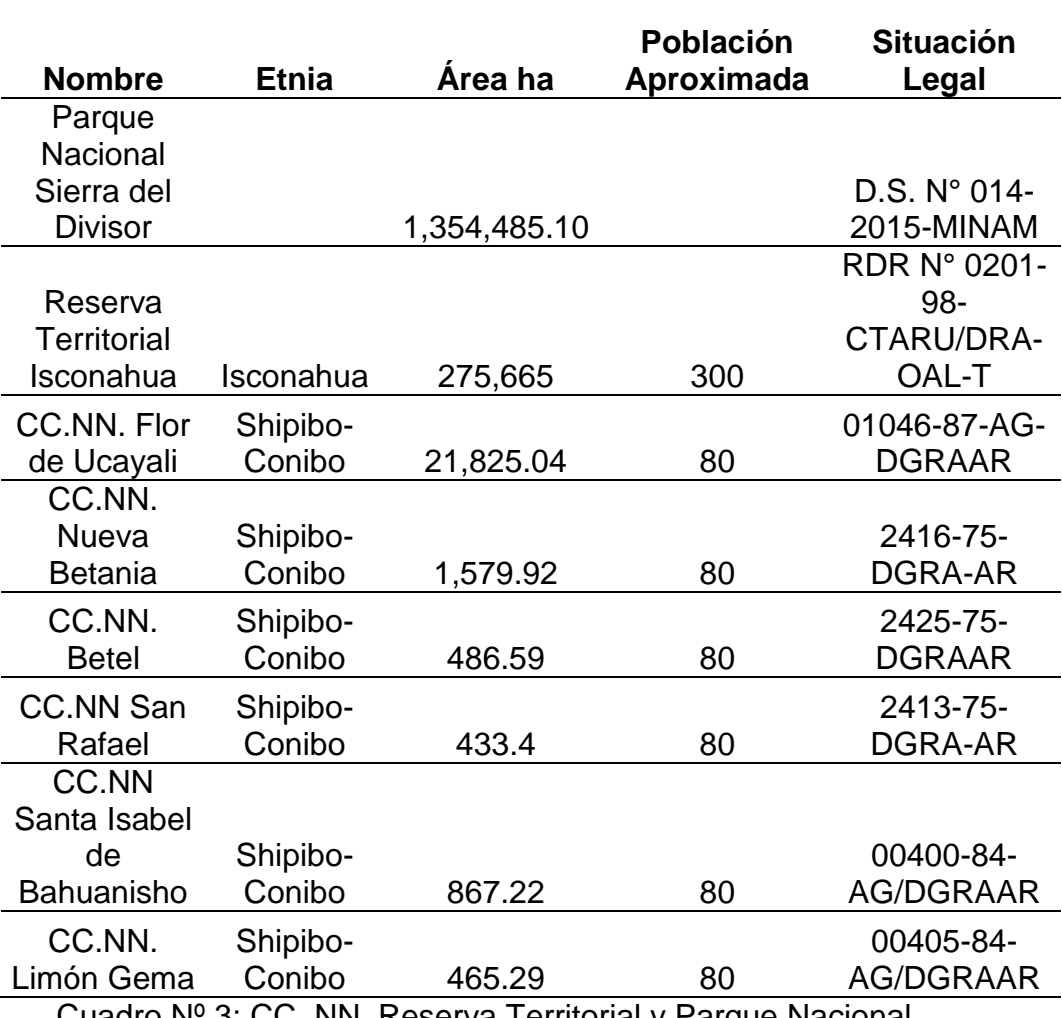

<span id="page-32-1"></span>Cuadro Nº 3: CC. NN, Reserva Territorial y Parque Nacional.

#### <span id="page-33-0"></span>**2.1.6 Economía.**

Los pobladores de la zona de estudio se dedican principalmente a la pequeña agricultura, especialmente a los cultivos de arroz, maíz, yuca, cacao, frutos diversos, ganadería, pesca y caza, se trata de una economía de aprovechamiento extensivo y diversificado de los recursos y capaz de autoabastecerse en cada estación del año. El alto costo del transporte de Pucallpa hacia estas poblaciones conduce progresivamente al abandono de estas localidades.

En la actualidad el área de estudio se encuentra prácticamente en condiciones naturales, estando cubierta en su totalidad por vegetación de tipo tropical, salvo sectores localizados donde se practica la deforestación migratoria para ser utilizados en la actividad agropecuaria (MTC, 2012).

#### <span id="page-33-1"></span>**2.2 Materiales.**

- Cinta métrica de 50 metros.
- Machetes.
- Libreta de campo.
- Carta Nacional 1:100,000, formato digital, N° 16 0, 17n, 17ñ, 17o.

- Hojas 17ñ y 17o de la red hidrográfica del Proyecto Catastro Forestal del año 1993.

- Imagen Radar SRTM S08W074, S08W075, S09W074, S09W075 con una resolución de 30 metros (1 arco de segundo o 0,000833°)

#### **Equipos**

- GPS Garmin Map 60 CSx.
- Brújula y Clinómetro SUNNTO Tándem Global.
- Cámara digital.
- Laptop Acer Core i7.

Dispositivos USB.

#### **Programas informáticos**

- ArcGIS 10.1.
- MapSource 4.5.
- DNRGarmin 6.1.
- Global Mapper 15.2.3.
- Google Earth Pro 7.1.1.
- AutoCAD Civil 3D 2013.

#### <span id="page-34-0"></span>**2.3 Antecedentes**

**Hala E, Ossman H. 2013. "Designing and evaluation of three alternatives highway routes using the analytical hierarchy process and the Least-cost path analysis, application in Sinai Peninsula, Egypt", llegando a las siguientes conclusiones:**

Una investigación para desarrollar un modelo utilizando técnicas SIG, para diseñar una ruta de bajo costo, para una carretera que une tres ciudades en la región central del Sinaí, fue modelada mediante tres visiones. Una visión de ingeniería y construcción (Tipo de rocas, fallas y pendiente), una visión ambiental y protección (Arqueología, cobertura de la tierra y ecología) y una visión hibrida generaron tres rutas. Una evaluación multicriterio utilizando ArcGIS, fue utilizada para evaluar las tres rutas. Se recomienda la ruta hibrida.

**Heyns Francois. (2010). "Using Shuttle Radar Topography Mission (SRTM) data for geometric design of conceptual railways route alignment", llegando a las siguientes conclusiones:**

Este estudio ilustra como los datos del SRTM pueden ser usados en la factibilidad de diseño geométrico de primer orden, para establecer un

alineamiento vertical y horizontal viable para vías férreas y los costos de la infraestructura asociada, tales como movimientos de tierra, puentes, drenajes, etc. El alineamiento vertical y horizontal es entonces usado para averiguar el costo del trayecto (por ejemplo + - 30 % de exactitud) para la mina. Los datos SRTM pueden ser usados entonces efectivamente para establecer la mejor alternativa de alineamiento posible de la ruta, antes de realizar estudios detallados o levantamientos de todos los alineamientos posibles.

**Widger Allan, Pulhus Bob, Antunes Jorge, Richardson Neil. (2006). "Applying Space Shuttle Radar technology to road locations and gravel searches", llegando a las siguientes conclusiones:**

En esta investigación se resalta la construcción de 2 caminos en Saskatchewan Canadá, que aplica los datos de elevación del SRTM, para la ubicación de una ruta en un área remota y la ubicación de agregados. El SRTM se usó en la etapa de planeamiento para realizar la selección de la ruta en forma rápida, fácil y efectiva, minimizando el corte de rocas, el explanado, radio de giro y muchos otros parámetros. Datos suplementarios de campo como cobertura de la tierra, tipo de suelo, hábitat de la vida silvestre, pendiente y drenaje, pueden ser incorporados en el modelo para proveer datos, que optimicen la selección de una ruta segura, de menor costo y ambientalmente aceptable. La ruta planificada transcurre por las divisorias de cuenca.
#### **2.3 Teorías básicas**

#### **2.3.1 Sistemas de información geográfica.**

 Un Sistema de Información Geográfica (SIG o GIS, en su acrónimo inglés) es una integración organizada de hardware, software, datos geográficos y personal, diseñada para capturar, almacenar, manejar, analizar, modelar y representar en todas sus formas la información geográficamente referenciada con el fin de resolver problemas complejos de planificación y gestión. También puede definirse como un modelo de una parte de la realidad, referido a un sistema de coordenadas terrestre y construido para satisfacer necesidades concretas de información.

El SIG funciona como una base de datos con información geográfica (datos alfanuméricos) que se encuentra asociada por un identificador común, a los objetos gráficos de un mapa digital. De esta forma, señalando un objeto se conocen sus atributos e, inversamente, preguntando por un registro de la base de datos se puede saber su localización en la cartografía (NASA, 2005).

#### **2.3.2 Modelos digitales del terreno**

#### **2.4.2.1. Datos para un modelo digital de terreno**

 Se denomina modelo digital del terreno a una estructura numérica de datos que representa la distribución espacial de una variable cuantitativa y continua, como puede ser la temperatura, la cota o la presión atmosférica. En particular, cuando la variable a representar es la cota o altura del terreno se denomina Modelo Digital de Elevaciones o MDE. Los modelos digitales del terreno, también denominados MDT, son simbólicos pues establecen relaciones de correspondencia con el objeto real mediante algoritmos o formalismos matemáticos que son tratados mediante programas informáticos. (Mathew, 2008).

 Las curvas de nivel son líneas definidas por tanto como una sucesión de pares de coordenadas, que tienen como identificador el valor de la elevación en cada uno de los puntos de la línea. Constituyen una fuente especialmente conveniente para generar un modelo digital del terreno. Su densidad varía del modo más adecuado para obtener una representación fidedigna del fenómeno de altitud. La mínima unidad de información de un MED es un punto acotado, el cual posee una localización planimétrica (x e y) y altimétrica (z) (Mathew, 2008).

 La pendiente es un producto valioso derivado de cualquier MED y forma parte de muchos modelos de procesos superficiales terrestres, tales como el modelaje de deslizamientos de tierra. Se pueden diferenciar dos tipos de medidas diferentes que caracterizan a un MDT, y por lo tanto dos formas diferentes de análisis: 1) Las medidas que establecen la geometría general (pendiente) de la superficie y 2) Las relaciones relativas entre los puntos de la superficie, como son la medida de rugosidad y la fuerza del relieve y en general las medidas que establecen como se producen los flujos de un líquido sobre la superficie topográfica (Jarvis, 2004).

Mathew, 2008 menciona algunas aplicaciones fundamentales en el análisis de un MED, entre otras, son:

Modelaje hidrológico

- Planificación de infraestructura
- Rectificación de orto-imágenes
- Manejo y mitigación de desastres
- Análisis de línea visual
- Construir herramientas de visualización.

#### **2.4.2.2. Misión topográfica Radar Shuttle**

 La misión topográfica de radar a bordo del transbordador Shuttle Radar Topography Mission (SRTM), fue una misión para obtener un modelo digital de elevación del globo terráqueo, de modo que genero una base completa de cartas topográficas digitales, de alta resolución de la Tierra. El SRTM consiste en un sistema de radar especialmente modificado, que voló a bordo del transbordador espacial [Endeavour,](http://es.wikipedia.org/wiki/Transbordador_espacial_Endeavour) durante 11 días de la misión STS-99 en febrero de 2000 (NASA, 2005).

Una característica altamente discutida del MED del SRTM es el sesgo del follaje (o dosel vegetal). La mayoría de las ondas del radar recibidas sobre áreas densamente boscosas se reflejan de vuelta en el follaje, bastante por encima de la superficie de la tierra desnuda. Uno de los motivos por el cual resulta problemático para el análisis hidrológico, por ejemplo, en un área de selva densa donde se esté deforestando, a veces se crean redes de canales falsos, por causa de valores de elevación contrastantes entre la selva y las áreas taladas (Kellndorfer *et al,* 2004).

La exactitud absoluta horizontal y vertical del modelo SRTM es de 20 m (error circular con una probabilidad del 90 %) y de 16 m (error lineal con una probabilidad del 90 %) respectivamente. Se ha demostrado que los datos SRTM poseen una alta precisión (RMS en Z: 8m a 15m), dependiendo de la pendiente del terreno, el tipo de vegetación y de la corrección del desplazamiento planimétrico (NASA, 2005).

En áreas forestales las fotos aéreas e imágenes de satélite son predominantemente de las copas de los árboles, las cuales se encuentran a más de 25 metros de altura del suelo. Comparaciones de modelos de terreno creados con datos de altura de radar, versus las alturas de mapas topográficos de áreas forestales de Saskatchewan, tienen en promedio más de 7 metros de diferencia de altura. Los datos de elevación de radar nos permiten crear modelos de terreno que pueden "ver a través" de la copa de los árboles, representando la altura del nivel del suelo (Widger A, 2006).

La versión DEM 4.1 del SRTM fue analizada en varias áreas del Perú usando dos bases de datos de puntos de control: las alturas de las capitales de distrito y las alturas de las estaciones meteorológicas y estaciones hidrológicas del Servicio Nacional de Meteorología e Hidrología del Perú (SENAMHI). La comparación muestra que la diferencia de altura a nivel nacional fue de +- 20 m para las capitales de distrito (1 259 casos) y +- 25 m para las estaciones de SENAMHI (771 casos) esto es un poco mayor a +-

16 m que es la precisión global esperada para los datos de altura del SRTM (Plasencia y Fernández, 2012).

Estudios de base de datos de elevación con SRTM comparados con datos de GPS en Pucket (Tailandia) y Catskills (USA), muestran que los errores verticales promedios absolutos de la base de datos del CGIAR, se encuentran entre 7.58 +- 0.60 en Pucket y 4.07 +- 0.47 en Catskills, valores mucho menores a +- 16 metros. Los errores tienen fuerte correlación con la pendiente y el aspecto de la pendiente y que pendientes mayores a 10° mejoran la exactitud de los modelos de elevación (MED) del CGIAR, lo que no se comprueba en este estudio donde el terreno con fuerte pendiente produce mayor error (Gorokhovich y Voustianiouk, 2006).

En muestras puntuales de 247,000 sitios en USA, se encontró que el cuadrado medio del error fue 8.6 m, como en estudios previos de estimación del error del SRTM, pero fueron identificados muchos errores que exceden los 50 metros. Cerca del 90% de estos errores fueron positivos y correlacionados con un alto porcentaje de cobertura forestal. Las alturas obtenidas con el SRTM sobreestiman la superficie en todos los casos (Shortridge, A. y Messina, J. 2011).

### **2.4.3. Diseño de la ruta.**

### **2.4.3.1. Diseño de la ruta.**

Hay cuatro etapas esenciales en el proyecto de construcción de una carretera nueva:

- Identificación del proyecto.
- Selección del corredor.
- Identificación de opciones de ruta dentro del corredor.
- Selección de la opción de ruta preferida (ERA, 2013).

Los criterios más comúnmente tomados en consideración durante la selección de la ruta son los siguientes:

- Seleccionar la ruta de menor longitud.
- Mínimo costo de construcción.
- Mínimo costo de mantenimiento.
- Longitud mínima de fuertes pendientes
- Mínimo número y longitud de puentes requeridos.
- Mínimo impacto social, ambiental y obstáculos culturales.
- Condiciones geológicas desfavorables y riesgos geológicos mínimos.
- Disponibilidad de materiales de construcción (ERA, 2013).

Los alineamientos deben ser ajustados para tratar de seguir la infraestructura existente como líneas de ferrocarril, caminos, líneas de transmisión, límites de propiedades agrícolas, tanto como sea posible sin que acarren movimientos de tierra irrazonables. Es importante notar que los alineamientos finales, no son necesariamente los más óptimos, en términos de movimiento de tierras y costo (Heyns F, 2010).

Estas actividades deben resultar en una identificación del punto de inicio y llegada y los puntos de control intermedios, como villas, pueblos y la conexión a redes de carreteras, que pueden ayudar a definir el corredor. Se debe maximizar la conectividad de villas, pueblos, mejorando la movilidad rural y el acceso a los recursos económicos y mercados (ERA, 2013).

La distancia más corta, al menos en teoría, puede llevar al menor costo de construcción en la mayoría de los casos, pero factores críticos importantes como la estabilidad de las pendientes y el impacto ambiental, puede resultar en costos de mantenimiento excesivos e inaceptables (ERA, 2013).

La consultora planteo 3 alternativas, la alternativa 1 se basa en estudios topográficos realizados en 1965 y complementados en 1978, la alternativa 2 en estudios del Gobierno Regional de Ucayali del año 2005. La tercera alternativa se basa en la Propuesta de Vía terrestre del MTC, tramos 1 y 2, continua con la Propuesta de Vía Terrestre GOREU tramo 1, hasta el hito 62, sobre la que se hizo el levantamiento aerofotogramétrico (GOREU, 2010; MTC, 2012).

Con respecto a la ingeniería del proyecto, la consultora propone cruzar el rio Ucayali en un punto, en el que un meandro, entre los kilómetros 40 y 60 del trazo del proyecto, se ha cortado cruzando el rio Ucayali 2 veces (GRADE, 2012). Además, la ruta no cumple con uno de los términos de referencia principales, que es de terminar en el hito 67.

La consultora, propuso un trazo que termina en el hito fronterizo 62, Intersección Varadero Repolla-Aquiniyaco, Divisoria Yurúa-Ucayali 8.254444° de Latitud Sur y 73.551944° Longitud Oeste (aprox. 659 490 mE y 9 087 283 mN) (Hopkins A et al, 2015) y no en el hito 67. El punto de entrada de Brasil a Perú lo ubican en Boquerao do Esperanza, entre los hitos 67 y 69. El parque Serra do Divisor tiene una línea maestra que incluye una franja de 12 kilómetros de largo por 100 metros de ancho (MTC, 2012).

La mejor alternativa de construcción para la carretera, por ser técnicamente más viable y económicamente más rentable, comprende una estructura de pavimento tipo Capa Asfáltica (CA) y la construcción de dos balsas cautivas, para un tránsito de 400 a 2000 vehículos/día, 7.00 m de ancho de superficie de rodadura y 2.50 m de bermas (MTC, 2012).

El proyecto "Desarrollo de las capacidades para el ordenamiento territorial de la Región Ucayali - ZEE - OT" analiza las propuestas de vías férreas y terrestres para la integración Ucayali (Perú) – Estado de Acre (Brasil) (Figura N° 4, GOREU, 2010).

En la alternativa 3 se identificaron 25 zonas en las que debe ir un puente y en 20 zonas una alcantarilla, pero se prevé un numero de 4 alcantarillas por kilómetro para obtener un drenaje optimo, por lo que para los 138.8 km de longitud se debe construir 555 alcantarillas TMC (MTC, 2012).

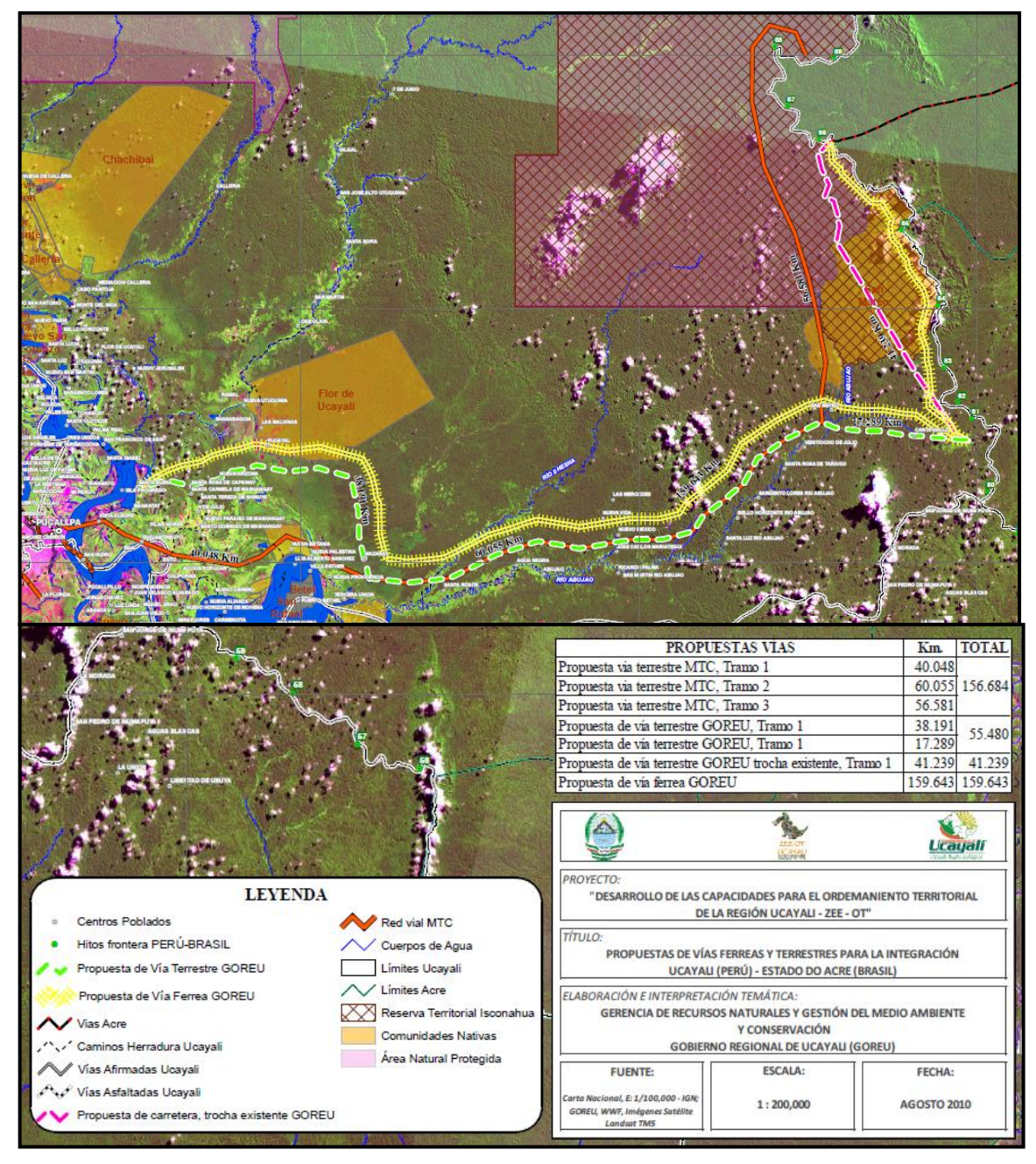

Fuente: Goreu, 2010.

Figura Nº 4: Propuestas de vías férreas y terrestres para la integración Ucayali (Perú) – Estado de Acre (Brasil) 2010.

> Las alternativas del tren interoceánico Perú – Brasil se distribuyen en dos grandes corredores, el corredor Norte – Central y el corredor Sur (Figura N° 5, Anexo N° 4). Dentro del primer corredor se ubican las rutas "B", "P", "C1", "C2", Las cuales proponen cruzar la frontera a través de las regiones Loreto y Ucayali en Perú. Según

detalla el estudio, ninguna de estas opciones podría evitar pasar por áreas naturales protegidas o reservas territoriales indígenas, tanto en Perú como en Brasil. Sin embargo, el estudio considero en sus recomendaciones la ruta "C1" como la alternativa más viable. Las rutas "B" y "P" atraviesan el Parque Nacional Sierra del Divisor, en las partes brasileña y peruana respectivamente, por lo que fueron consideradas inviables en el estudio por los equipos técnicos nacionales. Las alternativas "C1" y "C2" proponen evitar por el sur estas áreas de protección natural, sin embargo, en el primer caso la ruta pasa sobre territorios indígenas en Perú y reservas para indígenas en aislamiento en Brasil, notando en ambos casos la existencia de dificultades sociales para la ejecución del proyecto (GREFI, 2016).

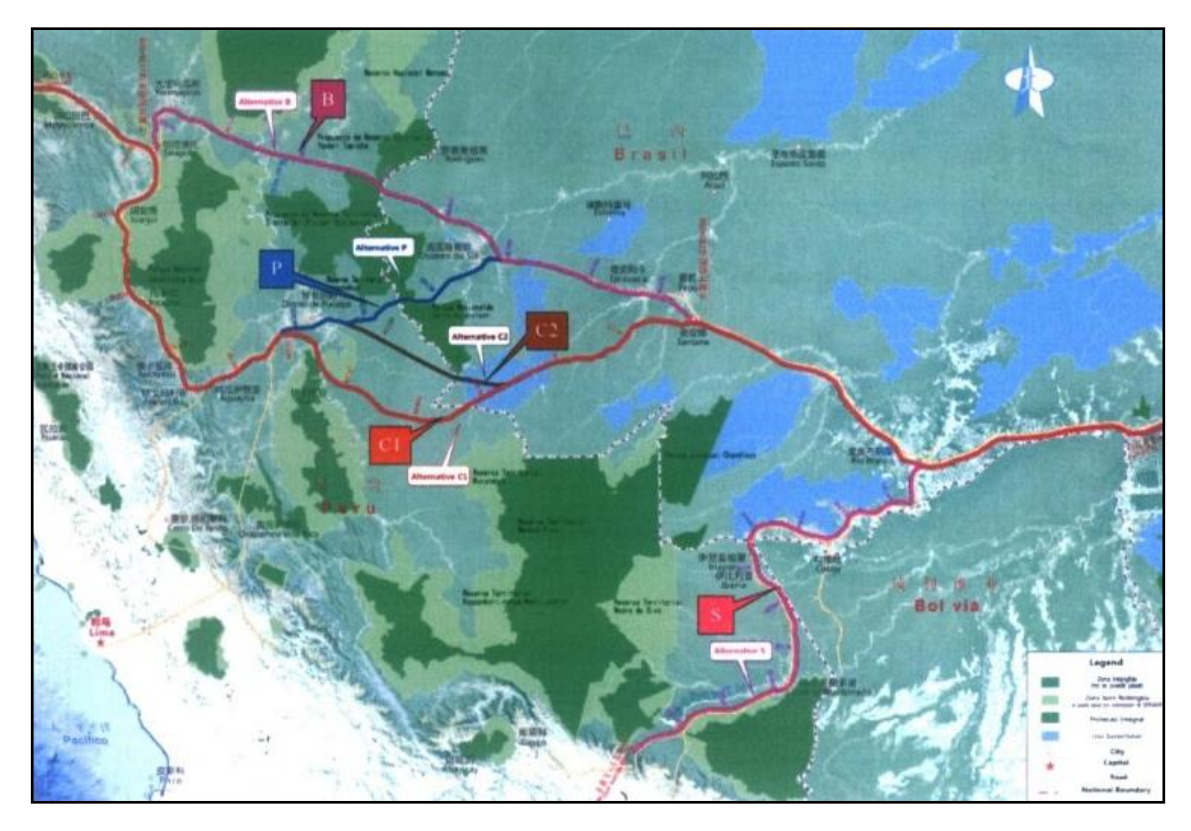

Fuente: GREFI, 2016.

Figura Nº 5: Alternativas de rutas del tren interoceánico Perú – Brasil.

Hay varias razones por las que la construcción de caminos en la llanura aluvial inundable requiere un enfoque diferente en el planeamiento y diseño técnico que los caminos que no son regularmente inundados. Las inundaciones pueden dañar severamente los caminos y otras infraestructuras y también los caminos y otras infraestructuras asociadas pueden tener un efecto considerable sobre las inundaciones, porque muchas veces son construidas sobre diques naturales y riveras, arriba del nivel de inundación y por lo tanto fragmentan la llanura inundable e interrumpen el flujo natural del agua, sedimentos, nutrientes y vida acuática. Además, la creciente urbanización, el cambio climático y el crecimiento económico, requiere de caminos de alta calidad que deben estar operativos durante y después de la estación de inundación. Puentes y alcantarillas aun si están técnicamente bien ubicados, no podrían evitar que los factores hidráulicos cambien. Los caminos pueden interferir con la ruta de migración de los peces, durante la época de inundación (Douven y Buurman, 2013).

Las áreas cubiertas por bosques normalmente se asocian a terrenos con relieve pronunciado, que poseen una densa red de drenaje natural. Si el área por reconocer es extensa y se prevén varias rutas alternativas, las cartas de pequeña escala (1:50.000) pueden resultar insuficientes, incluso para fijar rutas o corredores, y después de un reconocimiento aéreo amplio, se deberá optar por la ejecución de una restitución aerofotogramétrica a escala intermedia (1:5.000 o 1:10.000). La restitución aerofotogramétrica estará limitada en precisión por la cubierta vegetal existente. No obstante,

un plano a escala 1:5.000 con curvas de nivel cada 5 m, permitirá desarrollar los estudios preliminares en óptimas condiciones (MTC, 2013).

Los programas informáticos que pueden ser utilizados para el estudio de la determinación de la ruta son: Global Mapper, Google Earth, Map Source, programas de diseño de alineamientos como Inrail, Civil Designer, AutoCAD Civil 3D, etc. Global Mapper y Google Earth son usados para obtener información visual del área y de la localización de la ruta, usando la base de datos de elevación digital SRTM 90 m del CGIAR – CSI, se crean Modelos de Elevación Digital para las alternativas de rutas, a partir de los datos exportados del Global Mapper. Al final, se utilizan los programas de diseño de alineamientos, para el diseño final de la ruta (Heyns F, 2010).

#### **2.4.3.2. Diseño de la ruta de menor costo con ArcGIS.**

 Las herramientas de distancia de ArcGIS permiten ejecutar un análisis de distancia, con la finalidad de buscar el menor coste entre dos o varios elementos, es decir encuentran la mínima distancia para llegar a un destino, pero no estrictamente determinan una longitud lineal. Esta ruta tiene el ancho de una celda, recorre desde el destino al origen y se garantiza como la ruta menos costosa, en relación con las unidades de coste que define el raster de coste original, que se introdujo en la herramienta de distancia ponderada. Como información de entrada se tiene un Modelo de Elevación Digital, una capa de cobertura vegetal (como obstáculo o factor limitante), el punto de inicio o destino de la ruta.

La secuencia de las herramientas de Spatial Analyst de ArcGIS es la siguiente:

- Generación de un mapa de pendientes (Slope).
- Reclasificación del mapa de pendientes (Reclassify).
- Convertir a raster la capa de cobertura vegetal (Polygon to raster).
- Mediante evaluación multicriterio realizar un raster de coste (Weighted Overlay).
- Con el punto de inicio generar un coste de distancia y un vínculo de menor coste (Cost Distance/Cost Back Link).
- Finalmente generar la mejor ruta (Cost Path). (El blog de Franz, 2013).

El análisis costo distancia depende del "costo de superficie" el cual es una base de datos de tipo raster. El valor de cada celda representa el costo por unidad de distancia que cruza esta celda (la cual no incluye la distancia física viajada como una medida). Generalmente y de acuerdo a las características, el costo está basado en una o varias variables como la pendiente, la cobertura de la tierra y tipo de roca (facilidad de paso o posibilidad de paso con el menor daño al área o paso con el menor costo). Por cada costo se crea un raster. La función Overlay agrega la cuadricula de costos en un tema dentro de una cuadricula de costos (tal como una cuadricula de costos ambiental o una cuadricula de costos de ingeniería). Los factores de costo para este estudio fueron identificados y clasificados en dos temas, tema de costos de ingeniería y tema de costos ambientales y culturales. Costos de construcción actuales no se incluyen en este modelo porque no están disponibles y la asignación de costos monetarios a los factores ambientales está más allá del alcance de esta investigación (Effat H, Hassan O, 2013).

En un estudio en el noroeste de la península ibérica se utilizó la herramienta Least Cost Path (LCP) para estudiar caminos romanos antiguos, se encontró que dos LCP calculados con los mismos parámetros (Cost functions) muestran gran similaridad, que indica que el SRTM provee una suficiente representación de la topografía. En este análisis los cursos de agua constituyen la segunda capa esencial, que se obtuvo con la herramienta Análisis de acumulación de Flujo del ArcGIS (Güimil-Fariña, Parcero-Oubiña, 2015).

#### **2.4.3.3. Diseño de la ruta con menor impacto.**

Un modelamiento de áreas vulnerables en la interconexión Pucallpa – Cruceiro do Sul utilizando ArcGIS, fue realizada utilizando el método de Evaluación del Impacto Socioambiental, mediante la superposición de información temática, el cual permite evaluar y mostrar diferentes escenarios sobre una misma área. Los factores evaluados en este modelamiento son aquellos que serán afectados directa o indirectamente, por la construcción y operación de la vía de integración, entre la ciudad de Pucallpa (Ucayali - Perú) y Cruzeiro do Sul (Acre - Brasil). Estos son: social, biológico, físico y áreas de protección (Saíto José, 2011; IBC, 2011).

El proyecto de construcción de la Carretera Binacional Pucallpa (Perú) - Cruzeiro do Sul (Brasil), tramo Pucallpa – frontera Brasil, tiene las siguientes características y operaciones:

- Trabajos provisionales como: transportes de materiales, cartel de obra, almacén, desbroce del área y construcción del campamento base para el almacenamiento de materiales, equipos, combustibles y establecimiento de personal en el campamento.
- Trabajos preliminares, trazo y replanteo, eliminación de purmas, limpieza del terreno.
- Movimientos de tierra: corte de material suelto, relleno con material de préstamo, eliminación de material excedente, confrontación de subrasante, etc.
- Pavimento.
- Obras de arte: construcción de puentes, cunetas, alcantarillas, etc.
- Transporte de equipo pesado y de materiales de construcción.
- Desmovilización.
- Restauración del emplazamiento de áreas (MTC, 2012).

 Los procedimientos de análisis incluyen la reclasificación de un mapa de pendientes, mapa de zonas de intensidad sísmica, mapa de litología (tipos de rocas), zonas de elevación y pendiente. El modelo cartográfico fue realizado con el software ArcGIS 9.2. La salida del modelo destaca las áreas de alta vulnerabilidad al riesgo de colapso de tierras, que incluye deslizamientos y caída de rocas. El mapa resultante es esencial para localizar corredores de desarrollo, caminos, carreteras y nuevos asentamientos (Hegazy y Effat, 2007).

Para el buen diseño de carreteras pavimentadas de bajo volumen de tránsito se consideran claves las siguientes prácticas: Limitar al mínimo indispensable el ancho de la carretera para restringir el área alterada, Evitar la alteración de los patrones naturales de drenaje, Proporcionar drenaje superficial adecuado, Proporcionar adecuado drenaje de las capas del pavimento, Evitar terrenos escarpados con taludes de más de 60%, Evitar problemas tales como zonas inundadas o inestables, Mantener una distancia de separación adecuada con los riachuelos y optimizar el número de cruces de cursos de agua, Minimizar el número de contactos entre la carretera y las corrientes de agua, Diseñar los cruces de quebradas y ríos con la suficiente capacidad y protección de las márgenes contra la erosión permitiendo, de ser el caso, el paso de peces en todas las etapas de su vida, Evitar la constricción del ancho activo de los riachuelos, ríos y cursos de agua (ancho con el caudal máximo) (MTC, 2008).

En un estudio de caso sobre las diferencias entre datos SRTM y un levantamiento aerofotográfico, en una sección de terreno plano y montañoso, los datos del SRTM correlacionan bien con el levantamiento Aerofotografico, en la sección de terreno plano, pero presentan discrepancias en el terreno montañoso. La cantidad de movimiento de tierras puede ser subestimado en el terreno montañoso cuando se usa los datos SRTM. Sin embargo,

basado en estudios de caso un factor de entre 1.1 a 2.0, puede ser aplicado a las cantidades de movimiento de tierras para compensar la inexactitud de los datos SRTM. De esta forma la cantidad de movimiento de tierras puede ser calculada más exactamente (Heyns F, 2010).

Un estudio en la amazonia ha encontrado que el 94.9% de toda la deforestación en la amazonia brasilera ha ocurrido en una zona bien definida, dentro de 5.5 km a ambos lados de una carretera o a 1 km de un rio navegable. El efecto protector de todas las áreas protegidas es claro: menos del 1.5% de estas áreas fue deforestada al año 2006. Todos los tipos de áreas protegidas tienen 4 veces menos riesgo de ser deforestadas que las áreas no protegidas (Barber et al, 2014).

La destrucción y fragmentación de hábitats causada por el desarrollo de infraestructura tales como caminos, amenazan la biodiversidad. Los caminos actúan como barreras impidiendo el movimiento de los animales y la restricción del uso del espacio. La comprensión de los factores que influencian los efectos de barrera es importante para discernir los impactos de la fragmentación de hábitats y desarrollar mitigaciones apropiadas (Sheng y Koprowsky, 2016).

#### **2.5 Bases o Fundamentos filosóficos del tema de investigación.**

Las bases o fundamentos de la investigación son la conservación ambiental, a través de la reducción del impacto ambiental, mediante una intensa planificación y construcción controlada de la ruta propuesta.

#### **2.5.1. Conservación ambiental.**

Los términos conservación ambiental, conservación medioambiental, conservación de las especies, conservación de la naturaleza y protección de la naturaleza son algunos de los nombres con que se conocen las distintas formas de preservar el futuro de la naturaleza, el medio ambiente o, específicamente algunas de sus partes: la flora y la fauna, las distintas especies, los distintos ecosistemas, los valores paisajísticos, entre otros. Técnicamente es la alteración de la línea de base ambiental.

La conservación de la naturaleza se justifica porque el desarrollo con uso razonable de los recursos es más rentable en el largo plazo que aquel que destruye los recursos naturales; por las poblaciones que habitan en ella y porque el hombre no tiene derecho a destruir su ambiente y la biodiversidad.

#### **2.5.2 Impacto ambiental reducido.**

El impacto ambiental es la alteración del medio ambiente, provocada directa o indirectamente por un proyecto o actividad en un area determinada, en términos simples el impacto ambiental es la modificación del ambiente ocasionada por la acción del hombre o de la naturaleza.

La predicción, identificación e interpretación del impacto ambiental de un proyecto o actividad en un area determinada y las acciones que se ejecutaran para impedir o minimizar los efectos significativamente adversos, contribuye a reducir el impacto ambiental del proyecto.

#### **2.6 Definiciones conceptuales**

 **ArcGIS. -** Es el nombre de un conjunto de productos de software en el campo de los sistemas de información geográfica o SIG. Producido y comercializado por ESRI, bajo el nombre genérico de ArcGIS se agrupan varias aplicaciones para la captura, edición, análisis, tratamiento, diseño, publicación e impresión de información geográfica.

 **Carretera. -** Adaptación de una faja sobre la superficie terrestre que llene las condiciones de ancho, alineamiento y pendiente para permitir el rodamiento adecuado de los vehículos para los cuales ha sido acondicionada.

 **Cost Back Link. -** Es una herramienta del Spatial Analyst que produce un raster que define el vínculo de menor coste. Define el siguiente pixel vecino al punto de inicio más cercano, con el menor costo del camino.

 **Cost Distance. -** Es una herramienta del Spatial Analyst que produce un raster que calcula el menor costo acumulativo por la distancia, de cada pixel al punto de inicio más cercano sobre un costo de superficie.

 **Cost Path. -** Es una herramienta del Spatial Analyst que produce un raster que registra el camino de menor costo desde un punto de inicio a un punto de llegada.

 **Diseño. -** Las condicionantes para situar una carretera sobre la superficie son muchos, entre ellos la topografía del terreno, la geología, el medio ambiente, la hidrología y los factores sociales. Generalmente se estudian varios corredores y se estima cual puede ser el coste ambiental, económico o social de la construcción de la carretera.

 **Modelo Digital de elevación. -** Es una representación digital de la altitud, como variable continua sobre una superficie bidimensional. Los MED son usados especialmente para representar el relieve de un terreno, por lo que puede ser interpretado como una forma digital raster, que representa las características topográficas de un paisaje determinado. Se pueden generar a partir de mapas topográficos, fotografías aéreas, datos de radar como los suministrados por el SRTM, sistemas laser como los del sistema Light Detection and Ranging (LIDAR), o de imágenes satelitales estereoscópicas.

 **Ruta. -** En la construcción de un camino, se trata siempre de que la línea quede siempre alojada en terreno plano, la mayor extensión posible, pero siempre conservándola dentro de la ruta general. Esto no es siempre posible debido a la topografía de los terrenos y así cuando llegamos al pie de una cuesta, la pendiente del terreno es mayor que la máxima permitida para ese camino y es necesario entonces desarrollar la ruta.

 **Shuttle Radar Topography Mission (SRTM). -** El objetivo principal de la misión SRTM, fue obtener un modelo casi global de elevaciones con una uniforme calidad y alta resolución. Los datos de interferometría por radar de apertura sintética (InSar por su acrónimo en inglés) fueron obtenidos en once días (11 al 22 de febrero del 2000), por dos sistemas de radar montados en el transbordador espacial Endeavour. Cada sistema de radar consistió de dos antenas separadas a unos 60 m.

 **Sistema de Información Geográfica (SIG). -** Es una integración organizada de hardware, software y datos geográficos diseñado para capturar, almacenar, manipular, analizar y desplegar en todas sus formas la información geográficamente referenciada con el fin de resolver problemas complejos de planificación y gestión.

 **Sistema de Posicionamiento Global (GPS). -** Sistema global de localización mediante satélites, que permite estimaciones precisas de latitud, longitud y altitud de un punto, posteriormente deben interpolarse los datos.

 **Weighted Overlay. -** Herramienta del Spatial Analyst Tool que produce un raster que sobrepone varios raster, usando una escala de medida común y pondera cada una de acuerdo con su importancia.

#### **2.7 Métodos**

#### **2.7.1 Exactitud de los datos del SRTM**

 No se conoce la exactitud de los datos de altimetría (Z) del SRTM en la zona de estudio, la bibliografía menciona que se encuentra en un rango máximo de + - 16 metros. Tampoco se conocen puntos de control geodésico de altura conocida, además es difícil realizar estas mediciones en el área de estudio, por la lejanía, inseguridad, costo y tiempo, por lo que se diseñó estimar la exactitud de las alturas del SRTM, en una fisiografía parecida a las colinas bajas presentes en el área de estudio, debido a que en este tipo de fisiografía el SRTM presenta menos exactitud.

La Facultad de Ciencias Forestales y Ambientales de la Universidad Nacional de Ucayali tiene un Centro de Investigación y Capacitación Forestal – Macuya (Cicfor - Macuya) a 110 Km de la ciudad de Pucallpa. En el campamento central se estableció un punto de nivelación con un equipo GPS diferencial Geo XH 2005 series, con post procesamiento, de coordenadas UTM 499 058.672 mE (X), 9 019 149.774 (Y) y 206.118 metros de altura (Z). A partir de este punto se realizó una nivelación, por el camino de acceso a una parcela de reforestación, llegando al punto "Ana Caspi" de coordenadas 499 046.508 mE y 9 017 706 mN con una altura de 210.798 metros, desde el cual se realizó la nivelación de 16 fajas de reforestación de 600 metros de longitud, separadas cada 20 metros (16 hectáreas), durante 21 días.

La ubicación de las coordenadas X, Y se registró con un GPS Garmin Map 60CSx, en cada punto donde se ubicó la mira topográfica. Con el fin de reducir la variabilidad de los equipos GPS durante los 21 días que se empleó en la nivelación, se colocó clavos de calamina en cada punto de nivelación, para registrar los datos X, Y, Z en un solo día, al final de la nivelación. El procesamiento de los datos se realizó mediante una hoja Excel, que después se cargó al programa ArcGIS, para obtener las curvas de nivel cada metro. Posteriormente se obtuvo un TIN con las curvas de nivel, para digitalizar la quebrada El Zancudal. Los datos del SRTM se bajaron de internet con el software Global Mapper 15.2.3 y se obtuvieron las

curvas de nivel cada metro con la herramienta Generate Contour. La comparación se realizó con el software ArcGIS 10.1.

#### **2.7.2 Metodología para obtener la red hidrográfica.**

 Para elaborar la red hidrográfica (ríos, quebradas y caños) del área del estudio, se necesita información topográfica digital de alta resolución, que provee el proyecto Shuttle Radar Topography Mission (SRTM), obteniendo un Modelo de Elevación Digital (MED). El MED se procesa digitalmente con el software ArcGIS, utilizando la herramienta Hydrology en diferentes relaciones 50,000:1, 20,000:1, 1,000:1 y 100:1, con la herramienta Algebra de mapas.

 La red hidrográfica obtenida con la relación 100:1 se editó, comparándolas con las hojas 17ñ y 17o, escaneadas y georeferenciadas, del Mapa Hidrográfico del Proyecto Catastro Forestal del departamento de Ucayali del año 1993, obtenidas por fotointerpretación de fotografías aéreas a escala 1:20 000 y mosaico de radar SLAR (DRFFM, 1993; Mantelli L. et al, 2008).

 La información del SRTM con una resolución de un pixel de un arco de segundo, aproximadamente 30 metros, se procesó con el software Global Mapper, obteniendo curvas de nivel cada 5 metros, curvas de nivel cada metro, un Modelo de Elevación Digital (MED) y una imagen del SRTM de extensión .tif. Las curvas de nivel se obtuvieron cada 5 metros, de acuerdo con la Sección 201 Estudios Preliminares para efectuar el Diseño Geométrico, 201.09 Reconocimiento del Terreno, del Manual de Carreteras Diseño Geométrico DG – 2013 (MTC, 2013). Las curvas de nivel cada metro

se utilizaron para comprobar el diseño de una sección de la carretera.

 El número de drenajes naturales que cruza cada alternativa de ruta se obtuvo contando las veces que cruza un drenaje natural, presente en la red hidrográfica obtenida con la relación 100:1, en las hojas 17ñ y 17o de la red hidrográfica del Proyecto Catastro Forestal del año 1993 y las que se observan en las imágenes de satélite de alta resolución del Google Earth.

## **2.7.3 Metodología para obtener las cuencas de los ríos Abujao, Shesha y Mazaray**

 Las cuencas hidrográficas se obtuvieron procesando el MED con el software ArcGIS, utilizando la herramienta Hydrology con diferentes relaciones, 50,000:1, 20,000:1, 1,000:1 y 100:1. Las cuencas hidrográficas de los ríos Abujao, Shesha y Mazaray son las cuencas que se encuentran entre Pucallpa, que es el inicio de la carretera y el Hito 67 en la frontera con Brasil, sobre las que pasan las tres alternativas estudiadas por el Consorcio Vial Pucallpa. Estas cuencas posteriormente se editaron, utilizando las curvas de nivel cada metro y la red de drenaje con la relación 100:1, para obtener una delimitación más precisa.

#### **2.7.4 Metodología para obtener la fisiografía**

Se utilizó la técnica de interpretación denominada Análisis Fisiográfico. Las diferentes geoformas se diferenciaron y clasificaron en paisajes, subpaisajes y unidades, empleando principalmente la imagen de satélite Landsat TM 006 – 066, la imagen del MED y las curvas de nivel.

En la llanura de inundación las curvas de nivel se emplearon, para apoyar el análisis fisiográfico de las imágenes de satélite Landsat, Google Earth y los datos topográficos SRTM. La ruta se diseñó mediante la digitalización de una polilinea con el software ArcGIS 10.1, siguiendo los diques (restingas) más antiguos y de mayor elevación.

En la unidad fisiográfica colinas bajas, la red de drenaje y la línea divisoria de aguas (Parteaguas) de la cuenca de los ríos Mazaray, Shesha y Abujao, se empleó para continuar el diseño, hasta un punto de unión con la trocha abierta por Brasil.

#### **2.7.5 Metodología para obtener las pendientes**

 La clasificación de pendientes se realizó de acuerdo con la Sección 102 Clasificación por Orografía del Manual de Carreteras Diseño Geométrico DG – 2013 (MTC, 2013). Los datos del SRTM guardados con la extensión .tif, se procesaron utilizando la herramienta 3D Analyst, Superficie de Raster, Pendiente, del software ArcGIS. Los datos procesados se reclasificaron en cuatro clases de pendiente:

- Terreno plano (Tipo I)  $: 0 3 \%$
- Terreno ondulado (Tipo 2) :  $3 6$  %
- Terreno accidentado (Tipo 3):  $6 8$  %.
- Terreno escarpado (Tipo 4)  $:$  > 8 %.

 Las pendientes se midieron o comprobaron en el campo mediante la utilización de un clinómetro/brújula Tándem y un GPS. Las alturas (Z) por las que pasa la ruta, se obtuvieron procesando el shapefile de tipo puntos (X, Y) de la ruta, con el Modelo de elevación digital (MED) del SRTM, con la herramienta 3D Analyst Tools, Functional Surface, Add Surface Information, que adicionará los valores de altura o (Z) a la tabla de atributos de la ruta.

# **2.7.6 Metodología para el diseño de la ruta de menor costo con Spatial Analyst tool.**

 Se diseñó una ruta digital de menor costo entre dos puntos, lo más eficiente posible, utilizando las herramientas del Spatial Analyst Tool del ArcGIS 10.1. El mapa de coberturas se convierte a raster con las herramientas Conversion Tools, To Raster, Polygon to Raster (El blog de Franz, 2013).

 Se empieza con una superposición ponderada (Weighted Overlay) del raster de pendientes reclasificadas y de la cobertura de comunidades nativas y parque nacional. A las diferentes clases de pendientes y coberturas, se les asigna diferente escala de valores, que va del 1 al 9, o no se les incluye (No Data). El raster resultante es procesado con la herramienta Cost Distance, para obtener el menor costo acumulativo por la distancia de cada pixel, al punto de inicio más cercano. Después se obtiene el Cost Back Link y por último el Cost Path. Este raster se transforma a una polilinea con Conversion Tool, From raster, Raster To Poliline, que constituye la ruta digital de menor costo.

## **2.7.7 Metodología para el diseño de la ruta de la carretera de impacto reducido.**

 En el diseño de la ruta de impacto reducido se empleó las 3 alternativas planteadas por la consultora y la ruta de menor costo obtenida con el Spatial Analyst Tool. Se utilizó el mapa fisiográfico, de pendientes, red de drenaje, cuencas hidrográficas, comunidades nativas, parque nacional y las curvas de nivel.

 En el programa ArcGIS 10.1 se cargó una imagen de satélite Landsat y se diseñó una ruta previa, mediante la digitalización de una polilinea, en las unidades fisiográficas Terraza Baja y Terraza Media, siguiendo el dique formado por los sedimentos dejados por antiguos cursos del rio Ucayali y Shesha, que se verifica en las imágenes por los caminos agrícolas y por el asentamiento de pobladores.

 Para diseñar la ruta previa con más exactitud, se convirtió el archivo de extensión .shp, a un archivo de extensión. kml con el software Global Mapper y se cargó en el Google Earth para utilizar las imágenes de alta resolución de 0.65 metros de pixel y el posicionamiento con menor error que presenta este programa. Finalizada la corrección de la ruta, se convirtió nuevamente a la extensión .shp. Se continuó el diseño siguiendo la divisoria de cuencas de los ríos Abujao y Shesha, en la unidad fisiográfica colinas bajas.

 En las imágenes de satélite Landsat y Google Earth, se observa trochas de anteriores intentos de construcción de la carretera Pucallpa – Abujao, realizados durante el gobierno del

presidente regional Edwin Vásquez. Se digitalizo estas trochas y se cargó al GPS, para su comprobación en el campo. Se levantó transectos perpendiculares a la rivera de los ríos, para registrar la variación de alturas de los diques y la altura de la inundación.

 El trabajo de comprobación del diseño en el campo se realizó cargando la ruta en un GPS Garmin 60 CSx, mediante el software dnrgps. Se sigue esta ruta y se registra mediante la función Track el recorrido, a pie o en motocarro. En los troncos de árboles o en viviendas, que presentan marcas de barro de la altura máxima, que alcanzo la inundación, se registró esta altura con una cinta métrica, se toman fotos con la cámara digital y se registra su posición mediante la función Waypoint del GPS. Los transectos se levantaron con el fin verificar la localización de las zonas más altas, en este caso ubicar la posición del dique natural o de la divisoria de cuencas, que son usados por los pobladores para construir los caminos agrícolas.

 El cálculo de la deforestación causada por la carretera se realiza partiendo de la alineación de la ruta y considerando una zona de influencia de 50 metros, que se procesa con la herramienta Buffer. La deforestación no se cuenta cuando cruza por zonas agrícolas o con cobertura de bosque secundario (Purmas).

## **2.7.8 Metodología para el diseño del alineamiento, perfil longitudinal y secciones transversales.**

 La polilinea de la ruta diseñada con el software ArcGIS 10.1 y las curvas de nivel cada metro, procesadas con el programa Global Mapper de extensión .shp, se convirtieron a la extensión .dwg

44

y se exportaron al programa AutoCAD Civil 3D 2013, se traza la línea de ceros al eje de la carretera, de acuerdo a las normas del diseño geométrico, se determina las curvas de la carretera encontrando el PC, PI y PT.

 Para comprobar la utilidad de los datos obtenidos con el SRTM, se diseñó el perfil longitudinal y las secciones transversales de la carretera a partir del alineamiento, pero debido a que esta operación tiene un alto costo, se seleccionó una sección de 4 300 metros, desde la progresiva 80+200 hasta la progresiva 84+860 (Villa C, 2013). Para el diseño de la poligonal se utilizó el método de la línea de ceros o línea de pendiente.

#### **2.7.9 Indicadores de impacto reducido.**

 Se comparó la ruta de impacto reducido con la alternativa 3, que fue seleccionada por la contratista como la mejor alternativa, pero esta ruta termina en el hito 62, cuando está obligada a terminar en el hito 67, por los términos de referencia del estudio, para interconectarse con la Conexión Vial Rio Branco – Cruceiro do Sul (BR-364/AC). Por este motivo la alternativa 3 debe continuar por la Propuesta de vía terrestre GOREU Trocha Existente Tramo 1, para llegar al hito 67. Finalmente se comparó la ruta de impacto reducido con la alternativa 3 + Trocha Existente.

 En el banco de imágenes de satélite del Google Earth del año 1985, se aprecia la Trocha Existente, se digitalizo la trocha con la extensión .Kmz, se convirtió a shapefile con el programa informático Global Mapper y se cargó al ArcGIS para su procesamiento.

## **2.8 Tipo de investigación**

El Tipo de Investigación es explicativo.

## **Nivel de Investigación**

El nivel de la investigación es Explicativo.

### **2.9 Diseño y esquema de la investigación**

**Diseño metodológico de la investigación.**

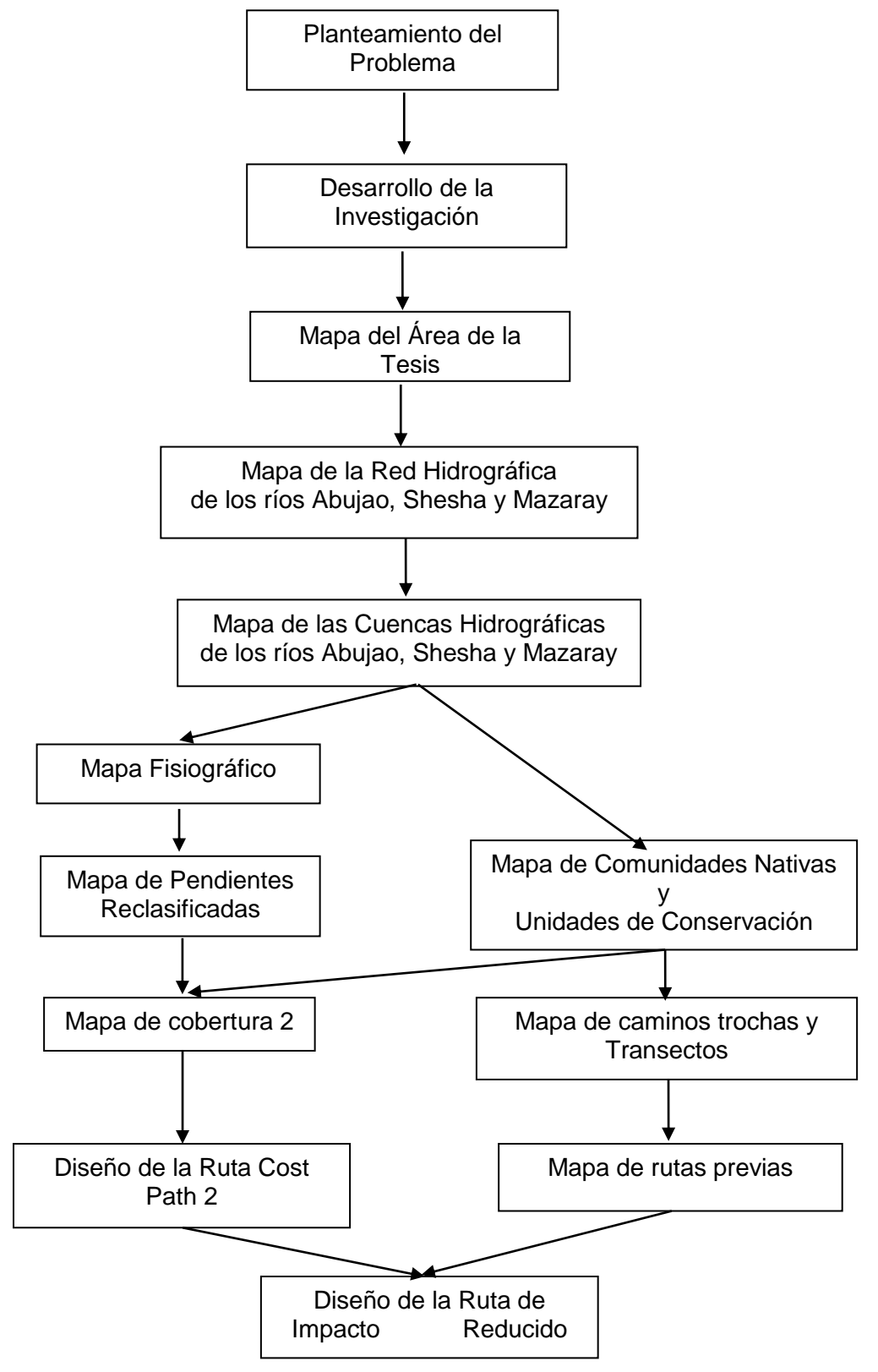

Gráfico Nº 1: Esquema de la investigación.

#### **2.10 Población y muestra**

#### **2.10.1 Población**

 La población está compuesta por las diversas alternativas de rutas, que se pueden generar teniendo como punto de inicio el ámbito de la ciudad de Pucallpa, y como punto final la zona circundante al Hito 67, en la frontera con Brasil.

### **2.10.2 Muestra**

La muestra está compuesta por la ruta, que tiene como punto de inicio las coordenadas UTM 553 207 mE y 9 073 955 mN y una altura de 146 m, y termina en el punto de coordenadas UTM 642 800 mE y 9 119 582 mN, con una altura de 301.45 metros, cercano al Hito 67.

#### **2.11 Instrumentos de recolección de datos**

 Los archivos de datos digitales, en formato de tipo Vectorial o Raster, provienen mayormente de los servidores de las instituciones que los producen y almacenan y se bajan por internet mediante programas informáticos. Los programas almacenan los datos en tablas con diferentes extensiones.

Los instrumentos de recolección de datos son:

- **Internet**
- Laptop
- GPS
- Memoria USB
- Cámara Digital
- Libreta de campo.

#### **2.12 Técnicas de recojo procesamiento y presentación de datos.**

 La técnica de recojo de datos más importante es bajar los datos digitales de los servidores de las instituciones que producen o almacenan estos datos mediante el internet, utilizando programas especiales y la memoria de la laptop. Para obtener datos de las instituciones nacionales se utilizó memorias USB.

 Las técnicas para recoger los datos de campo son la observación y análisis fisiográfico de las imágenes de satélite y Google Earth Pro, registro de waypoints y digitalización de polilíneas cargadas al GPS con el software DNRGarmin, para ubicar los puntos de muestreo, medición de altura de inundación, medición de pendientes, toma de fotografías digitales de la altura de inundación en árboles y casas y del paisaje.

 Los datos de localización y de alturas del trazo en el campo se realizan mediante la función Track y Waypoint del GPS Garmin. El procesamiento de los datos se realizó mediante el software Google Earth Pro, Global Mapper, MapSource, DNRGarmin y ArcGIS. La presentación de los resultados se realizó mediante Mapas y cuadros.

## **CAPITULO III**

### **RESULTADOS**

#### **3.1. Exactitud de los datos del SRTM**

Con las curvas de nivel cada metro y el TIN (Figuras N° 6 y 9) se digitalizo la quebrada El Zancudal. En la parte más baja de esta quebrada se encuentra la curva de nivel de menor altura de 183 metros. La curva de nivel de mayor altura es de 213 metros y se encuentra en la cima de la colina. La diferencia de alturas entre las curvas es de 30 metros. Las pendientes calculadas con la nivelación van de 20 % a 47 % y en algunos lugares pasa de 50 %.

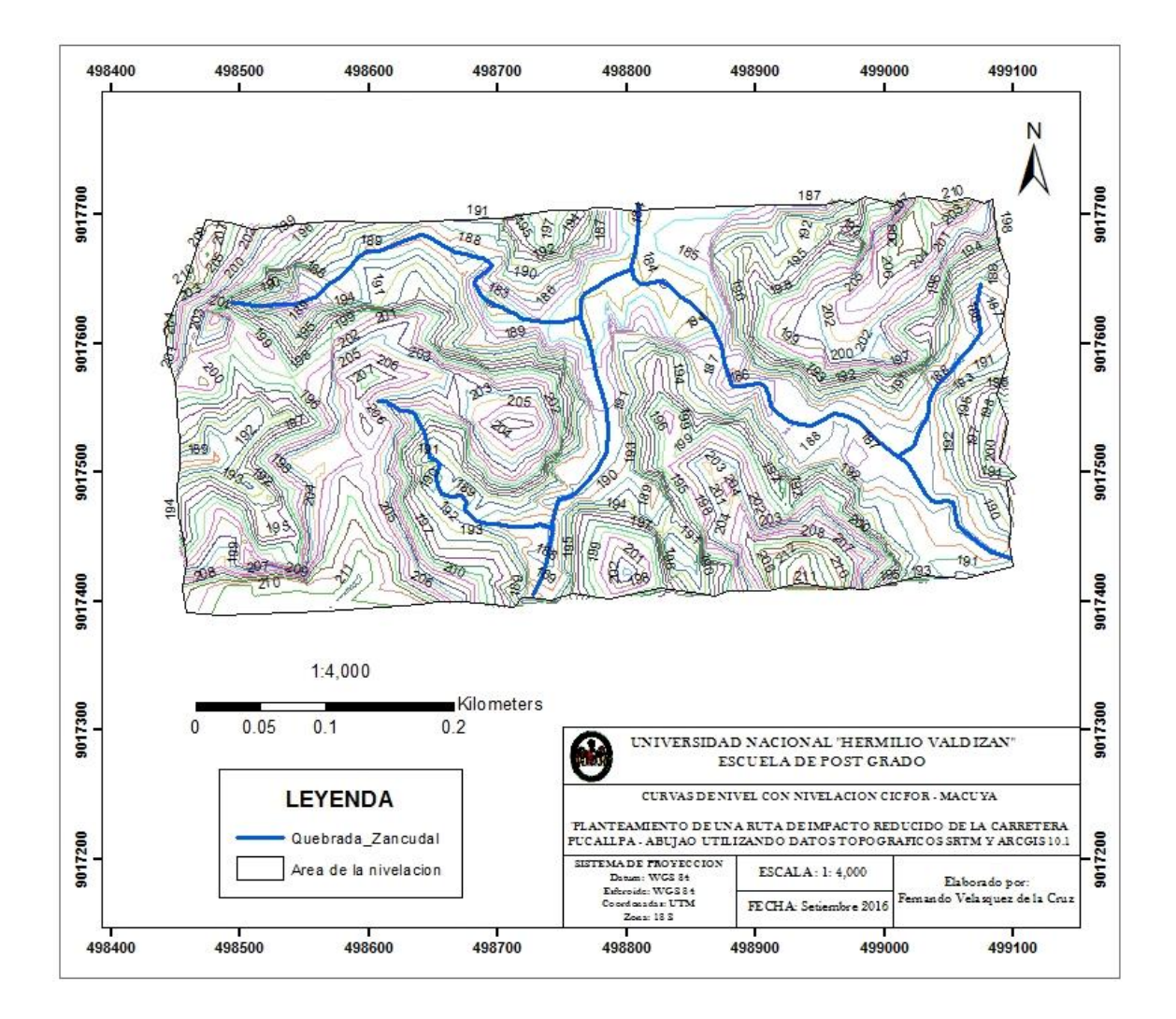

Figura Nº 6: Curvas de la Nivelación

 Con el SRTM la curva de nivel de menor altura es 222 metros y se encuentra en la quebrada El Zancudal. La curva de nivel de mayor altura es de 235 metros y se encuentra en la cima de la colina. La diferencia entre las curvas es de 13 metros. Las pendientes calculadas con el SRTM van de 3 % a 8 %. Se observa también que solo en cierto sector las curvas de nivel de menor valor coinciden con la quebrada El Zancudal (Figura N° 7).

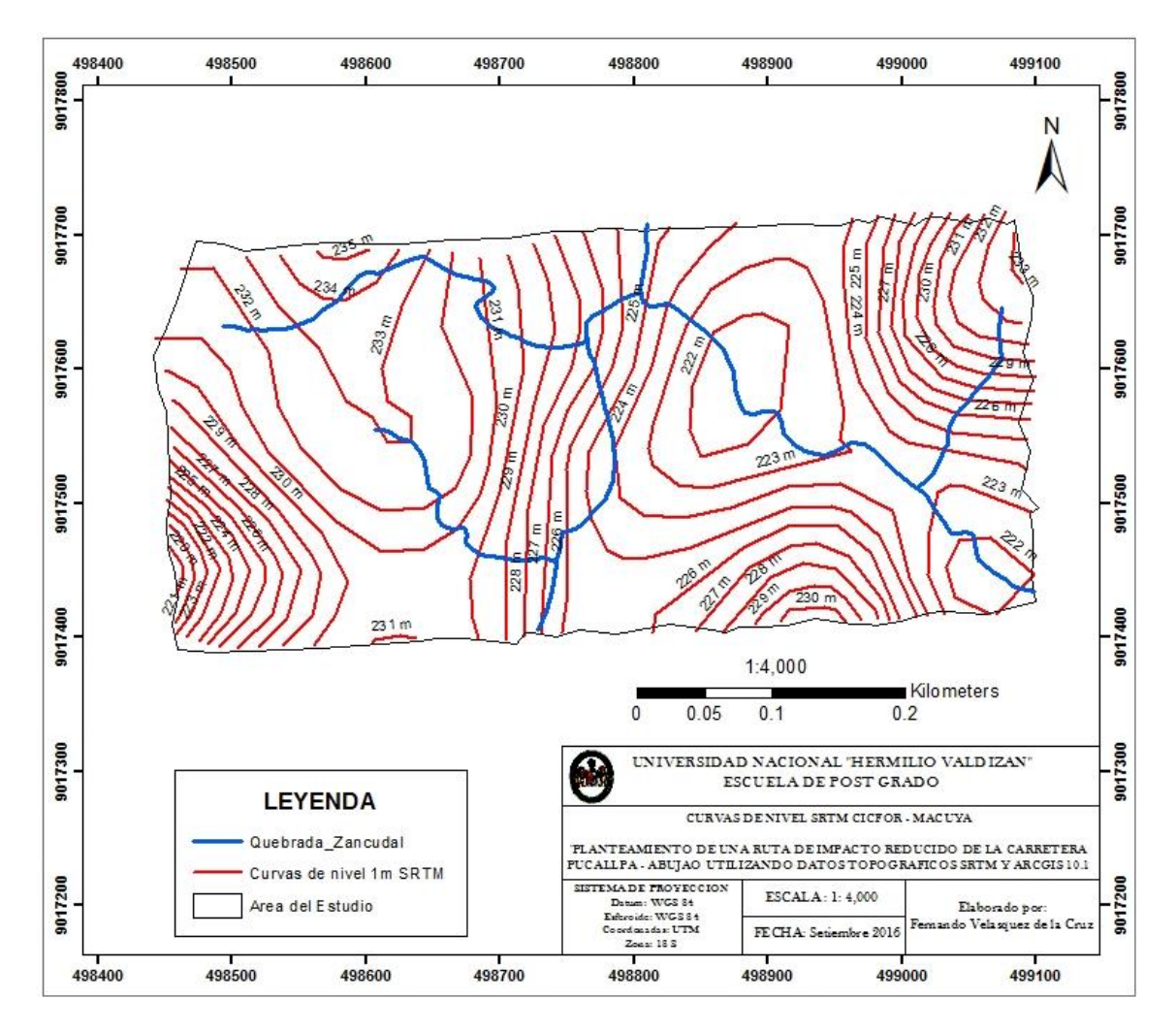

Figura Nº 7: Curvas de Nivel del SRTM.

 En la Figura N° 8 la comparación de las curvas de nivel obtenidas con la nivelación, que son lo más cercano a la realidad de la superficie del terreno, se observa que con la nivelación se obtiene 30 curvas de nivel y con el SRTM solo 13. Las diferencias de altura de las curvas de nivel, entre la nivelación y el SRTM, en el fondo de la quebrada El Zancudal son de 39 metros y en la cima de las colinas de 22 metros más altas con el

SRTM. El error del SRTM es mayor en el fondo de las quebradas. Se observa también que la carretera forestal, que sigue la línea divisoria de cuencas, está bien ubicada con respecto a las curvas de nivel obtenidas con la nivelación y esta desplazada con respecto a las curvas obtenidas con el SRTM.

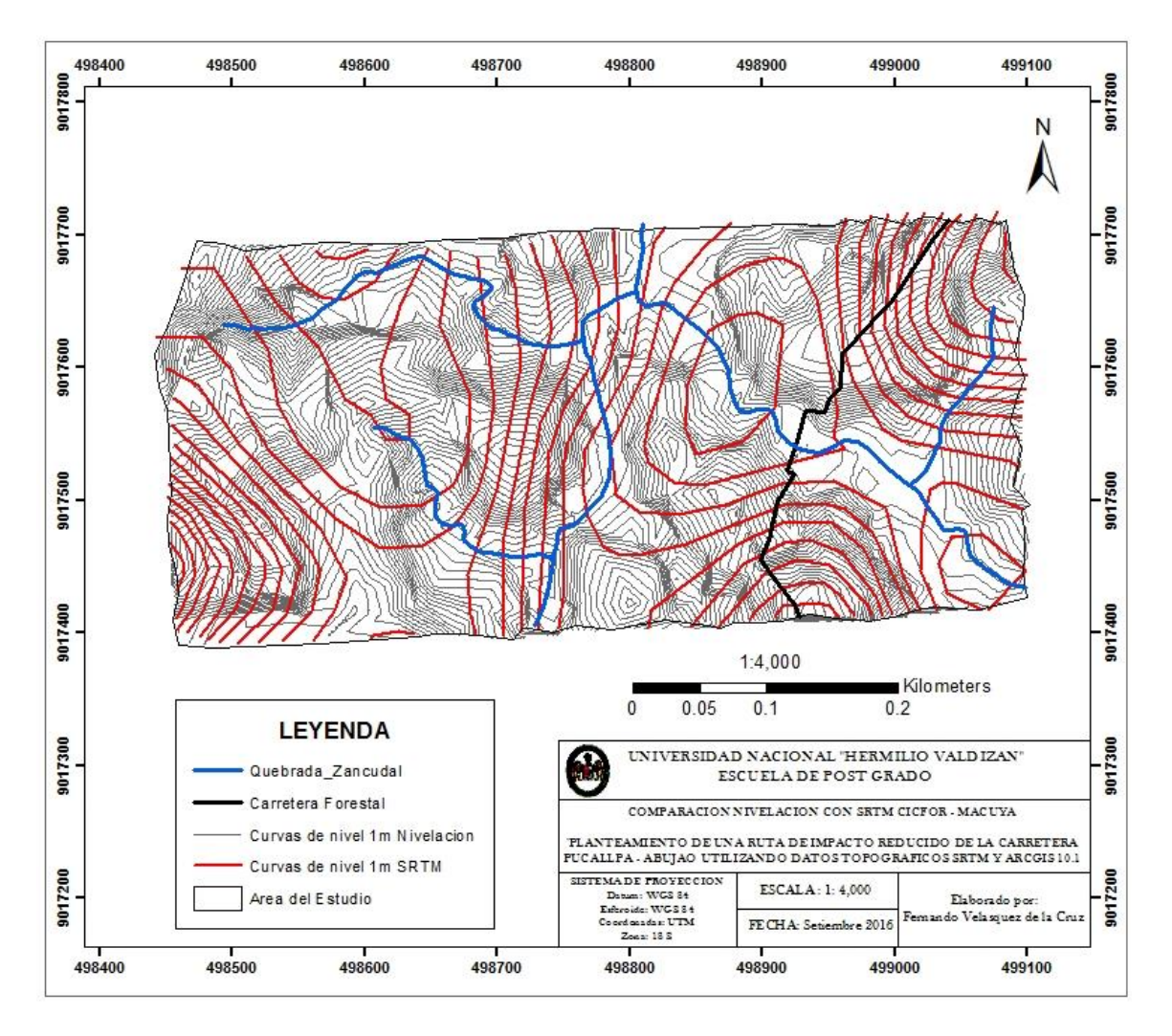

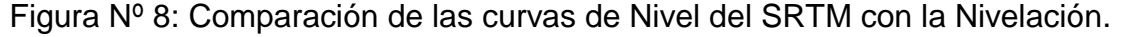

Con el fin de realizar una comparación tanto de la Nivelación, SRTM y GPS en toda la longitud del área de investigación (600 metros) se trazó 2 perfiles en el sentido Este. Se eligió el Nº 2 porque es el que mejor muestra las alturas obtenidas, por los tres métodos empleados en el levantamiento topográfico, para la elaboración de Modelos de Elevación Digital. Se aprecia que los perfiles de elevación del GPS y el nivel de
Ingeniero (Azul y Rojo respectivamente) tienen una gran similitud en el relieve, con una diferencia muy pareja en cada punto de aproximadamente 37,69 m, mientras que el perfil de elevación del SRTM muestra un trazo más suave, poco diferenciado (Figura N° 10).

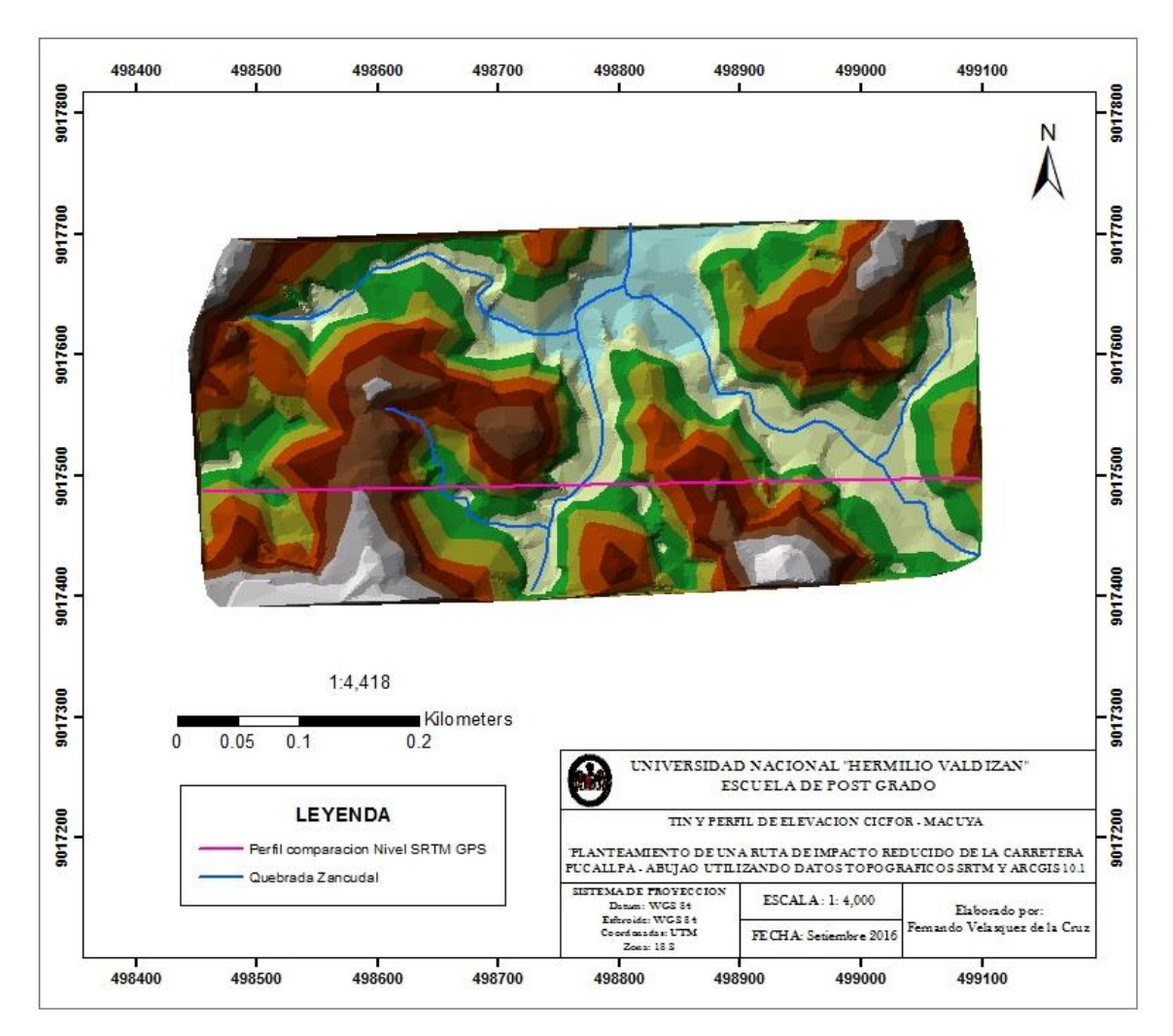

# Figura Nº 9: TIN y Perfil de elevación

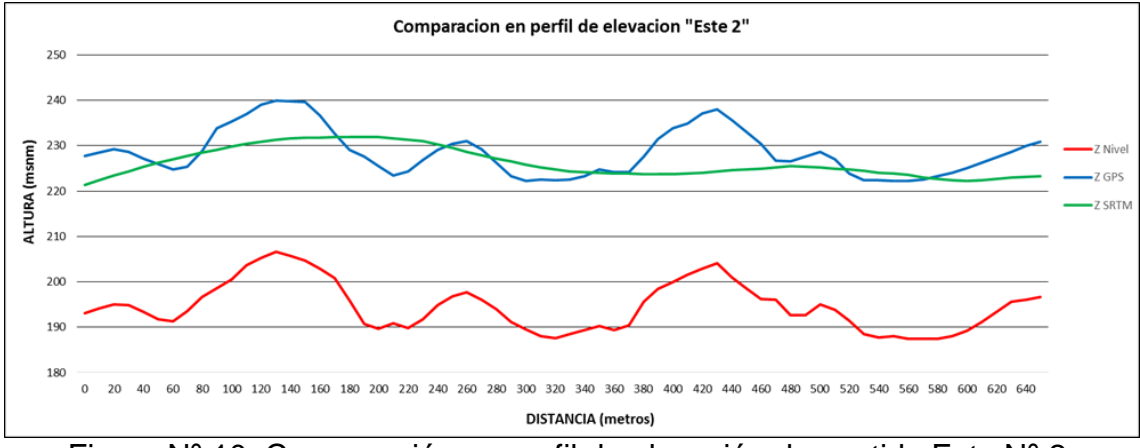

Figura Nº 10*:* Comparación en perfil de elevación de sentido Este Nº 2.

Las magnitudes que arroja el mapa de diferencias de altura van desde un máximo de 48,34 m, un mínimo de 13,69 m y un promedio de 32,10 m, con una desviación típica de ±6,6 m; donde los valores positivos indican que las alturas del SRTM está por encima de las alturas del Nivel de Ingeniero; y los negativos muestran que las alturas del Nivel de Ingeniero está por encima de las alturas del SRTM; para este caso todos los valores son positivos, lo que indica que todas las alturas del terreno del SRTM, están por encima de las alturas del Nivel de ingeniero.

Como lo indica (Van Zyl, 2001) el error vertical de los datos altimétricos del SRTM es de ±16 m, mientras que la desviación típica de las diferencias es de ±6,6 m, los cuales distan mucho, por lo tanto, para el intervalo de confianza se usó el menor, dando un intervalo de tolerancia de 13,2 m, el mismo que se utilizó para la construcción del mapa de diferencias; es por esto que el mapa de diferencias se clasifica en 3 rangos usando la media como "cero", estos son: de 13,7 m a 25,5 m, de mayor de 25,5 m a 38,7 siendo este el intervalo de confianza y de mayor a 38,7 m a 48,3 m.

Toda el área del mapa de diferencias que está dentro de la tolerancia (amarillo), ocupa 65% del total, lo cual indica un área mayoritaria de concordancia, mientras que en el trabajo de Austin & Beacon, 2004, obtuvieron una zona de concordancia de 60%, que es 5% menos que el de este trabajo, esta leve discrepancia se debe porque ellos compararon curvas de nivel de una carta nacional contra los del SRTM; y la precisión es similar en los datos del SRTM utilizados en este trabajo, (VAN ZYL 2001).

En el mapa de diferencias (Figura N° 11) el área de color verde con un 18% de diferencias entre 13.7 m a 25.5 m, corresponde a las cimas de las colinas, el área de color amarillo con un 65% con diferencias de altura entre

25.5 m a 38.7 m corresponde a los lados de las colinas, el área de color rojo con un 18% con diferencias de altura entre 38.7 y 48.3, corresponde al fondo de las quebradas, una zona en forma de cañón, donde es difícil que incida el pulso del radar del SRTM.

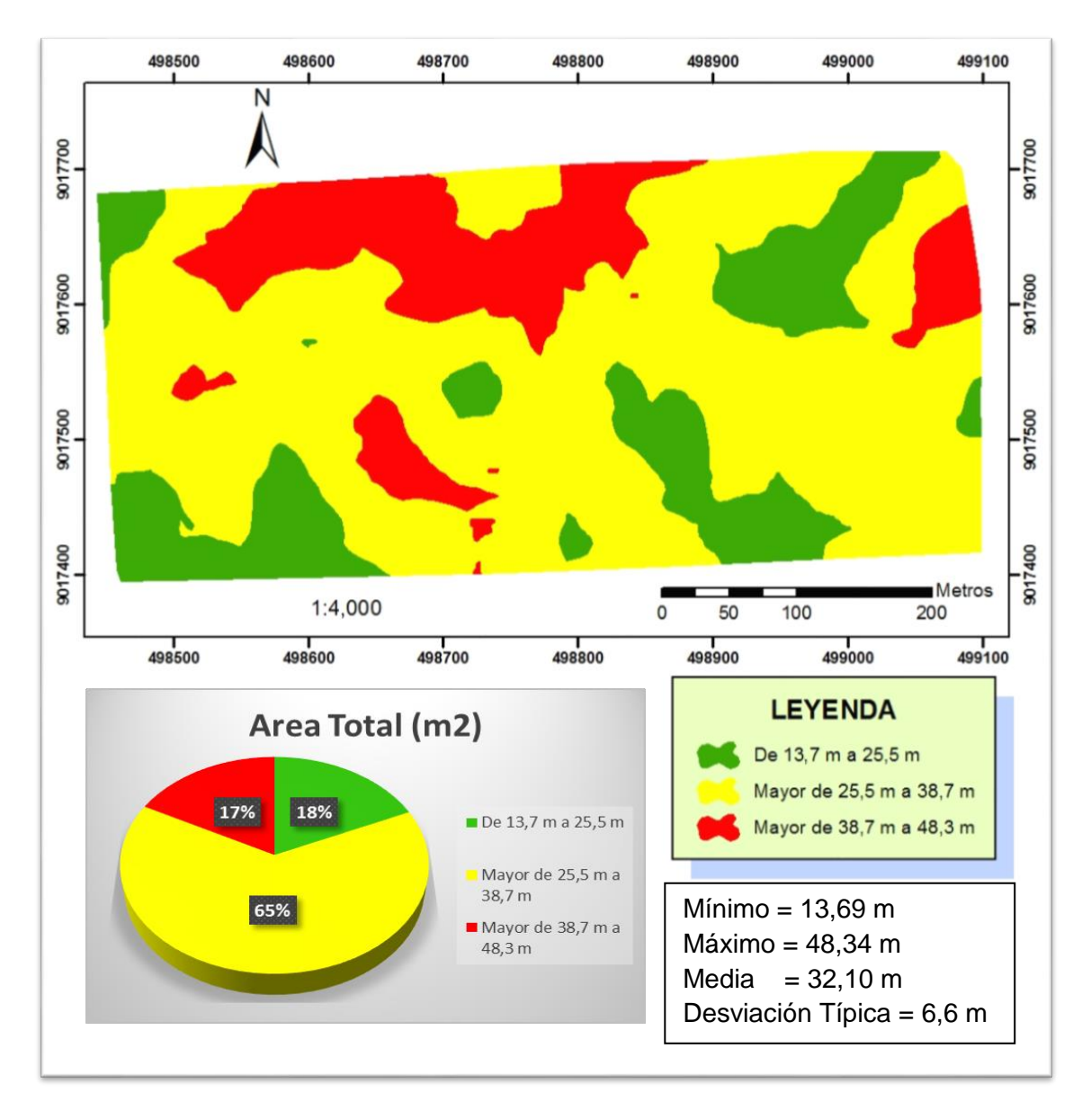

Figura Nº 11*:* Mapa de diferencias de altura SRTM versus Nivelación.

## **3.2. Mapa de la red de drenaje de los ríos Abujao Shesha y Mazaray.**

La presentación del mapa de drenaje se realiza con la relación 1,000: 1, con un resultado satisfactorio en la unidad fisiográfica colinas bajas, pero tiene muchos errores en la llanura aluvial inundable y fue

necesario realizar una gran labor de edición, digitalizando quebradas o caños, con las curvas de nivel cada metro y las imágenes de Google Earth Pro (Figura N° 12).

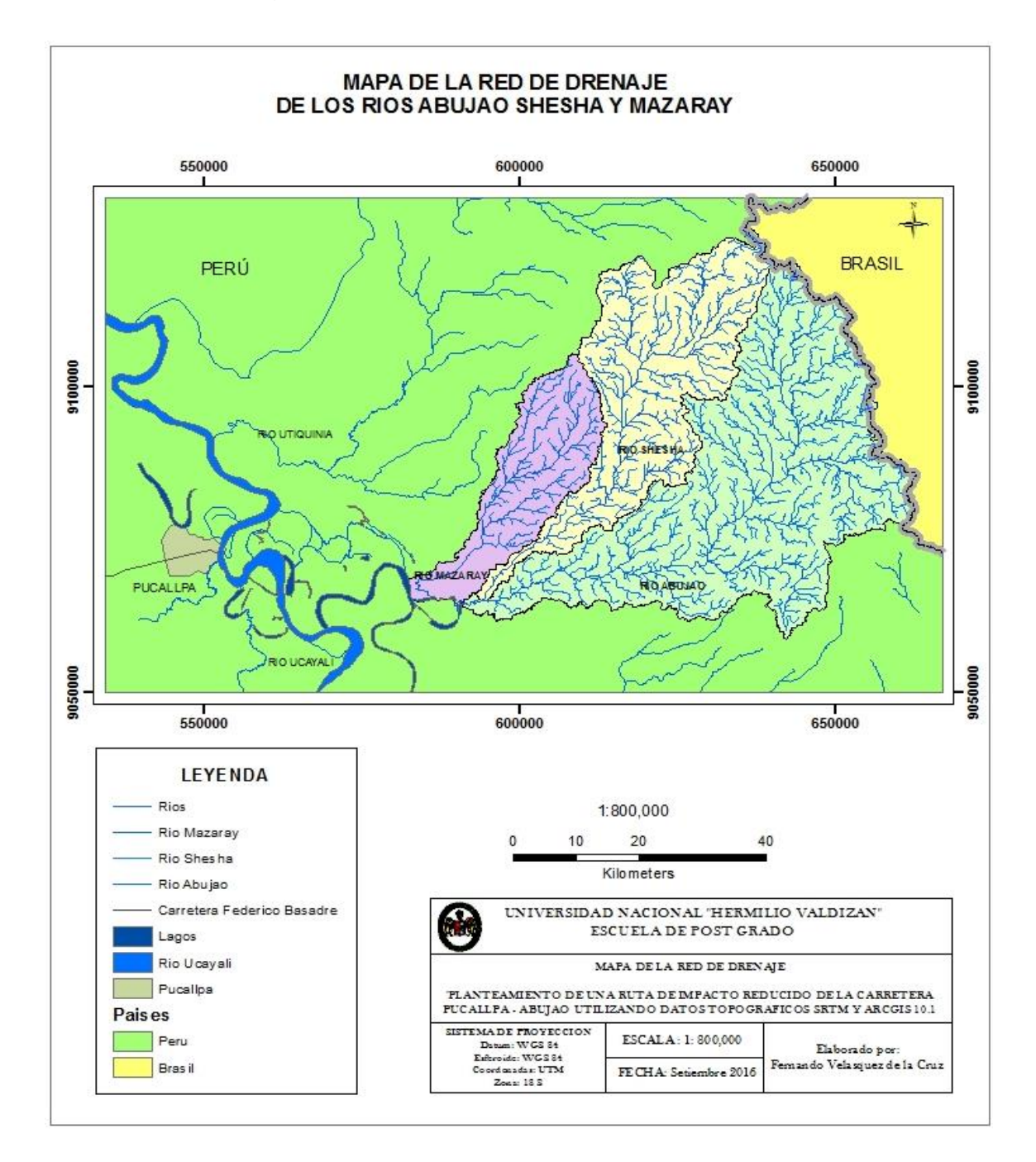

Figura Nº 12: Mapa de la red de drenaje.

 Para conocer con mayor resolución cuántos drenajes naturales cruzan las diferentes alternativas de rutas se trabajó con la relación 100:1, que se muestra en el mapa Sector de drenaje detallado (Figura N° 13). En la Figura N° 13 se observa que las rutas de las alternativas 2 y 3, cuando cruzan la unidad fisiográfica colinas bajas, atraviesan numerosos drenajes naturales, mientras que la ruta propuesta en este estudio cruza muy pocas. La alternativa 3 cruza aproximadamente 120 drenajes naturales mientras que la ruta propuesta cruza 30.

 El rio Abujao tiene una extensión de aproximadamente 97 kilómetros, fluye de este a oeste y tiene sus nacientes en las elevaciones de la Sierra del Divisor, que tiene una altura máxima de 515 metros y desciende hasta una altura de 147 metros en su desembocadura, en un meandro abandonado del rio Ucayali.

El rio Shesha tiene una extensión aproximada de 85 kilómetros, fluye de este a oeste, tiene sus nacientes en las elevaciones de la Sierra del Divisor a 490 metros de altura, pero el límite norte de la cuenca pasa por los cerros del Abujao que tiene una altura máxima de 890 metros de altura.

El rio Mazaray tiene una extensión aproximada de 50 kilómetros, fluye de este a oeste, tiene sus nacientes en los cerros del Abujao. Cerca de su desembocadura en un meandro abandonado del rio Ucayali, fluye por zonas bajas que dificultan su navegación.

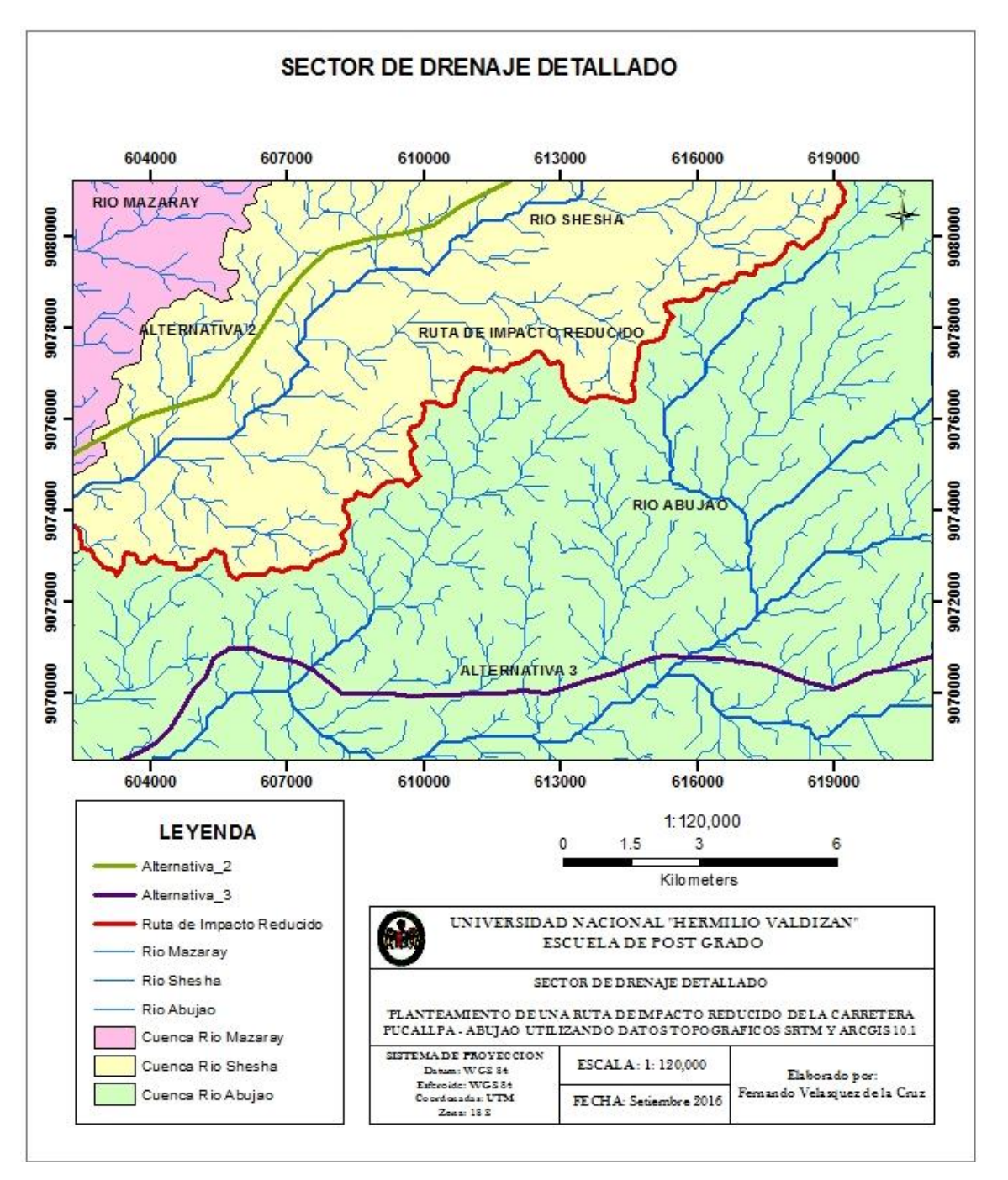

Figura Nº 13: Sector de drenaje detallado

# **3.3. Mapa de las cuencas hidrográficas de los ríos Abujao Shesha y Mazaray.**

 La cuenca del rio Abujao tiene 1 721 Km2, el rio Shesha 907 Km2 y el rio Mazaray 464 Km2. Las densidades de drenaje de las 3 cuencas se consideran bajas. Las cuencas de los ríos Mazaray y Shesha son alargadas. Los altos valores de índice de compacidad se pueden deber a que se ha delimitado el perímetro de la cuenca con alta precisión. Los parámetros físicos y la morfometria de las cuencas no influyen en el diseño de la ruta. El rio Shesha es afluente del rio Abujao (Figura N° 14).

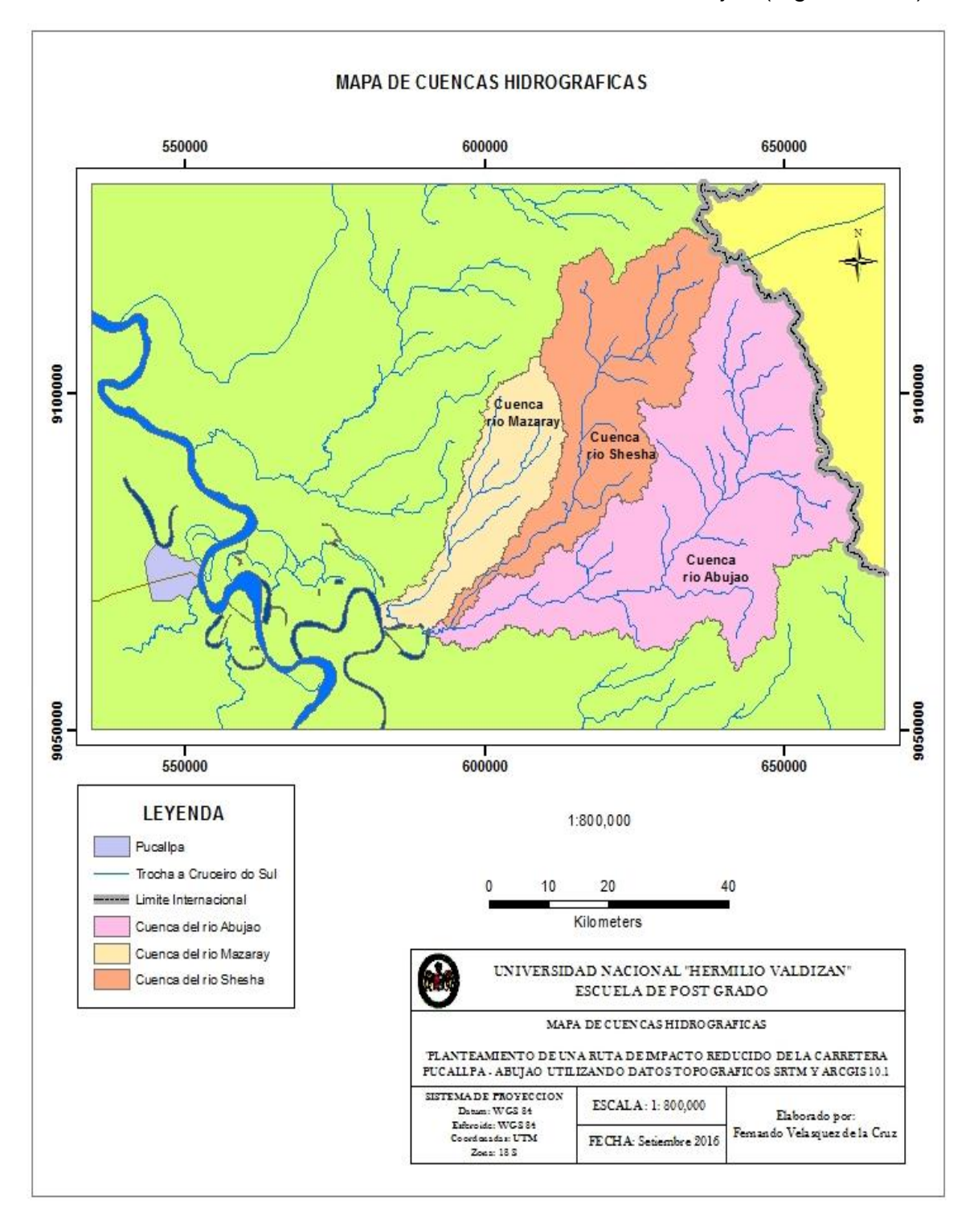

Figura Nº 14: Mapa de las cuencas hidrográficas de los ríos Abujao Shesha y Mazaray.

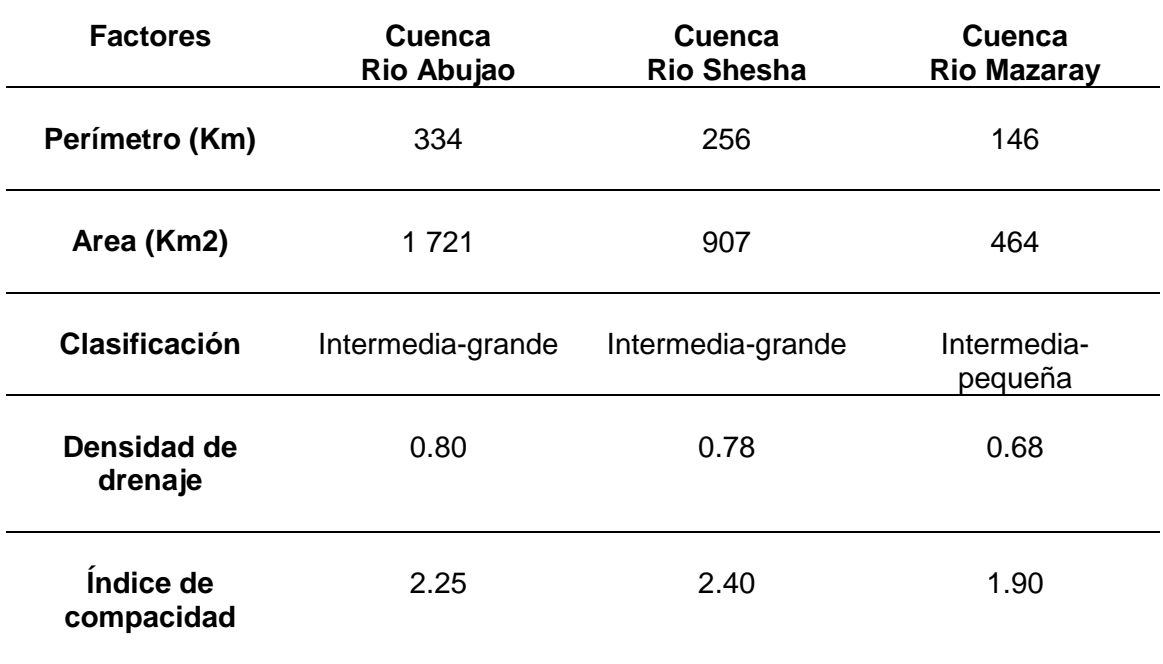

Cuadro Nº 4: Parámetros físicos y morfometria de las cuencas.

## **3.4. Mapa fisiográfico**

 Los paisajes clasificados en el Mapa Fisiográfico son 3: la llanura aluvial del rio Ucayali, las colinas y las montañas de la Sierra del Divisor, con las unidades terraza baja, terraza media y terraza alta; colinas bajas disectadas y montañas bajas disectadas. Los 3 paisajes fisiográficos se encuentran bien diferenciados, a diferentes alturas y se ubican en forma paralela a la Sierra del divisor y al rio Ucayali (Figura N° 15, Cuadro N° 5).

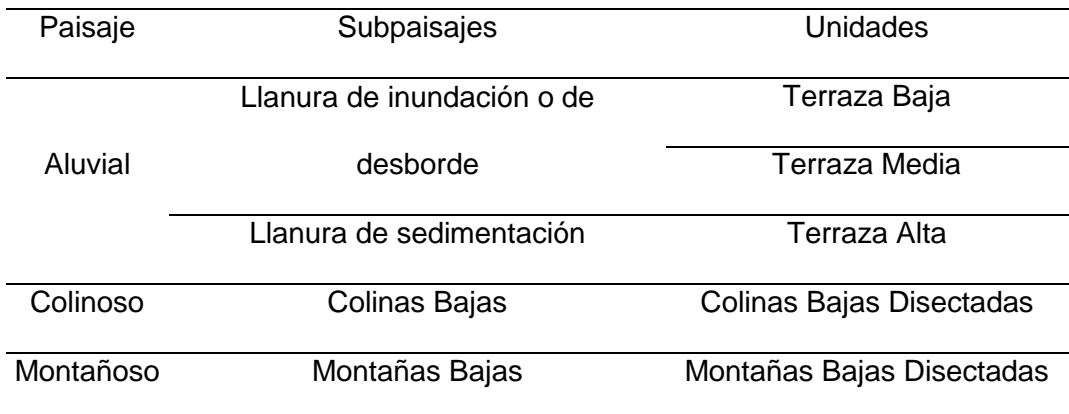

Cuadro Nº 5: Clasificación de las unidades fisiográficas.

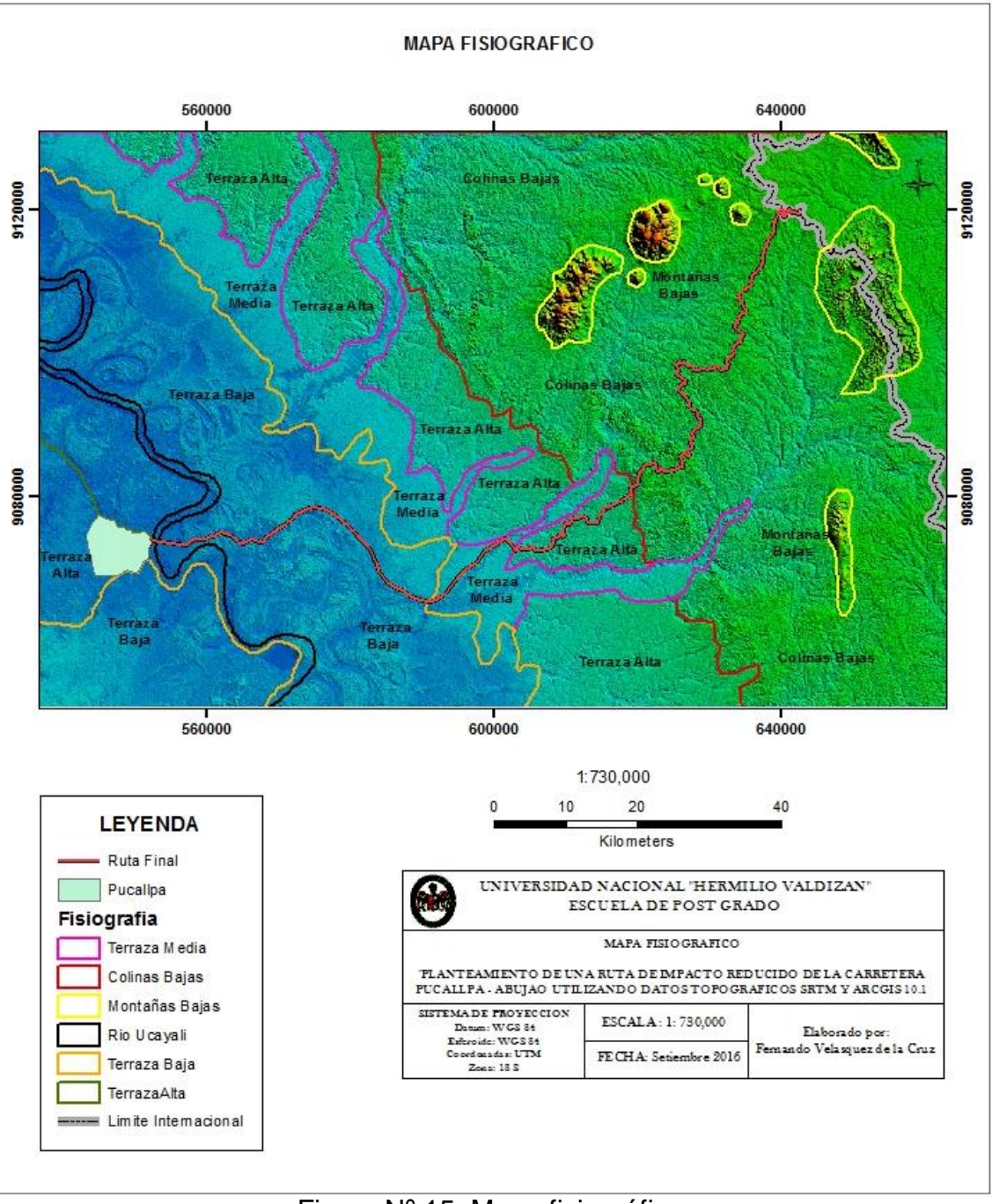

Figura Nº 15: Mapa fisiográfico.

Las alturas máximas y mínimas aproximadas, en las que se encuentra la unidad fisiográfica terraza baja, es de 135 y 145 metros (Cuadro N° 6), La máxima altura de inundación del rio Ucayali es de 147.28 metros registrado en 1986 (MTC, 2012). A esta altura casi toda la unidad fisiográfica terraza baja se inunda, salvo algunas elevaciones naturales conocidas localmente como "Restingas", compuesta por diques

naturales y complejos de orillares antiguos, formados por el desborde del rio Ucayali.

La terraza media si bien se encuentra a mayor altura, presenta áreas depresionadas limitadas por los diques de los ríos Ucayali, Utuquinia, Mazaray Shesha, Abujao y Tamaya, que son inundadas en forma permanente o semipermanente. Cualquier ruta que se diseñe va a atravesar estos 3 paisajes fisiográficos, por lo que en la llanura aluvial del rio Ucayali, se debe elegir las zonas de mayor altitud, para asegurar la operatividad de la carretera durante y después de la máxima inundación del rio Ucayali.

La ruta inicia en la terraza baja inundable hasta el kilómetro 46 +000, con una altura promedio de 140 metros, después transcurre por la terraza media del rio Shesha, hasta el kilómetro 61+800, con una altura promedio de 150 metros. Continua por la divisoria de cuencas de los ríos Shesha y Abujao, sobre la unidad fisiográfica colinas bajas, hasta el kilómetro 153+552, con una altura promedio de 270 metros (Cuadro N° 6). Las colinas bajas tienen alturas promedio de 25 metros y máximas de 30 metros.

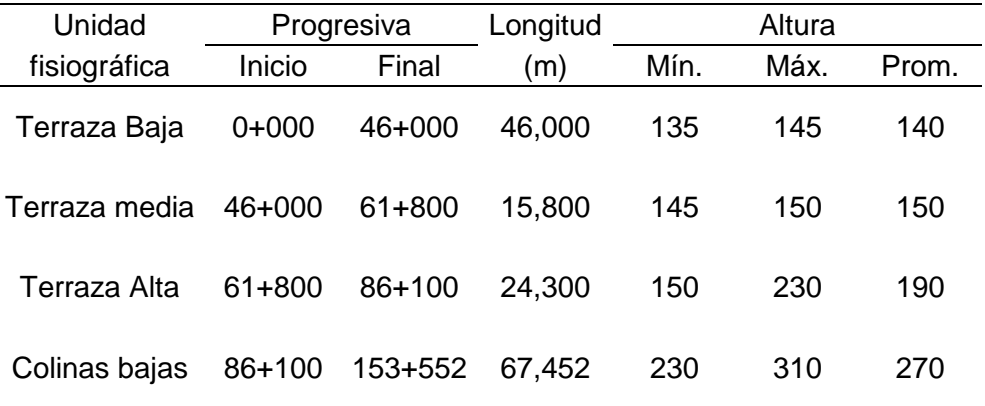

Cuadro Nº 6: Ubicación de la ruta sobre las unidades fisiográficas.

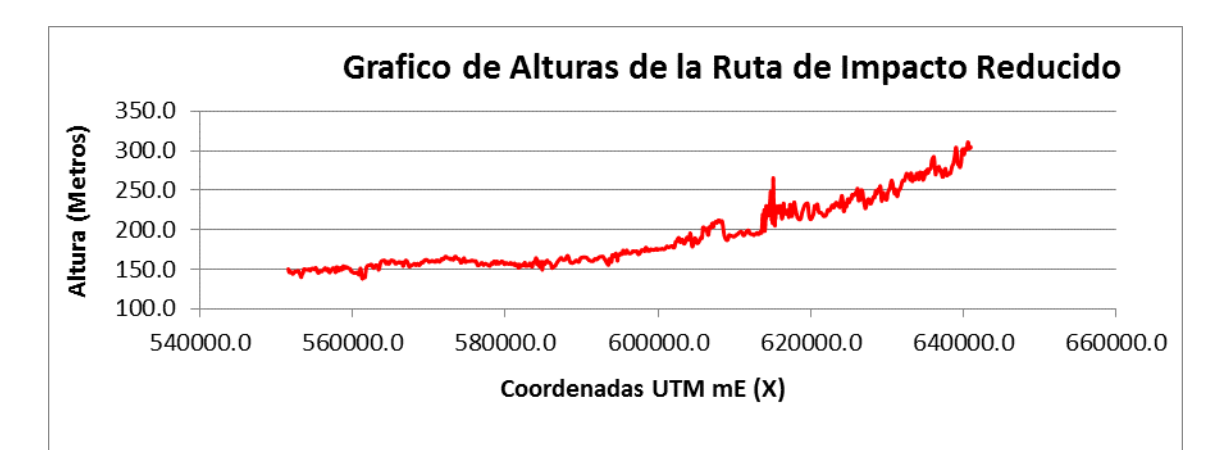

Gráfico Nº 2: Grafico de alturas de la ruta de impacto reducido.

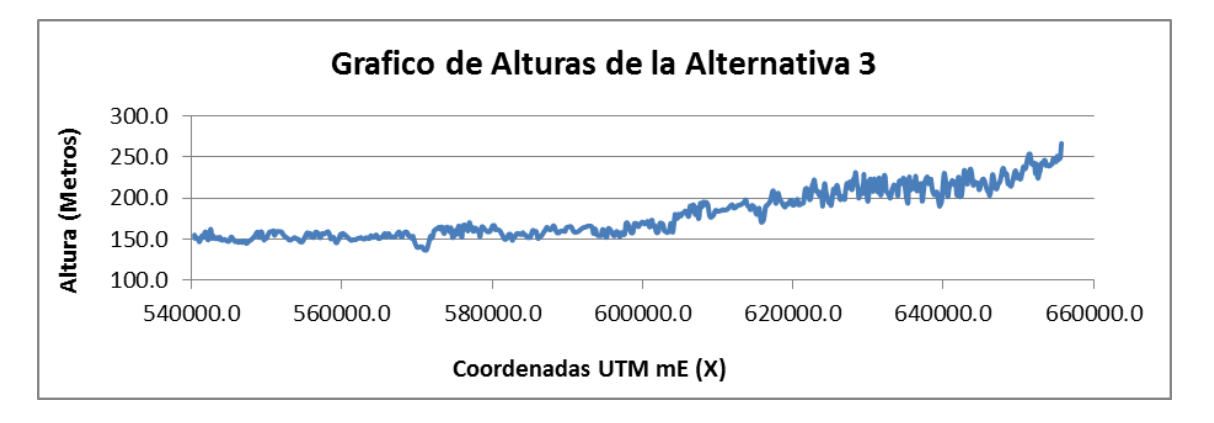

Gráfico Nº 3: Grafico de alturas de la alternativa 3

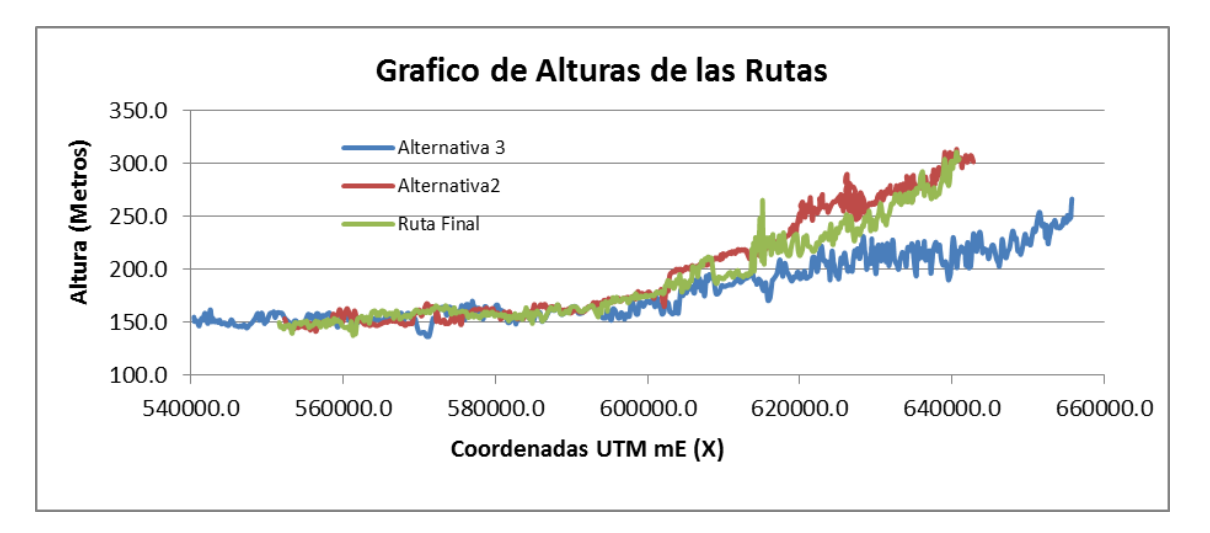

Gráfico Nº 4: Grafico de alturas de las rutas.

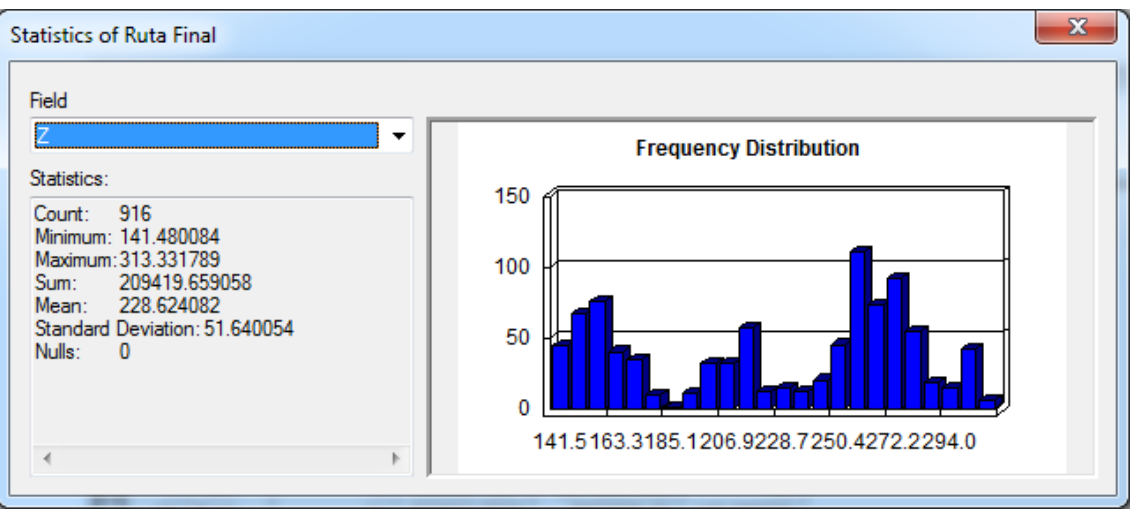

Gráfico Nº 5: Distribucion de frecuencias de alturas de la ruta de impacto

reducido.

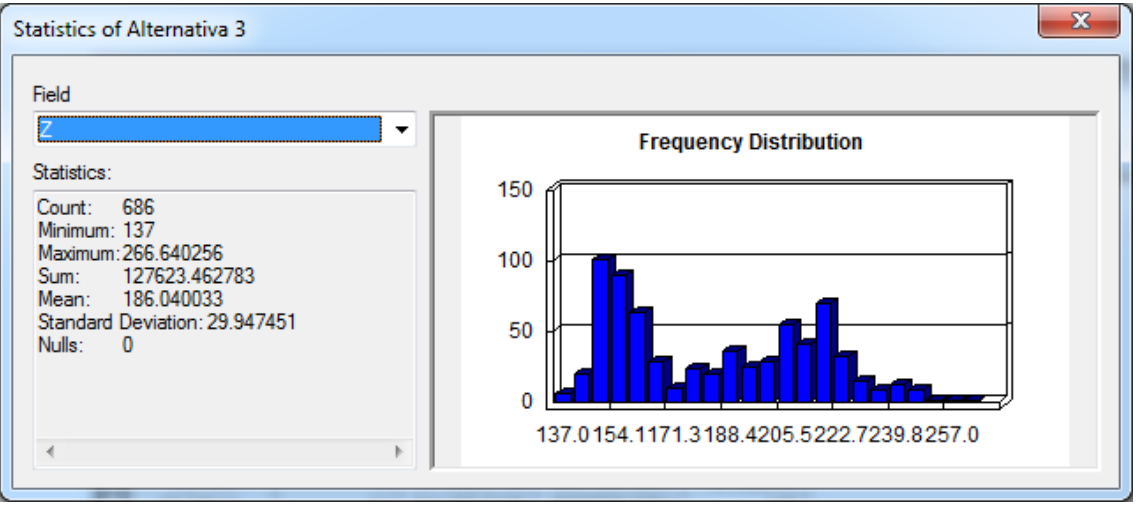

Gráfico Nº 6: Distribucion de frecuencias de alturas de la alternativa 3.

La ruta de la alternativa 3 corre paralela a la margen derecha del río Abujao, por zonas bajas y no cruza las montañas bajas de la Sierra del Divisor, por lo que su altura promedio 186.04 m con una desviación estándar de 29.9, es menor que la altura promedio de 228.62 m con una desviación estándar de 51.4, de la Ruta de impacto reducido (Figura N° 16, Gráficos N° 2, 3, 4, 5, 6).

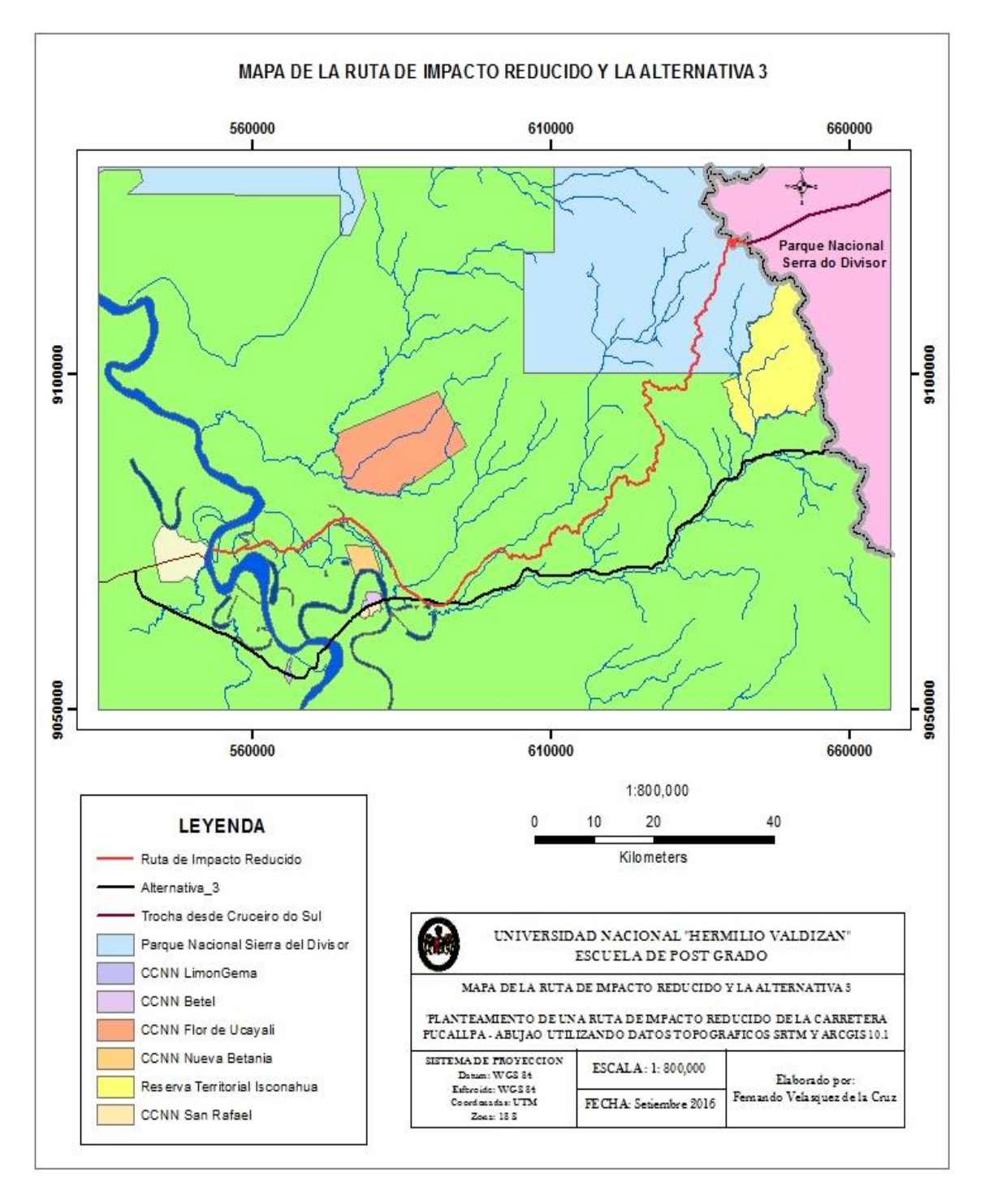

Figura N° 16: Mapa de la ruta de impacto reducido y la alternativa 3.

La ruta alternativa 3 + Trocha Existente tiene una altura promedio de 235.4 m y una desviación estándar de 47.3 (Figura N° 17 y Grafico N° 7).

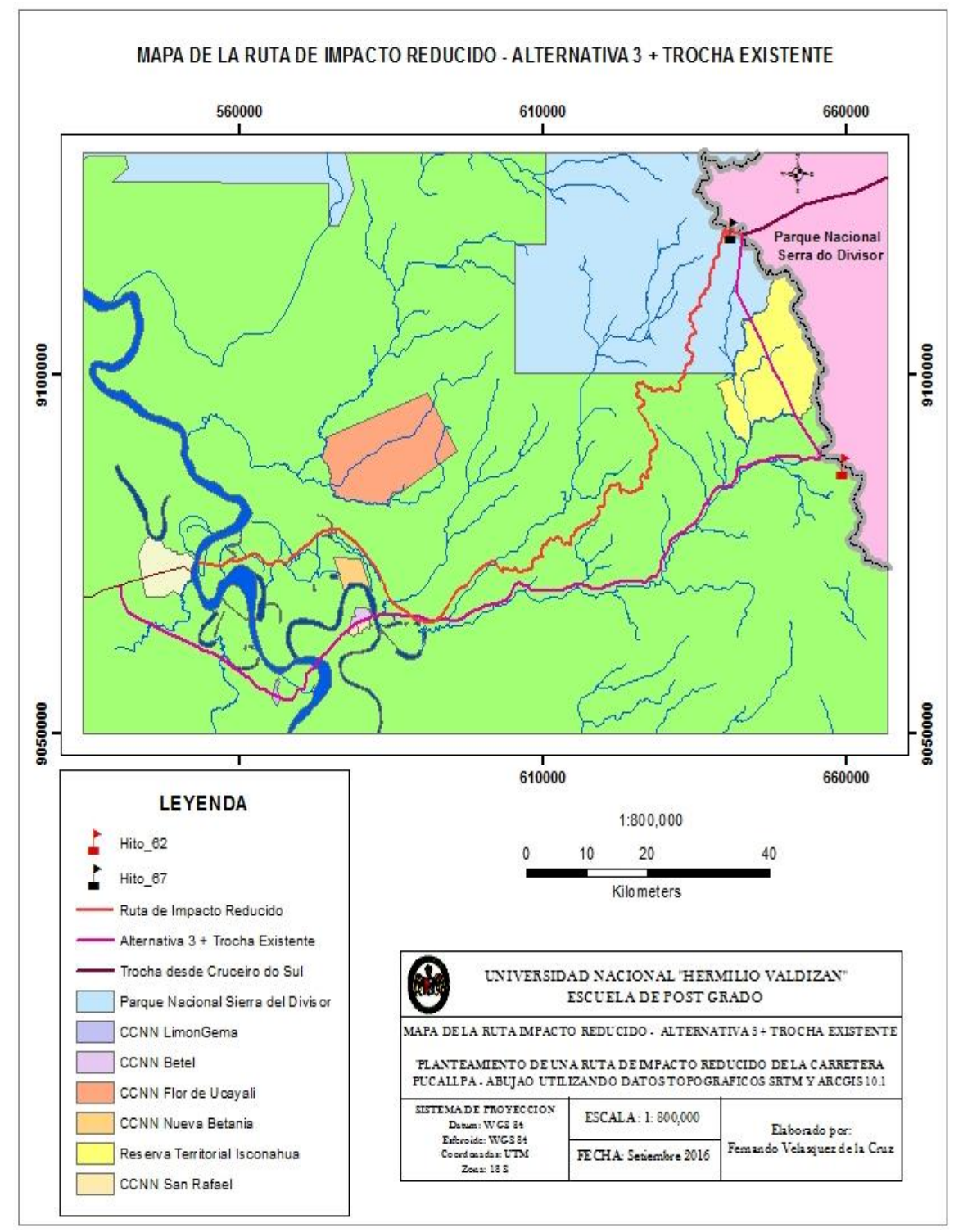

Figura N° 17: Mapa de la ruta de Impacto reducido y Alternativa 3 +

Trocha Existente.

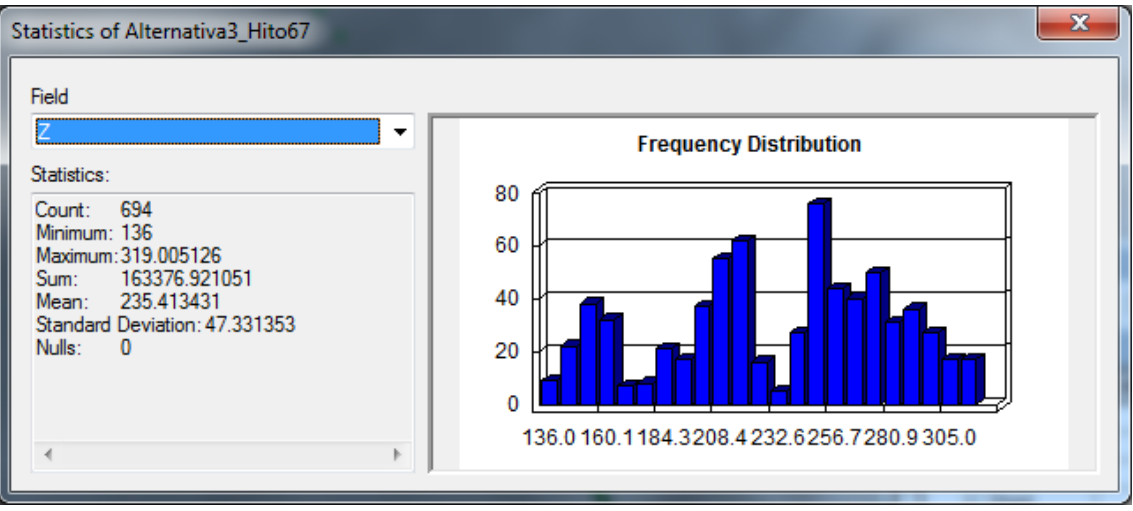

. Gráfico Nº 7: Distribucion de frecuencias de alturas de la alternativa 3 +

Trocha Existente.

## **3.5. Mapa de pendientes.**

El 77 % de la superficie del estudio se ha clasificado con pendientes entre 0 - 3 %, 2 % de la superficie entre 3 - 6 %,1 % entre 6 - 8 % y 20% de la superficie mayor a 8 %. Las pendientes están relacionadas con las unidades fisiográficas, por lo que al mapa de pendientes se ha sobrepuesto la clasificación de las unidades fisiográficas (Figura N° 18).

Se observa que el mayor porcentaje de pendientes entre  $0 - 8$  % se encuentran en las unidades fisiográficas terraza baja, media y alta, porque son superficies relativamente planas. En la unidad fisiográfica colinas bajas se presenta el mayor porcentaje de pendientes mayores a 8 %, clasificado como terreno escarpado (Tipo 4).

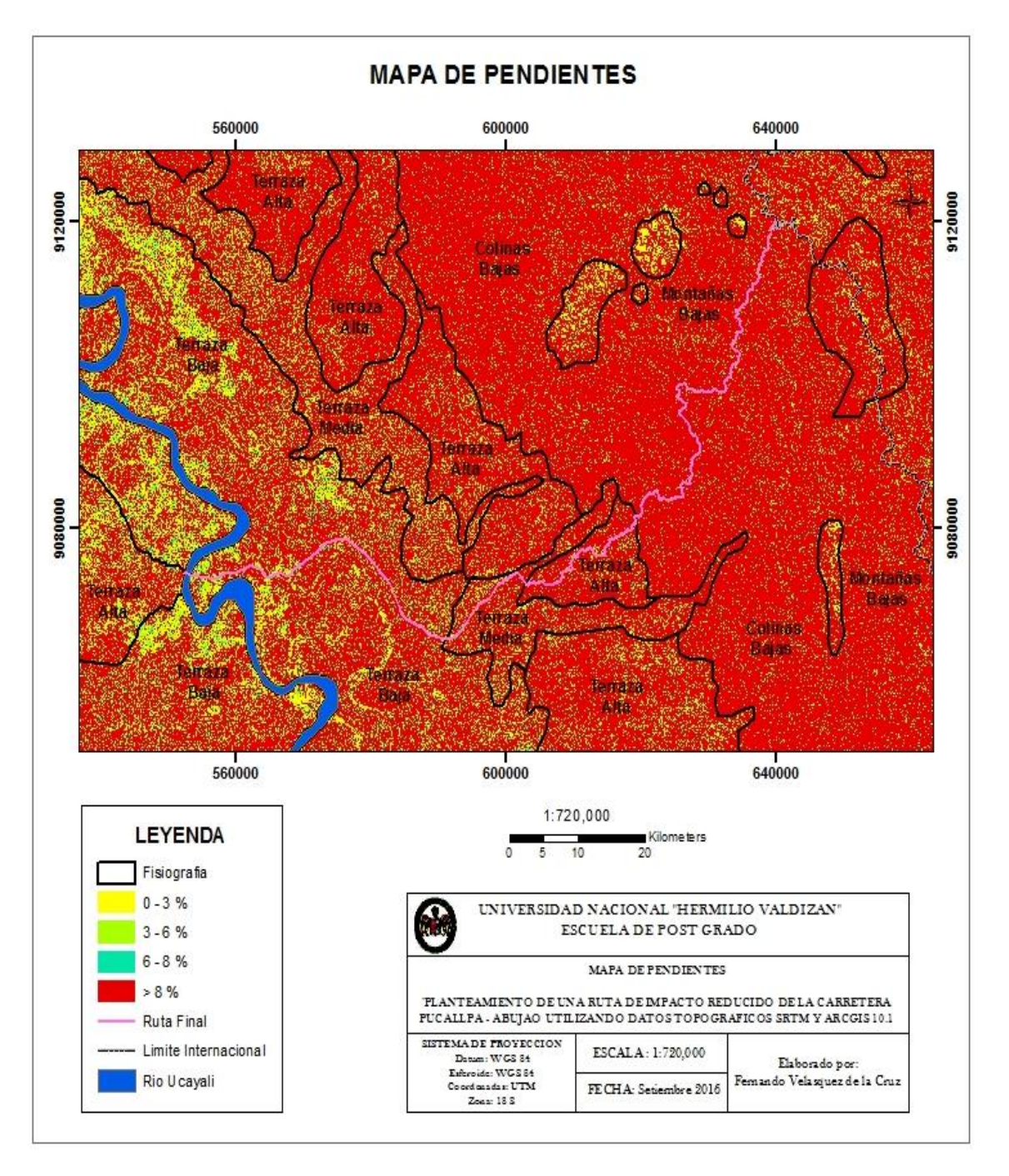

Figura Nº 16: Mapa de pendientes

 La ruta final y la alternativa 3 cruzan las terrazas bajas y media, sobre terrenos planos y ondulados, presentan pendientes menores de 6%. Las 2 rutas en las colinas bajas cruzan terrenos accidentados y escarpados mayores a 8 %.

#### **3.6. Mapa del diseño de la ruta de menor costo con Spatial Analyst tool.**

 Para la aplicación de las herramientas del Spatial Analyst se elaboró el mapa de cobertura1 de comunidades nativas, parque nacional Sierra del Divisor y Reserva Territorial (Fig. N° 19) que se convirtió a raster.

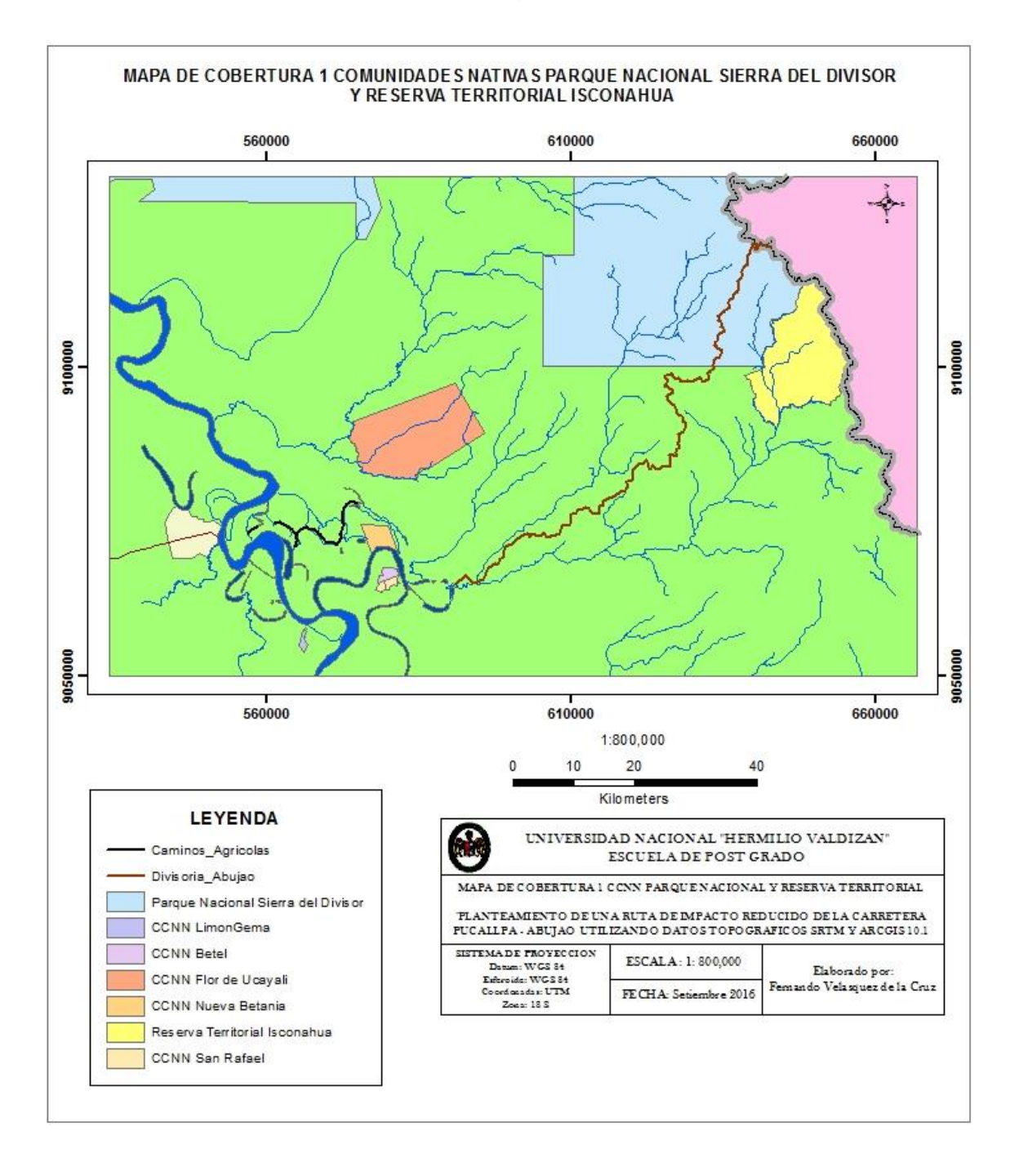

Figura Nº 17: Mapa de Cobertura.

La superposición ponderada del raster de la pendiente reclasificada con un peso de 60 % y el raster del mapa de cobertura 1 con un peso de 40% (Fig. N° 20), dio como resultado la Ruta Cost Path 1 de 112.74 Km que cruza zonas de inundación esporádica y semipermanente, la CC.NN. Flor de Ucayali y cruza el Parque Nacional Sierra del Divisor en una longitud de aproximadamente 40 kilómetros (Fig. N° 23). Esta ruta es prácticamente una línea recta entre el punto de inicio y final de la carretera y es muy parecida a la alternativa N° 1, que no fue seleccionada por el Consorcio Vial Pucallpa.

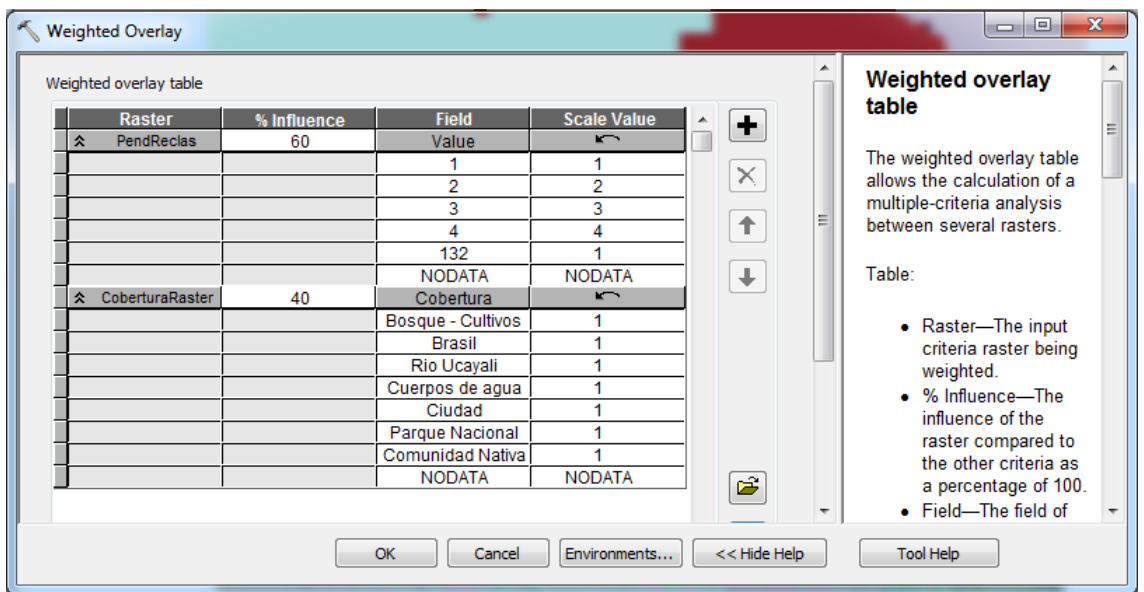

Figura Nº 18: Ponderación con la Cobertura 1

Tratando de que el diseño de la ruta evite zonas de inundación esporádica o semipermanente y cruce el menor número de drenajes, se elaboró el mapa de cobertura 2, que incluye la cobertura caminos agrícolas y la cobertura divisoria de cuenca del rio Abujao. Los caminos agrícolas se inundan solo en grandes crecientes con alturas máximas de 1.25 metros, que se reducen hasta 0.10 metros de altura de inundación en los caminos más alejados del rio Ucayali (camino a Santa Carmela). La cobertura divisoria de cuenca presenta en menor proporción terrenos de tipo accidentado Tipo 3 (6 - 8%) y terrenos escarpados tipo 4 (>8%) y no cruza drenajes naturales. Se realizó varios intentos con el Model Builder (Figura N° 22), con diferente ponderación y escala de valores, tratando de no cruzar la CC.NN. Flor de Ucayali, el Parque Nacional, la Reserva Territorial Isconahua o cruzarlo en menor longitud, obteniéndose la mejor ruta, con la superposición ponderada del raster de la pendiente reclasificada con un peso de 70% y el raster de cobertura 2 con un peso de 30% (Fig. N° 21). En la escala de valores de las coberturas de comunidades nativas y parque nacional se les asigno un valor de 9, que introduce la máxima restricción al diseño de la ruta por esta cobertura, pero no lo prohíbe. Como resultado se obtuvo la Ruta Cost Path 2 de 119.55 Km de longitud (Figura N° 22), que no se considera optima por que cruza extensas zonas depresionadas que se inundan en forma semipermanente o esporádica, como se verifico durante la apertura de la Trocha Mazaray en el año 2000 y porque cruza los ríos y las cuencas de los ríos Mazaray y Shesha.

|   | Weighted overlay table |             |                   |                    |                | ▴ | <b>Weighted overlay</b>     |
|---|------------------------|-------------|-------------------|--------------------|----------------|---|-----------------------------|
|   | <b>Raster</b>          | % Influence | <b>Field</b>      | <b>Scale Value</b> | ٠              |   | table                       |
| 슷 | PendReclas             | 70          | Value             | $\sqrt{ }$         |                |   |                             |
|   |                        |             |                   |                    | $\times$       |   | The weighted overlay table  |
|   |                        |             | 2                 | 2                  |                |   | allows the calculation of a |
|   |                        |             | 3                 | 3                  | 个              |   | multiple-criteria analysis  |
|   |                        |             | 4                 | 4                  |                | ≣ | between several rasters.    |
|   |                        |             | 132               | g                  |                |   |                             |
|   |                        |             | <b>NODATA</b>     | <b>NODATA</b>      | ÷.             |   | Table:                      |
| 交 | CoberturaRaster2       | 30          | Cobertura         | $\sqrt{2}$         |                |   |                             |
|   |                        |             | Bosque - Cultivos |                    |                |   |                             |
|   |                        |             | <b>Brasil</b>     | <b>NODATA</b>      |                |   | • Raster-The input          |
|   |                        |             | Rio Ucayali       | <b>NODATA</b>      |                |   | criteria raster being       |
|   |                        |             | Cuerpos de agua   |                    |                |   | weighted.                   |
|   |                        |             | Ciudad            |                    |                |   | • % Influence-The           |
|   |                        |             | Parque Nacional   | 9                  |                |   | influence of the            |
|   |                        |             | Comunidad Nativa  | 9                  |                |   | raster compared to          |
|   |                        |             | Camino Agricola   |                    | ĉ              |   | the other criteria as       |
|   |                        |             | Divisoria de Cuen |                    |                |   | a percentage of 100.        |
|   |                        |             | <b>NODATA</b>     | <b>NODATA</b>      | $\blacksquare$ |   | • Field-The field of        |

Figura Nº 19: Ponderación con la Cobertura 2.

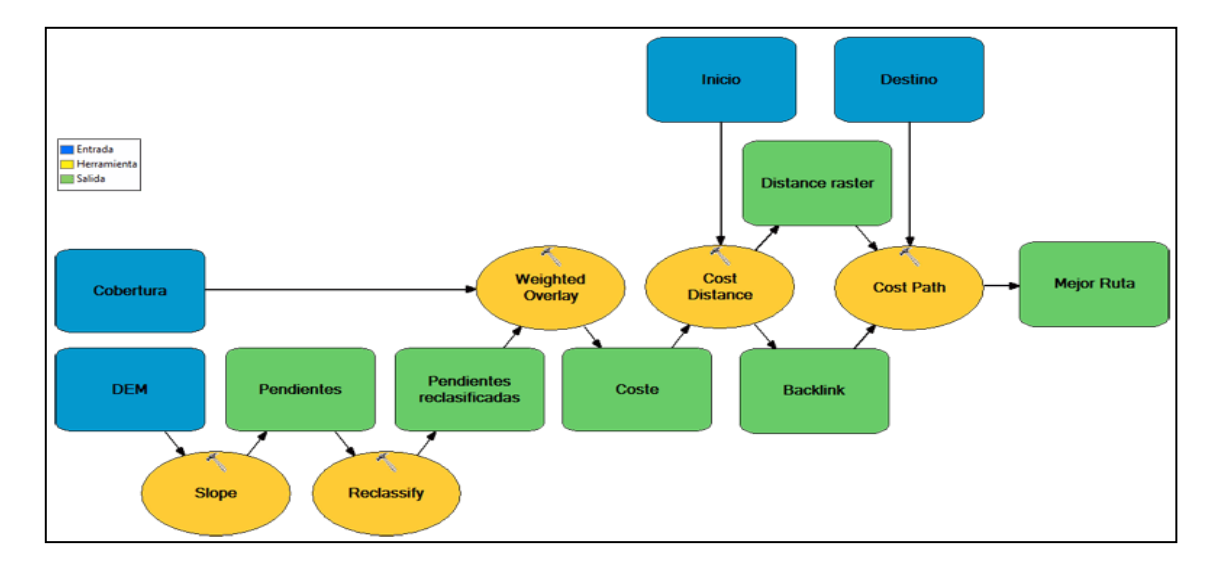

Para el procesamiento automático se utilizó el siguiente Model Builder.

Figura Nº 20: Esquema del Model Builder de la ruta de menor costo.

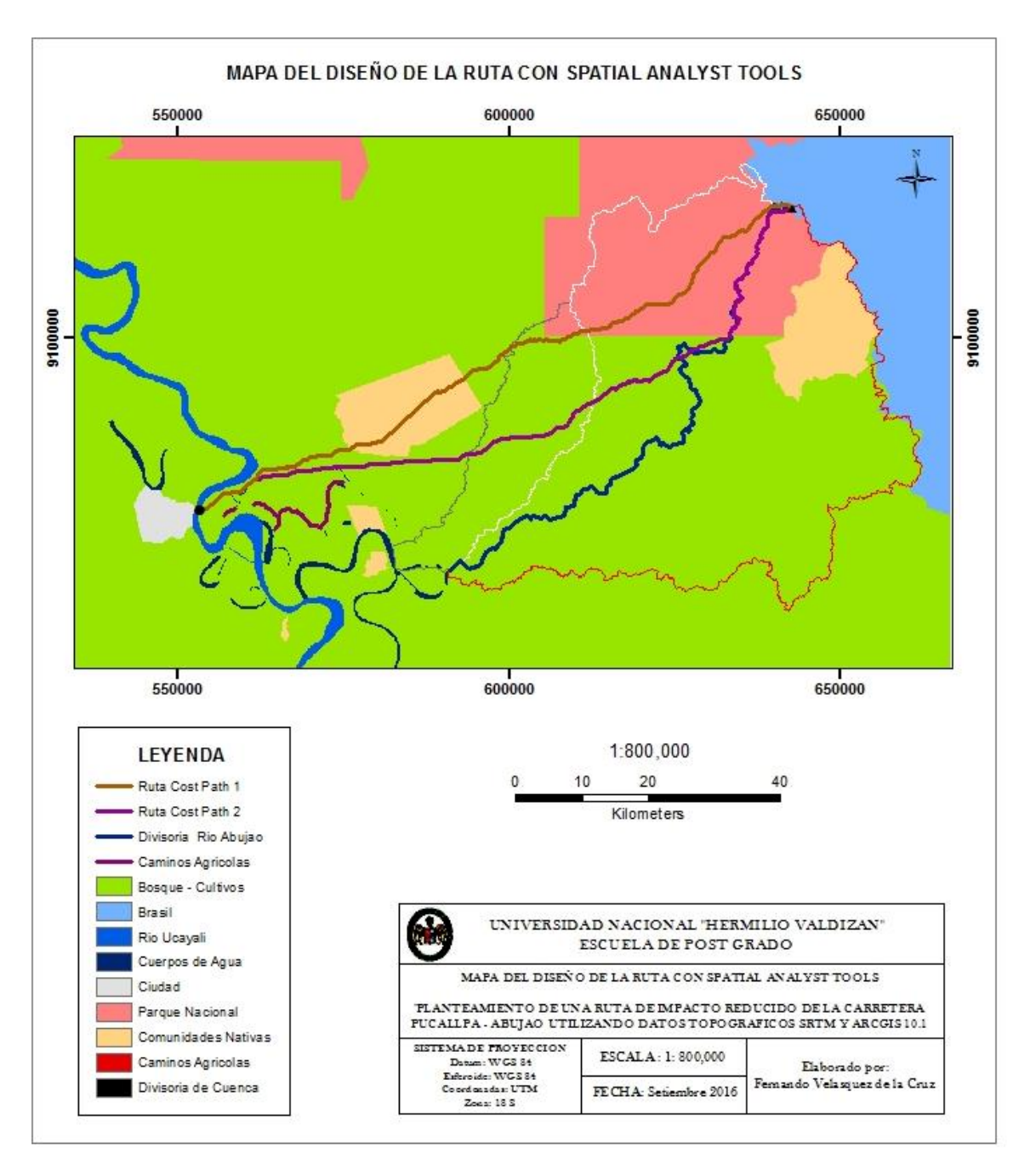

Figura Nº 21: Mapa del diseño de la ruta de menor costo.

## **3.7. Diseño de la ruta de la carretera de impacto reducido.**

 La ruta de impacto reducido se diseñó tomando en consideración los resultados de la Ruta Cost Path 2, obtenido con las herramientas del Spatial Analyst, que evita cruzar las áreas inundadas en forma semipermanente o esporádica y un mayor número de ríos y drenajes naturales.

 El diseño de la ruta se realizó utilizando parte de los Track levantados durante el trabajo de campo, comenzando con el Track del camino agrícola Nuevo Ucayali – Tahuantinsuyo, continua con el Track del camino agrícola Éxito – Santa Carmela, específicamente desde Santo Domingo de Mashangay hasta Santa Teresa, evita cruzar la CC NN Nueva Betania, cruza la trocha Mazaray abierta en el año 2 000 para el proyecto carretera Pucallpa - Abujao y después sigue aproximadamente la trocha Abujao-Shesha hasta Nuevo Méjico, abierta en el año 2005 para el proyecto carretera Pucallpa - Abujao (Figura N° 24, Anexos N° 5, 6, 7).

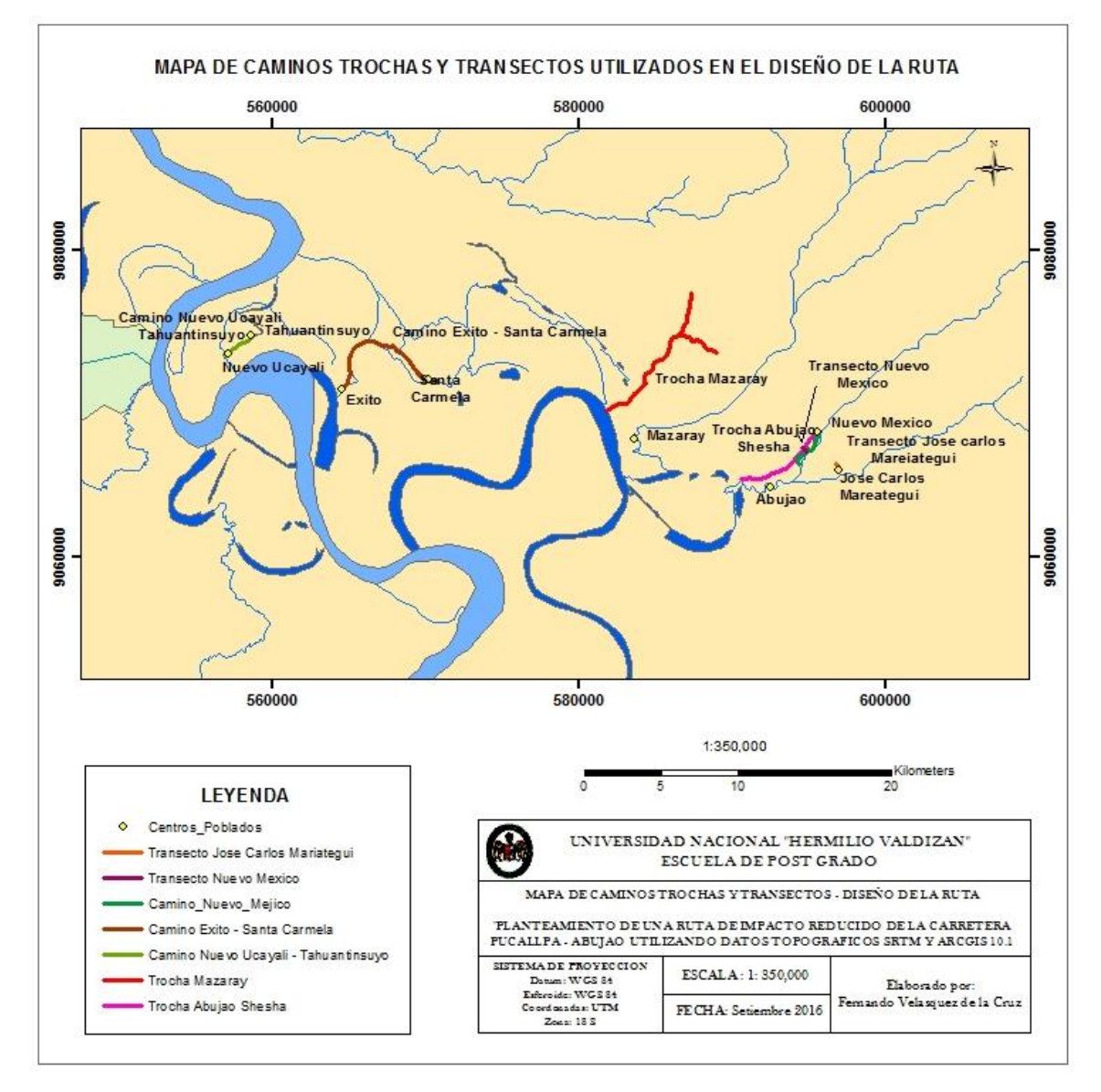

Figura Nº 22: Mapa de caminos trochas y transectos.

La ruta de 169.5 kilómetros está constituida por una polilinea que tiene como punto de inicio las coordenadas UTM 553 207 mE y 9 073 955 mN, cruza el rio Ucayali y sigue el dique formado por los sedimentos dejados por antiguos cursos del rio Ucayali, continua por el dique formado por el rio Abujao, sigue por el rio Shesha hasta un punto en que cruza este rio y a partir de allí sigue por la línea divisoria de aguas entre el rio Shesha y el rio Abujao y termina en el punto de coordenadas UTM 642 800 mE y 9 119 582 mN, cercano al Hito 67. (Figura N° 25).

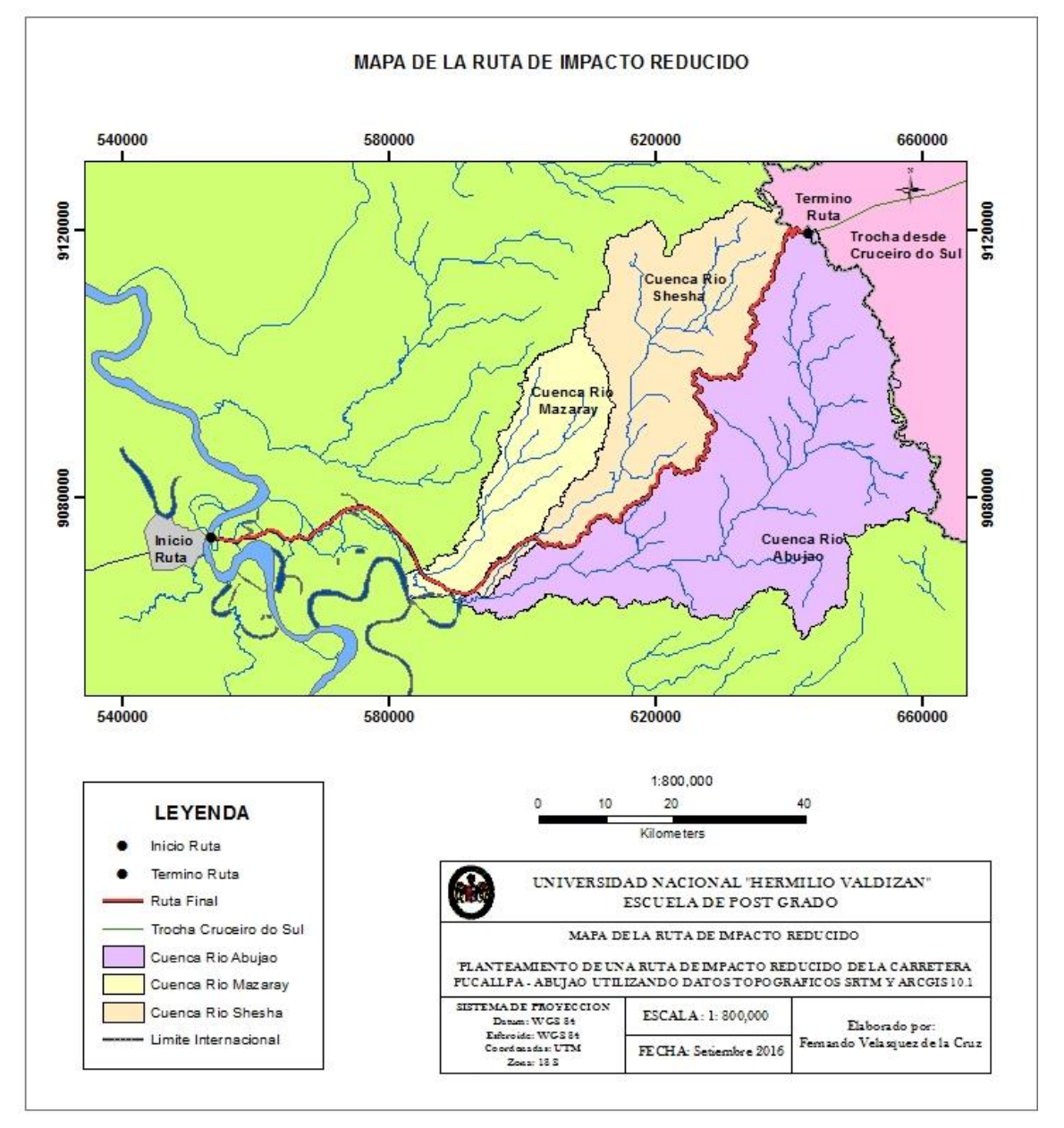

Figura Nº 23: Mapa de la ruta de impacto reducido.

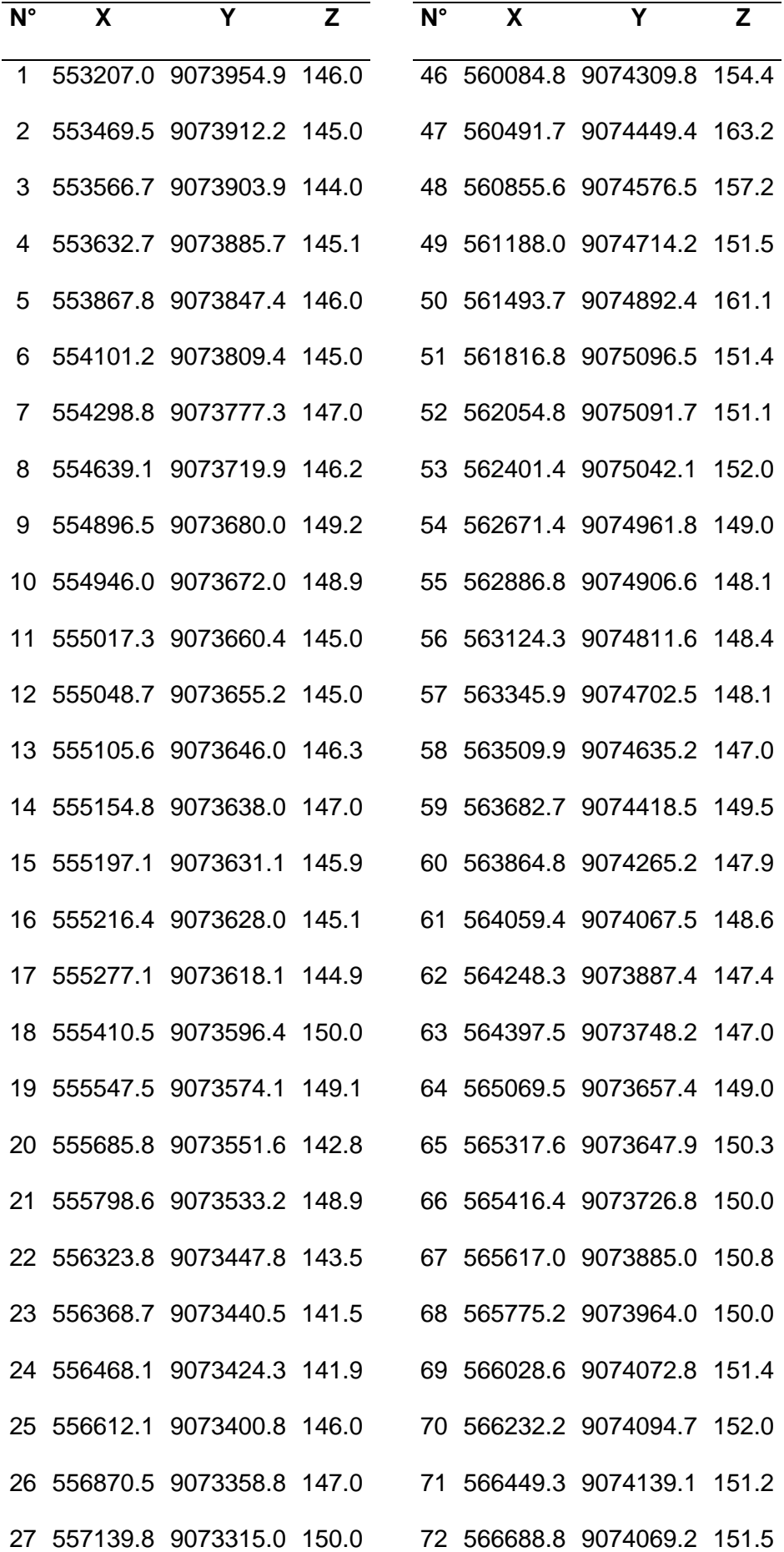

|    | 28 557210.1 9073384.8 150.0 |    | 73 566845.6 9074015.4 151.0 |       |
|----|-----------------------------|----|-----------------------------|-------|
|    | 29 557327.6 9073522.8 149.0 |    | 74 566944.4 9073975.7 151.1 |       |
|    | 30 557388.9 9073591.3 148.9 |    | 75 567002.3 9073944.7       | 153.0 |
|    | 31 557572.7 9073722.7 149.1 |    | 76 567108.0 9073882.9       | 153.0 |
|    | 32 557736.2 9073836.4 149.0 |    | 77 567160.6 9073854.3 151.7 |       |
|    | 33 557791.1 9073875.0 148.0 |    | 78 567338.4 9073799.9       | 150.3 |
|    | 34 558017.6 9073999.8 148.3 |    | 79 567525.0 9073793.3 148.9 |       |
|    | 35 558258.1 9074092.5 148.0 |    | 80 567652.3 9073770.8       | 149.0 |
|    | 36 558332.4 9074131.3 149.7 | 81 | 567763.9 9073785.8          | 150.0 |
|    | 37 558459.9 9074183.9 150.7 |    | 82 568127.6 9074132.5 147.0 |       |
|    | 38 558546.7 9074165.4 153.2 |    | 83 568265.2 9074365.4 148.0 |       |
|    | 39 558662.9 9074112.3 158.0 |    | 84 568392.2 9074471.2 148.4 |       |
|    | 40 558815.5 9074096.5 157.0 |    | 85 568487.5 9074587.6 149.3 |       |
| 41 | 559041.4 9074091.1 156.1    |    | 86 568582.7 9074704.0       | 149.0 |
|    | 42 559262.0 9074090.5 157.2 |    | 87 568730.9 9074778.1       | 148.6 |
|    | 43 559514.9 9074097.4 162.4 |    | 88 568889.6 9074894.5       | 149.6 |
|    | 44 559738.5 9074110.2 159.5 | 89 | 569090.7 9075021.5          | 149.0 |
|    | 45 559906.9 9074147.7 150.8 |    | 90 569281.2 9075159.1       | 157.0 |

Cuadro Nº 7: Coordenadas de la ruta de la carretera.

 La polilinea está constituida por 909 vértices, 90 de los cuales se presentan en el cuadro N° 7. El cuadro total se presenta en el anexo N° 1.

 La ruta inicia a una altura de 146 metros, incrementa su altura en las colinas bajas donde transcurre a una altura promedio de 250 metros y finaliza a una altura de 301.45 metros. La diferencia de altura entre el punto de inicio y termino de la ruta es de 164 metros de altura.

 Las alturas que inunda en algunas de las localidades que cruza la ruta, que se verifica por las marcas de barro dejadas por la máxima inundación, se presentan en el cuadro N° 8 y figuras N° 26, 27, 28, 29.

|             |                        |        |              | Altura de inundación |
|-------------|------------------------|--------|--------------|----------------------|
| $N^{\circ}$ | Centro Poblado         | Este   | <b>Norte</b> | (m)                  |
| 1           | Nuevo Ucayali          | 557115 | 9073293      | 1.25                 |
| 2           | Tahuantinsuyo          | 558642 | 9074523      | 1.15                 |
| 3           | Éxito                  | 564512 | 9070976      | 0.85                 |
| 4           | Santa Carmela          | 570219 | 9071633      | 0.10                 |
| 5           | Abujao                 | 592487 | 9064607      | No inunda            |
| 7           | Nuevo México           | 595511 | 9068240      | 0.55                 |
| 8           | José Carlos Mariátegui | 596961 | 9065731      | No inunda            |

Cuadro Nº 8: Altura de máxima inundación.

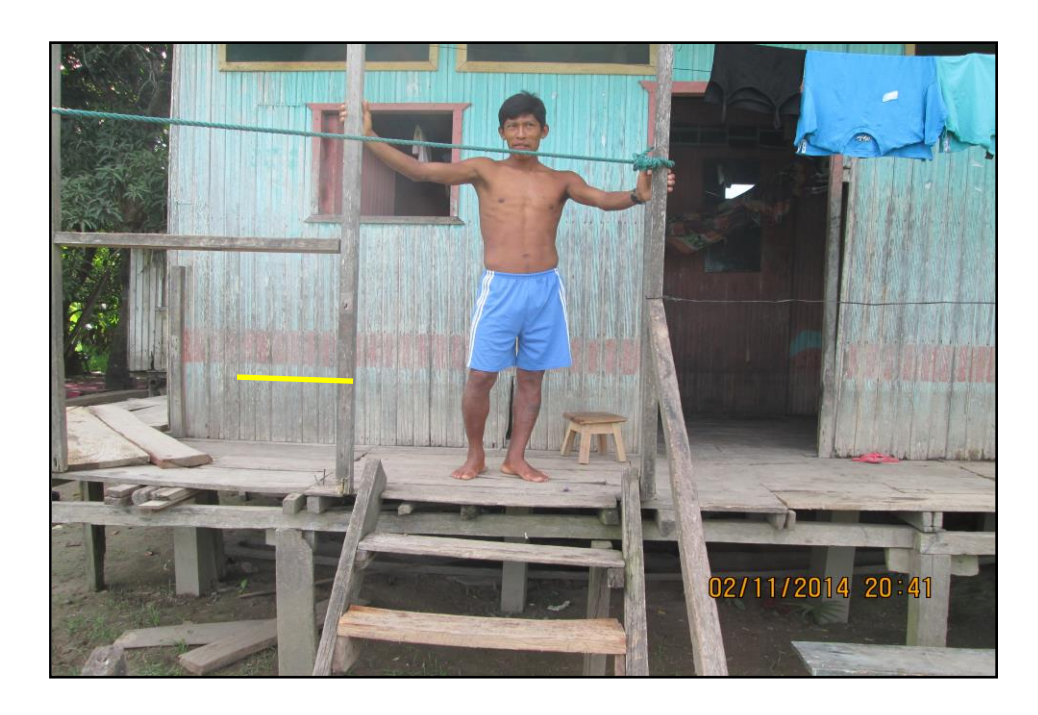

Figura Nº 24: Altura de máxima inundación en el caserío Nuevo Ucayali

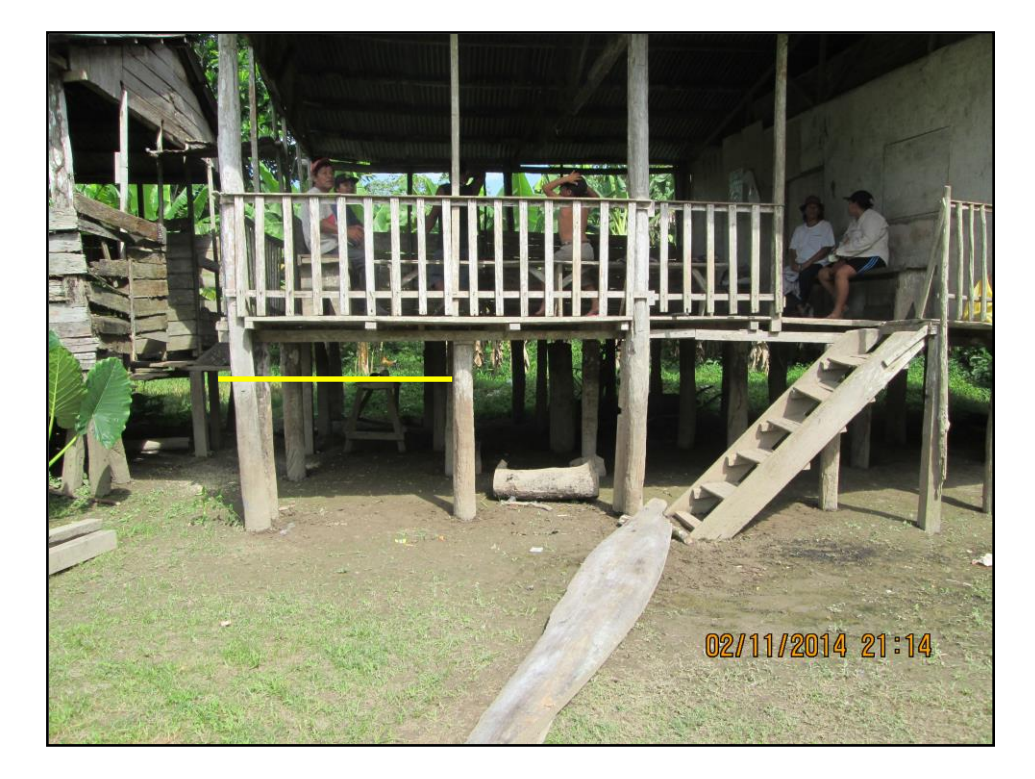

Figura Nº 25: Altura de máxima inundación en el caserío Tahuantinsuyo

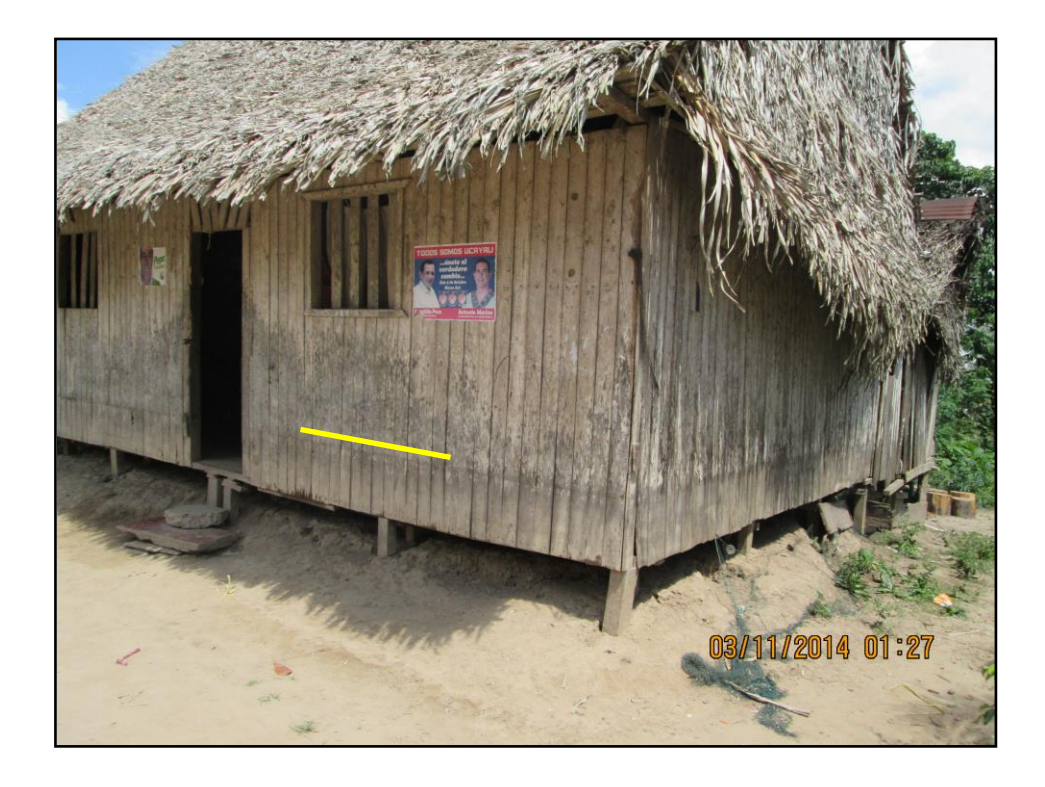

Figura Nº 26: Altura de máxima inundación en el caserío Éxito.

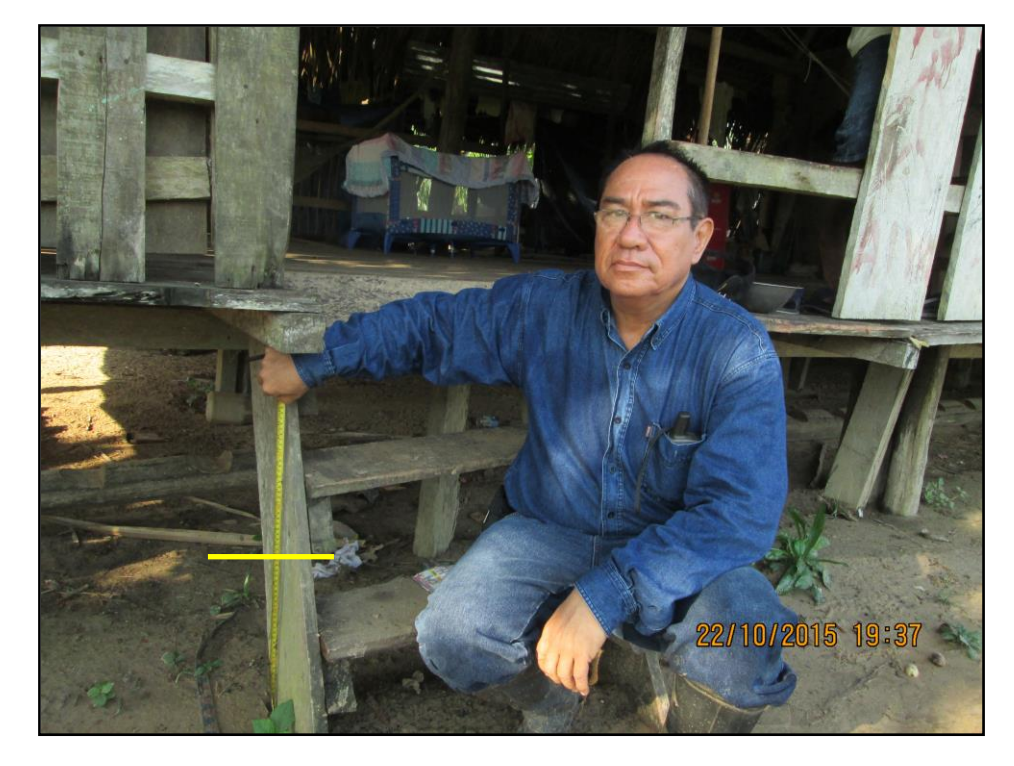

Figura Nº 27: Altura de máxima inundación en el caserío Nuevo México.

 En el grafico N° 8 se observa la diferencia de alturas del camino hacia Nuevo Méjico, que inicia en el punto de coordenadas 9 066 034 mN, 594 311 mE con una altura de 151.82 m y termina en el punto de coordenadas 9 068 271 mN y 595 493 mE con una altura de 158.55 m, localidad donde llega a inundar 0.55 metros cuando se desborda el rio Shesha.

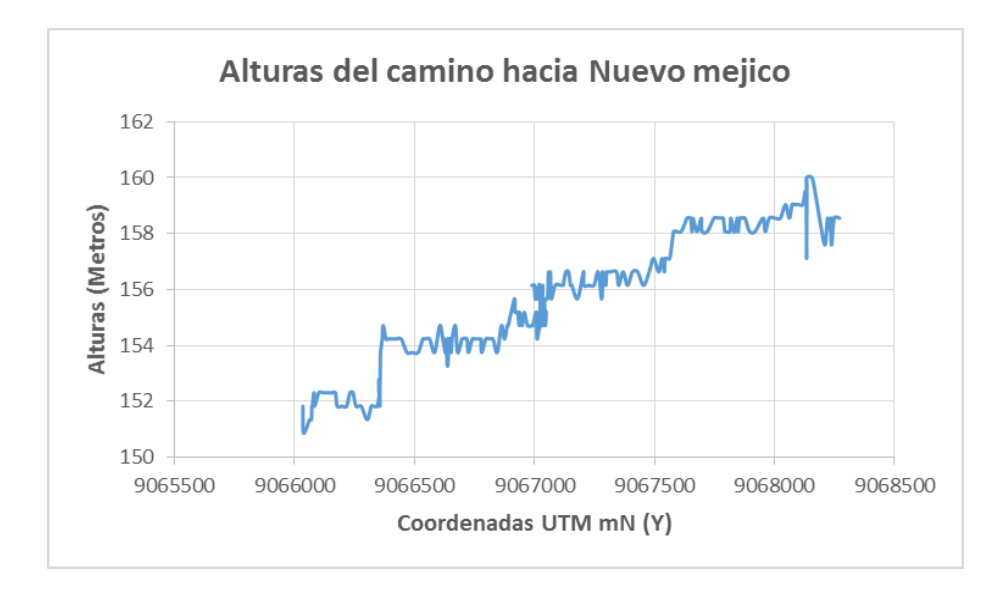

Gráfico Nº 8: Grafico de alturas del camino hacia Nuevo Mexico.

El transecto rio Shesha se levanto recorriendo un camino perpendicular al camino hacia Nuevo Mejico, para localizar la trocha Abujao – Shesha, abierto durante el gobierno del presidente regional Edwin Vasquez y para conocer las caracteristicas del dique formado por el rio Shesha, sobre el que se encuentra la trocha. El transecto inicia en el punto de coordenadas 9 066 949.7 mN, 594 775.3 mE con una altura de 154.71 m y termina en el punto de coordenadas 9 067 181.1, 594 557.1 con una altura de 154.71 m (Gráfico Nº 9).

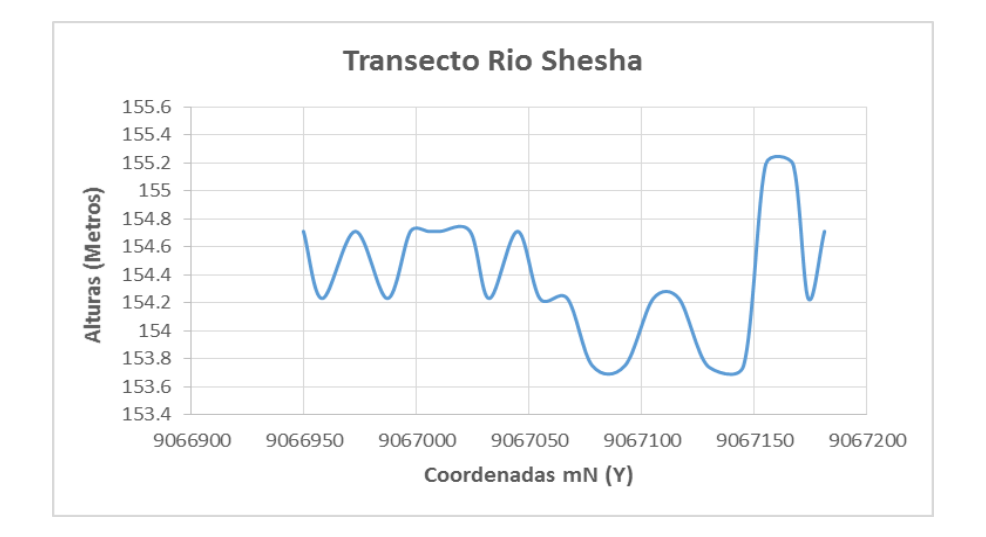

Gráfico Nº 9: Transecto Rio Shesha.

El transecto rio Abujao se encuentra en la localidad Jose Carlos Mariategui, y comienza desde el nivel del rio Abujao en el punto de coordenadas 9 065 734.21 mN, 596 962.67 mE con una altura de 145.72 m y finaliza en el punto de coordenadas 9 066 151.91 mN , 596 749.27 mE con una altura de 151.01m (Gráfico Nº 10).

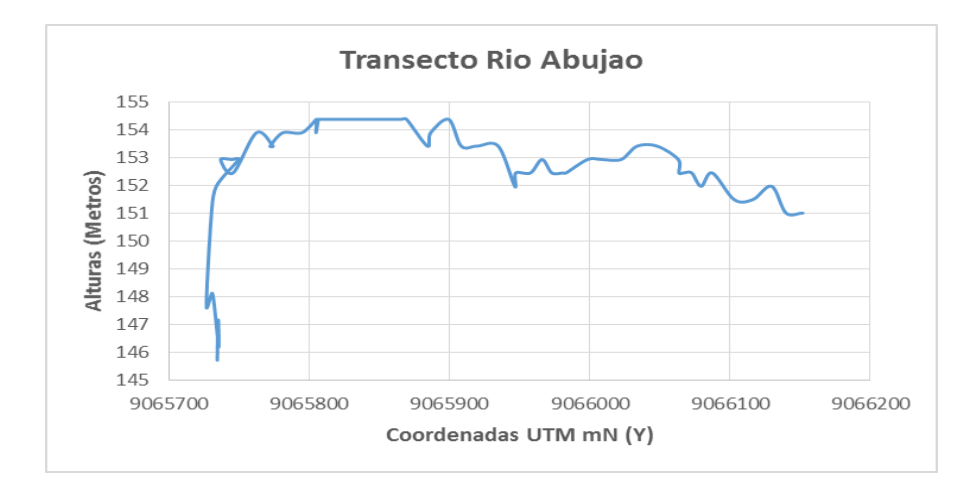

Gráfico Nº 10: Transecto Rio Abujao.

#### **3.8. Resultados del diseño del alineamiento, perfil longitudinal y**

#### **secciones transversales.**

La polilinea de la ruta diseñada con el software ArcGIS 10.1 y las curvas de nivel cada metro de extensión .shp, procesadas con el programa Global Mapper, se convirtieron a la extensión .dwg y se exportaron al programa AutoCAD Civil 3D 2013. Con este programa se crea el alineamiento, con las coordenadas de la polilinea, dentro de los parámetros establecidos. En el siguiente cuadro se muestra el alineamiento, con una longitud de 153,2 Km (cuadro N° 9).

Con los datos obtenidos del SRTM, se seleccionó una sección de 4 300 metros, desde el Km 80.200 hasta el km 84.500, para diseñar el perfil longitudinal y las secciones transversales de la carretera, porque hacer este diseño para los 153.2 Km del alineamiento tiene un alto costo. En las figuras N° 30, 31, 32 y 33 se muestra una sección de este diseño, a partir de la progresiva 0+000 a la progresiva 0+500.

 Con los datos del alineamiento se calculó los rumbos de la carretera (Cuadro N° 10).

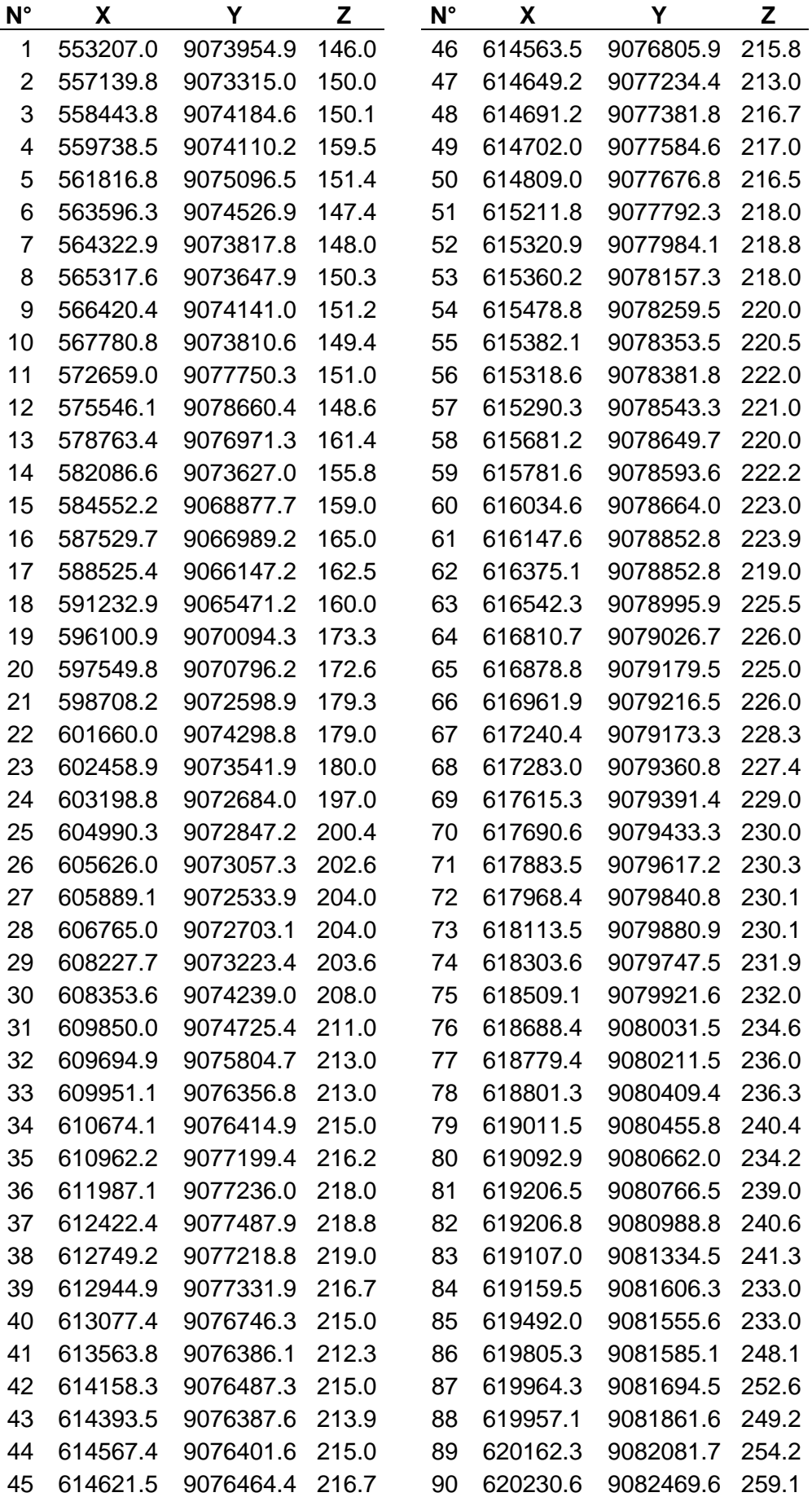

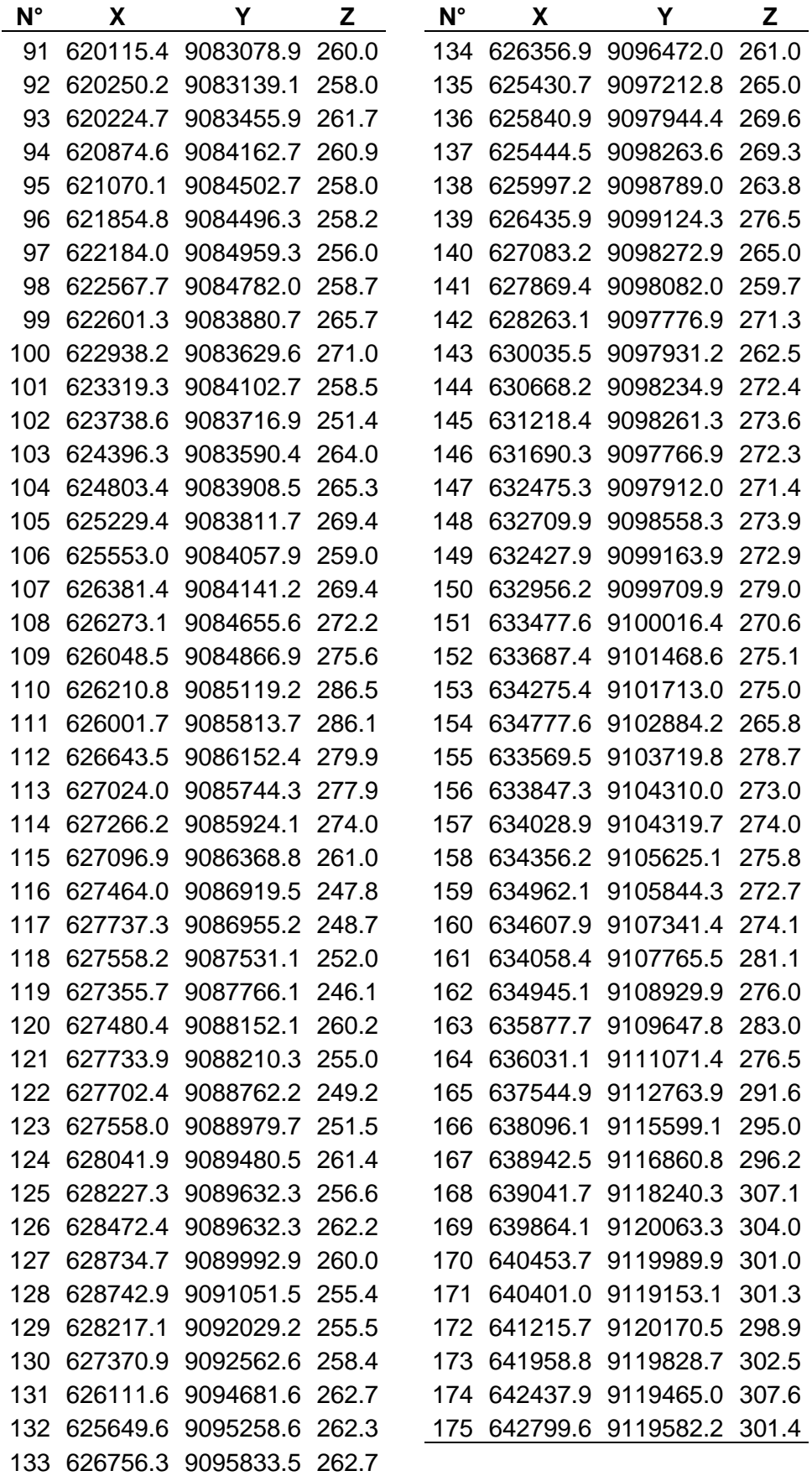

Cuadro Nº 9: Coordenadas del alineamiento.

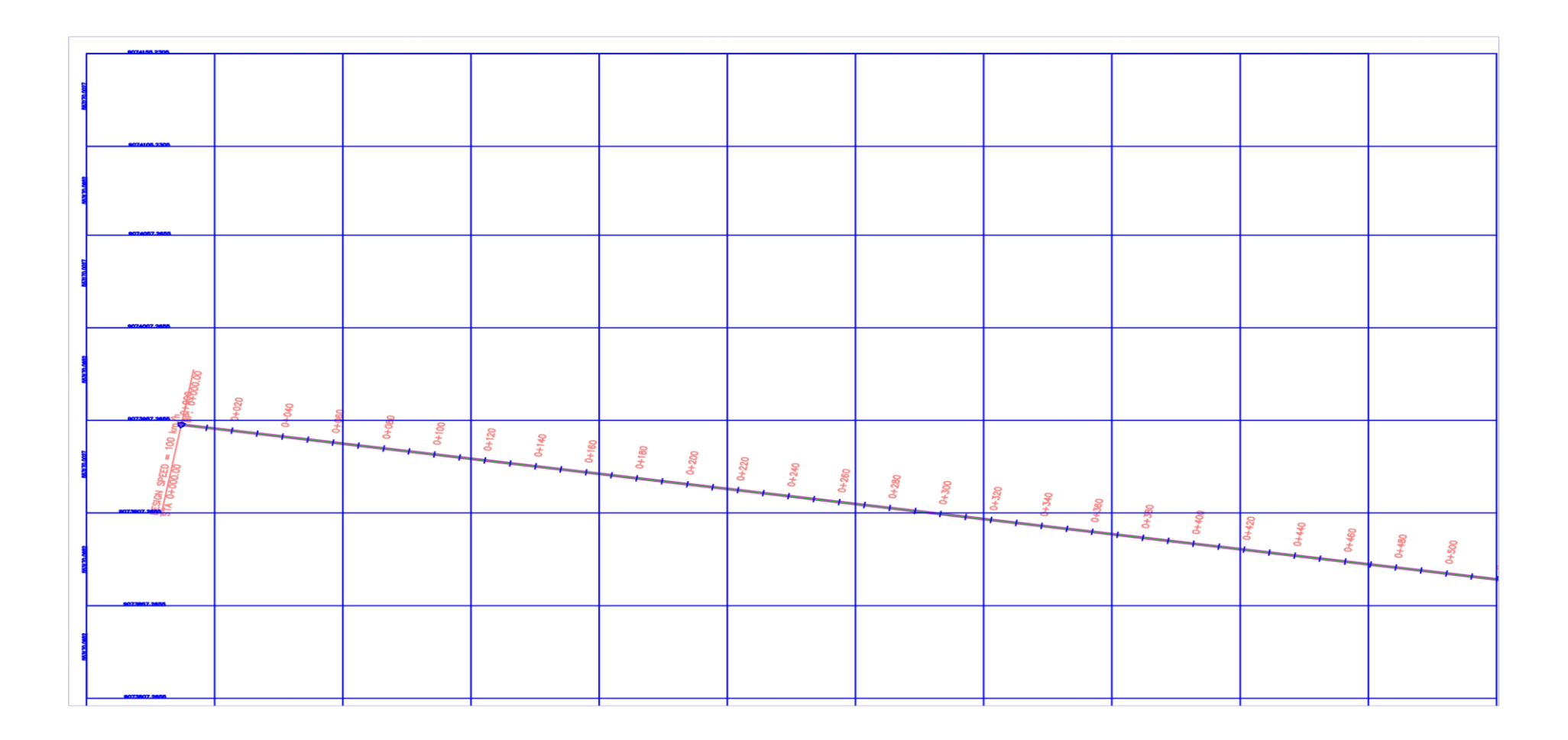

Figura Nº 28: Sección del plano del eje de la carretera.

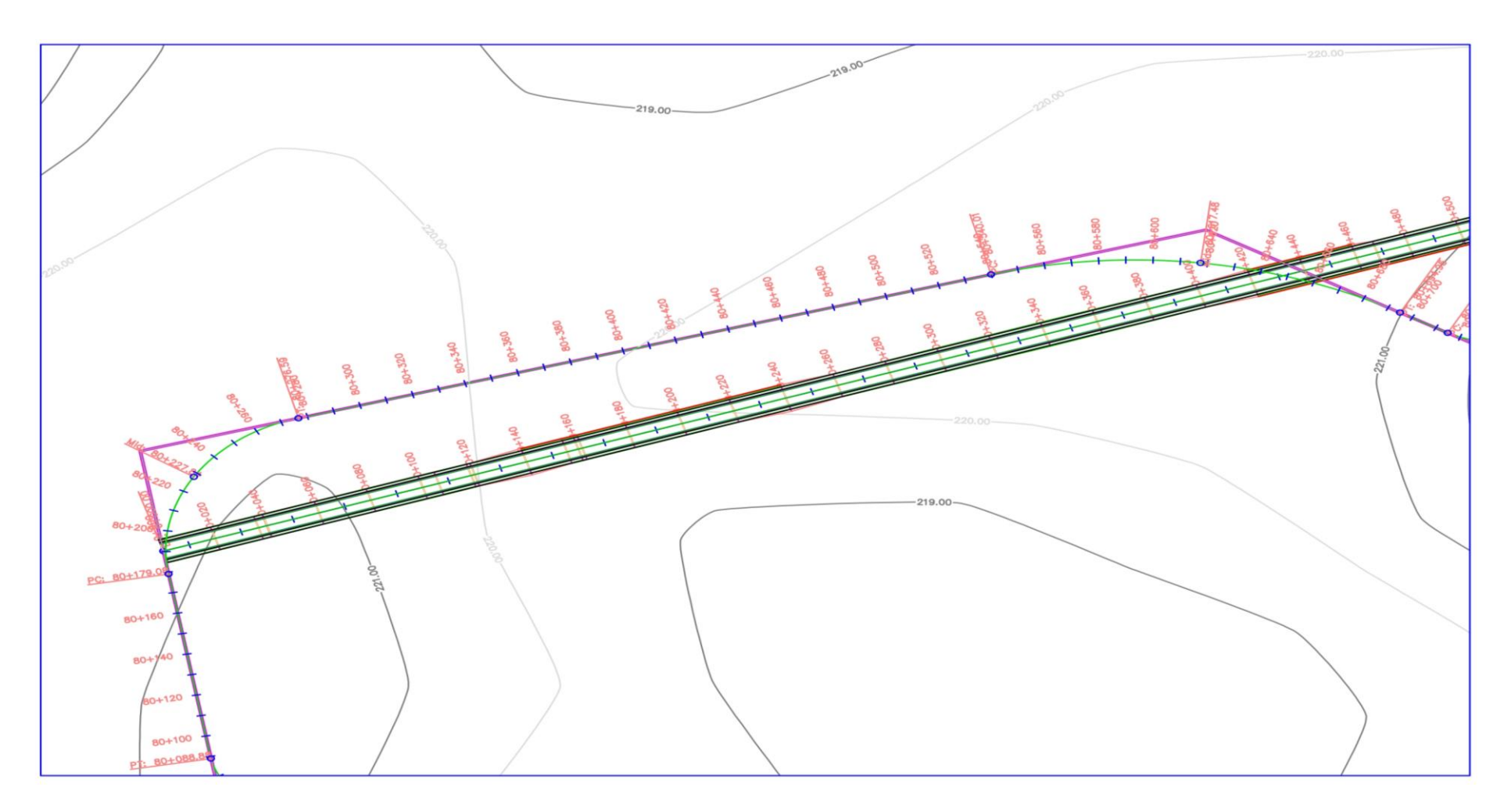

Figura Nº 29: Plano de la topografía de la carretera progresiva 0+000 al 0+500

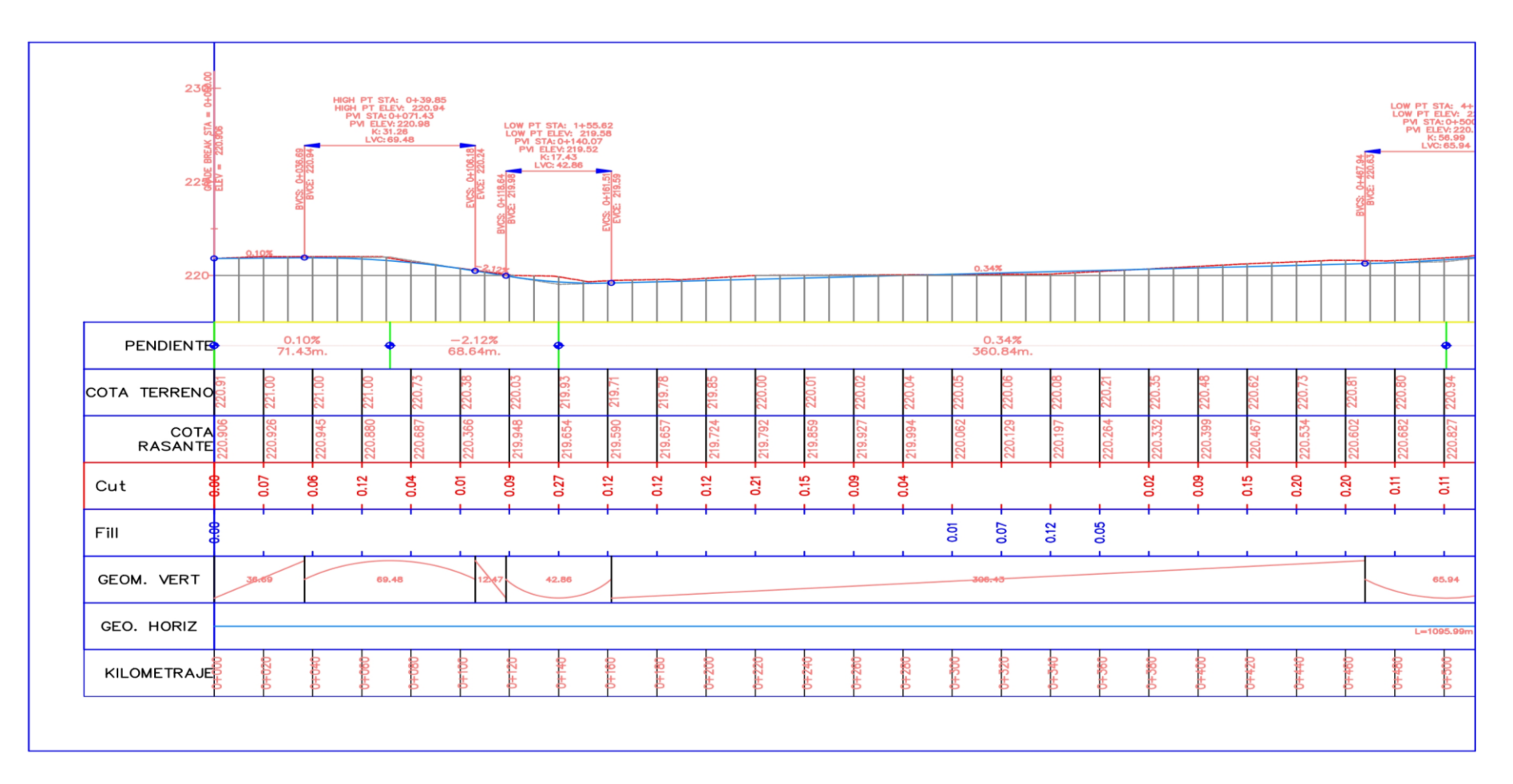

Figura Nº 30: Plano del perfil longitudinal progresiva 0+000 al 0+500

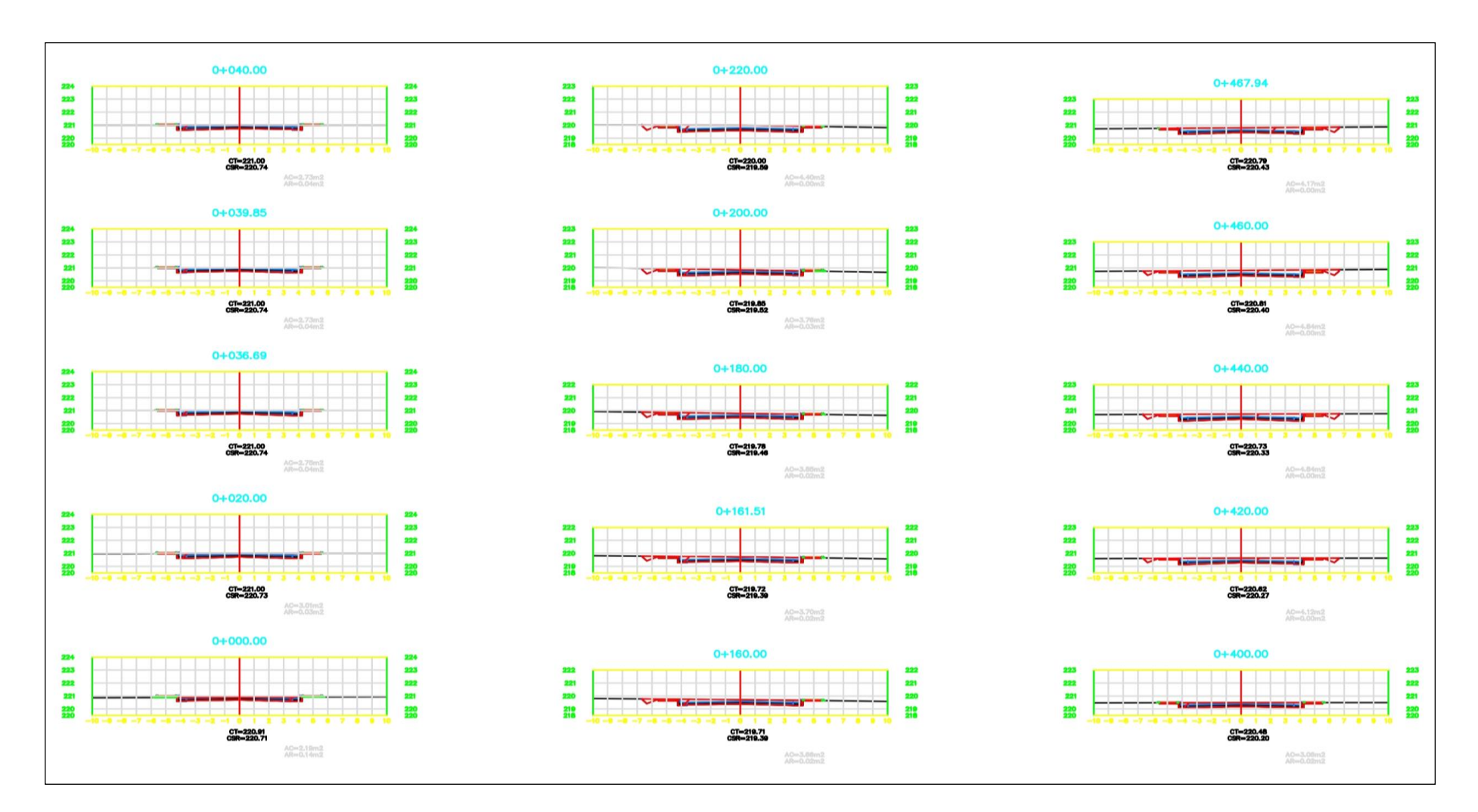

Figura Nº 31: Plano de la sección transversal de la carretera progresiva 0+000 al 0+500
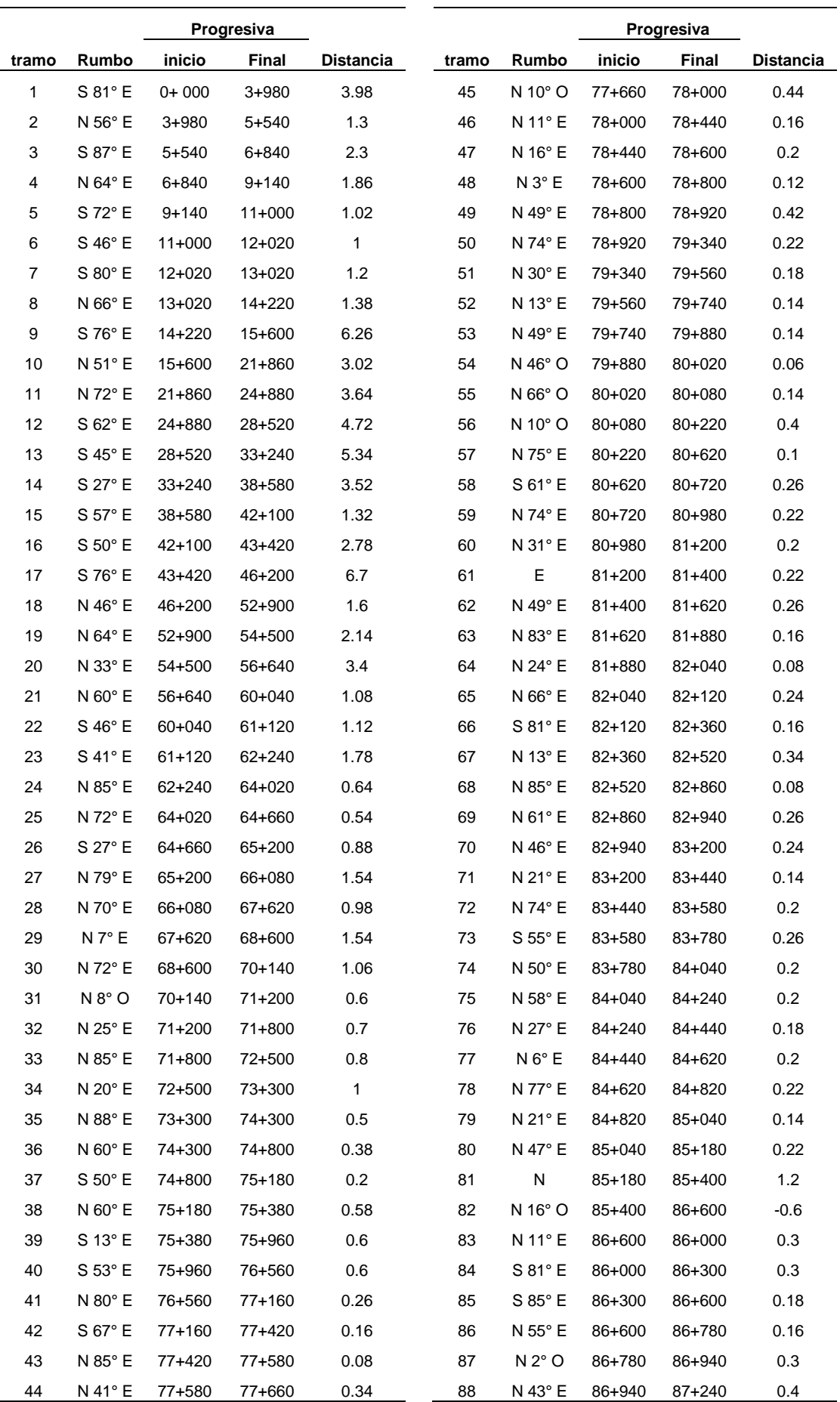

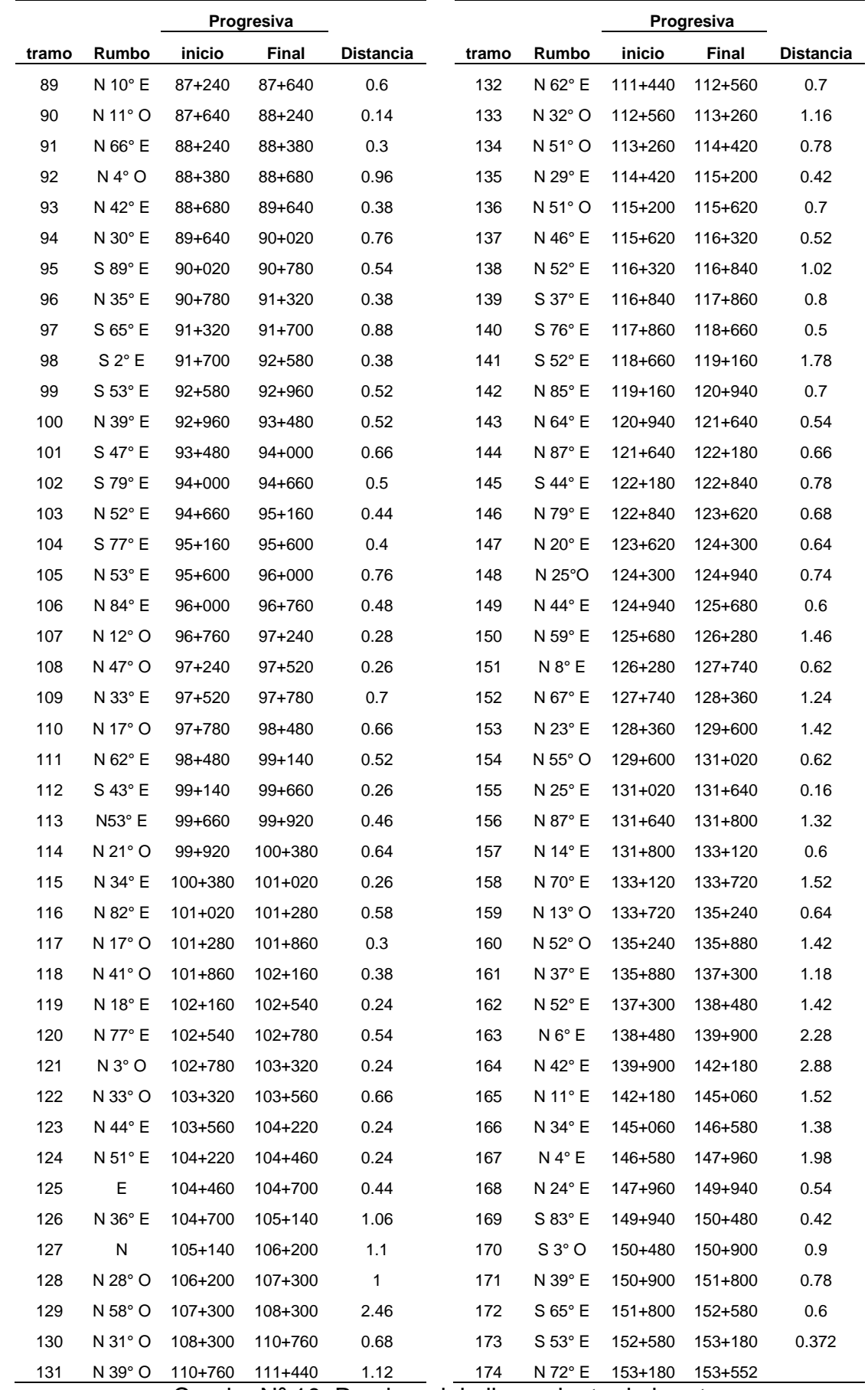

Cuadro Nº 10: Rumbos del alineamiento de la ruta.

#### **3.9. Resultados de los indicadores de impacto reducido**

Se comparó la ruta de impacto reducido con la alternativa 3, que fue seleccionada por la contratista como la mejor alternativa, pero esta ruta termina en el hito 62, cuando está obligada terminar en el hito 67, por los términos de referencia del estudio, para interconectarse con la Conexión Vial Rio Branco – Cruceiro do Sul (BR-364/AC). Por esta condición la ruta de impacto reducido tiene mayor impacto que la alternativa 3 (Cuadro N° 11, Figura N° 34).

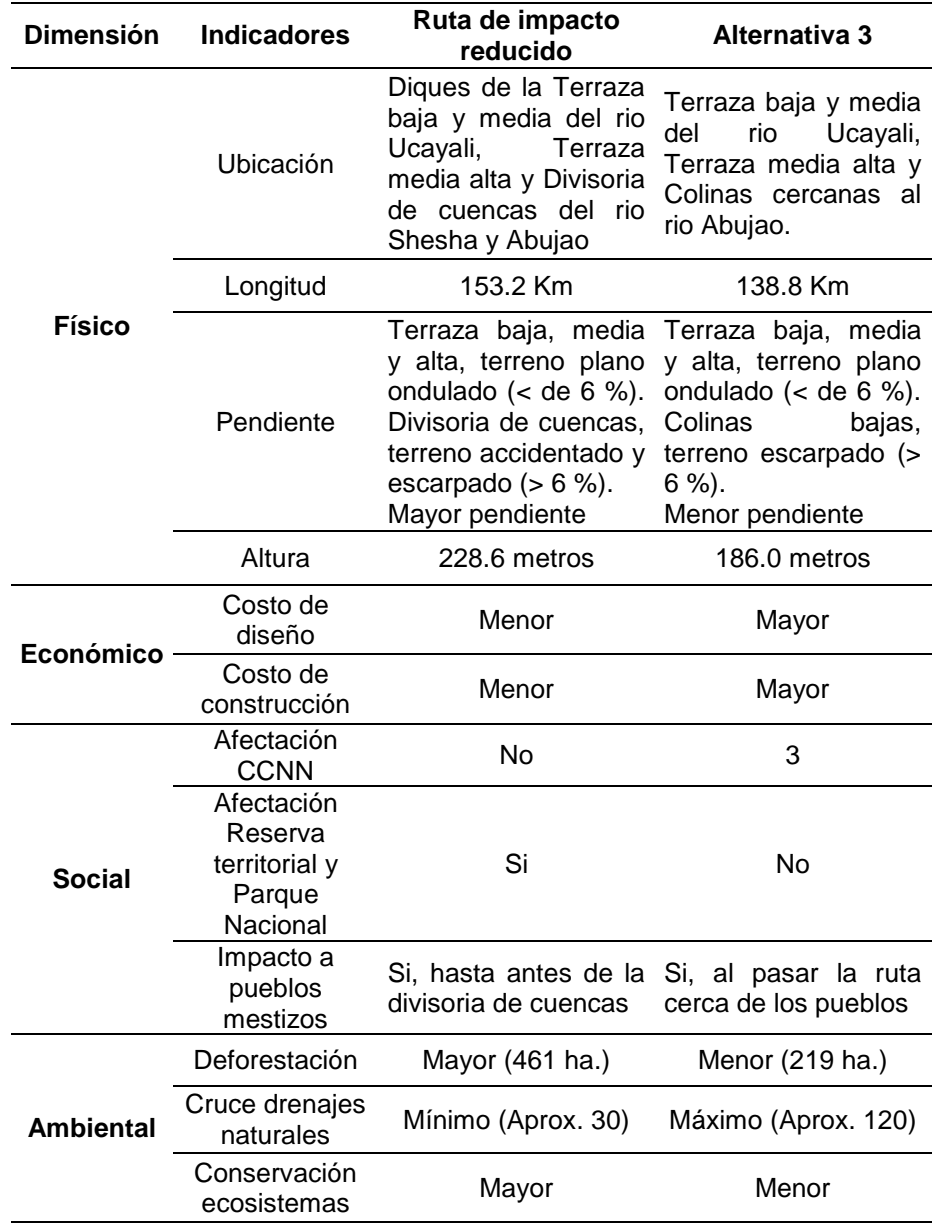

Cuadro Nº 11: Comparación ruta de impacto reducido con la alternativa 3.

 Si la alternativa 3 que termina en el hito 62, continua por la Trocha Existente hasta terminar en el hito 67, que es donde debe terminar, entonces la ruta de impacto reducido tiene menor impacto que la alternativa 3 + Trocha Existente (Cuadro N° 12, Figura N° 34).

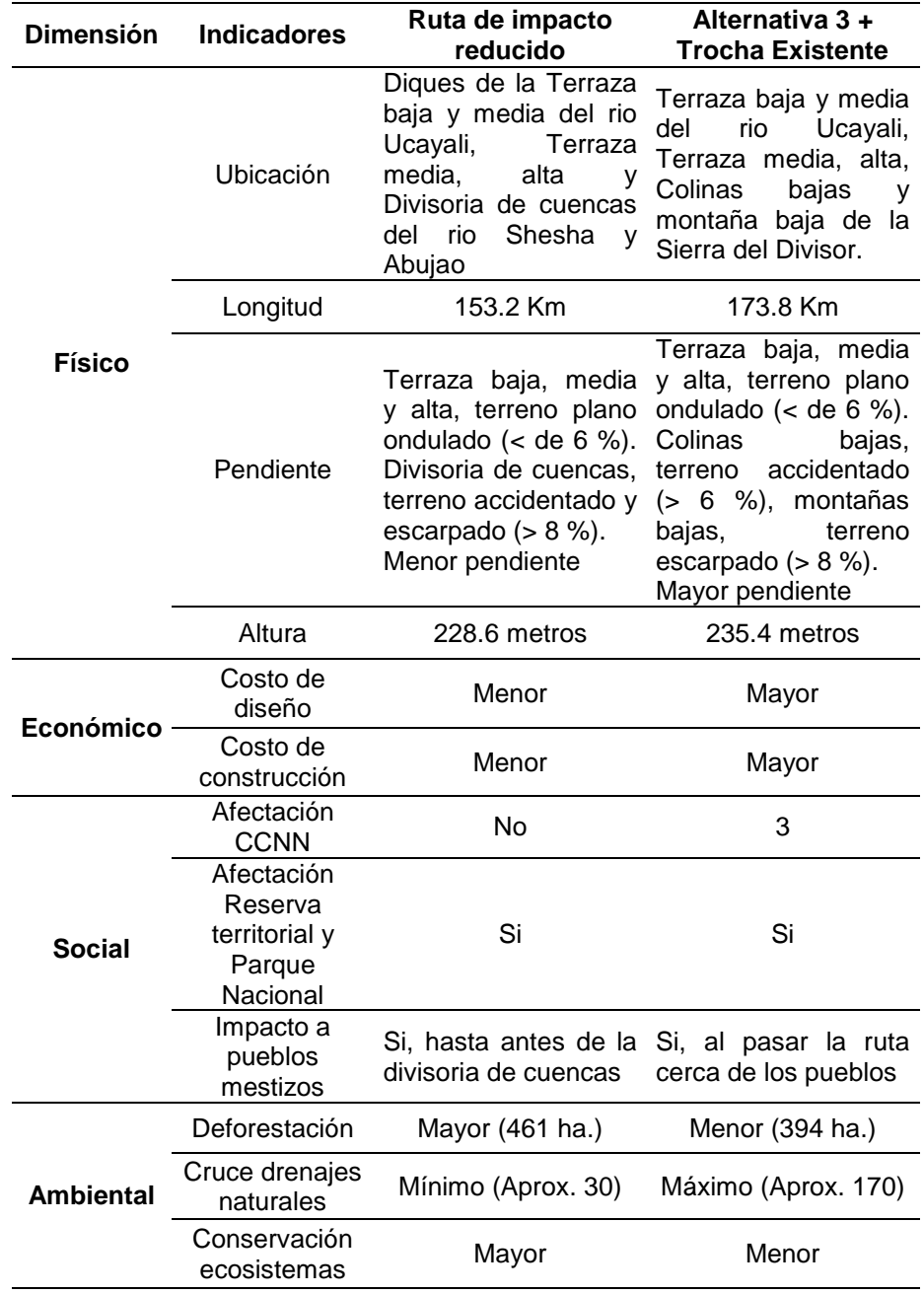

Cuadro Nº 12: Comparación ruta de impacto reducido con la alternativa 3 + Trocha Existente.

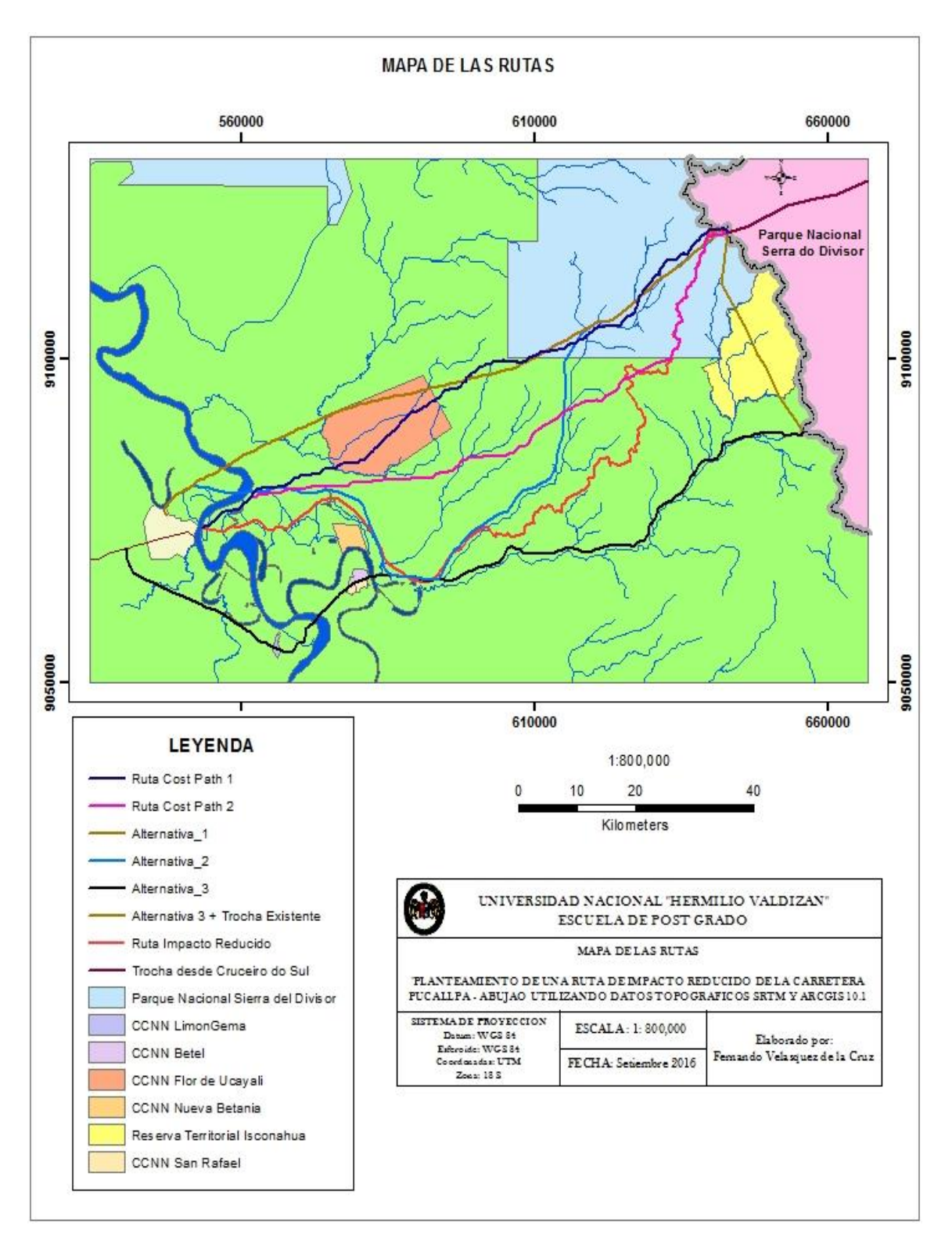

Figura Nº 32: Mapa de las rutas

# **CAPITULO IV DISCUSIÓN**

## **3.10.Exactitud del SRTM**

 En el estudio sobre la exactitud del SRTM, realizado en el Cicfor Macuya con una fisiografía de colinas bajas, muy parecida a la zona del estudio, se ha encontrado que en el fondo de la quebrada El Zancudal las diferencias entre la nivelación y el SRTM son de 39 metros y en la cima de las colinas de 22 metros más alta. El valor en las cimas de las colinas es un poco mayor a + - 16 metros mencionados por NASA, 2005 y a + - 20 m para las capitales de distrito reportados por Plasencia y Fernández, 2012 y confirman lo encontrado por Shortridge, A. y Messina, J. 2011, que las alturas obtenidas con el SRTM sobreestiman la superficie en todos los casos.

 El área de estudio está cubierta por un bosque denso tropical con especies forestales de diferentes alturas, que no va a permitir obtener datos de elevación de la superficie del suelo, que si se puede obtener en la costa y sierra, porque mayormente presentan un suelo desnudo. En las áreas forestales las fotos aéreas e imágenes de satélite, son predominantemente de las copas de los árboles, las cuales se encuentran a más de 25 metros de altura del suelo.

 Comparaciones de modelos de terreno creados con datos de altura de radar, versus las alturas de mapas topográficos elaborados con fotografías aéreas, de áreas forestales de Saskatchewan en Canadá, tienen en promedio más de 7 metros de diferencia de altura (Widger A. et al, 2006).

 Como menciona Heyns F, 2010 los datos que proporciona un levantamiento aerofotográfico de mayor precisión, correlacionan bien con los datos SRTM en terreno plano, como se encuentra en las terrazas del estudio, pero presentan discrepancias en el terreno montañoso. En el área de estudio se presenta en mayor porcentaje el terreno de colinas bajas y solo al término de la ruta, se presenta una pequeña área de montañas bajas, además la ruta va a seguir por las partes altas de la divisoria de cuencas, que tiene menor error en el registro de alturas del SRTM. Heyns F, 2010 menciona también que se puede aplicar factores entre 1.1 y 2.0, para compensar la inexactitud de los datos SRTM y calcular mejor la cantidad de movimiento de tierras.

 La información del SRTM es gratuita, tiene menor precisión, pero cubre toda el área del proyecto. El levantamiento aerofotogramétrico es más caro y por lo tanto más precisa, pero provee de información topográfica, solo para la faja de aproximadamente 5 Km de la alternativa 3.

#### **3.11.Ubicación de la ruta**

La mayoría de los centros poblados están ubicados en la rivera del rio Ucayali y en la desembocadura de los ríos Abujao y Shesha. Rio arriba hay pocos caseríos y pequeños agricultores individuales, y en las nacientes de ambos ríos solo hay comunidades nativas.

 El tamaño de la población asentada en el área del estudio es pequeño, aproximadamente 3,000 personas con tendencia a disminuir, por lo que el diseño de la ruta de impacto reducido por la divisoria de cuencas no ha maximizado la conectividad de villas y pueblos, ni ha mejorado la movilidad rural y el acceso a los recursos económicos y mercados (ERA, 2013).

El único sector que tiene comunicación terrestre entre varios centros poblados es el que empieza en el puerto de Éxito continua por Santo Domingo de Mashangay, 4 de julio, Santa Teresa, Santa Carmela, Cocha Mashangay, Palestina y otros, los cuales tienen una activa comunicación con motocarros y motofurgones, porque venden sus productos a Pucallpa. Los demás centros poblados solo se comunican por senderos o casi no tienen comunicación terrestre entre ellos, porque no hay puentes.

El mayor número de propuestas de vías terrestres y férreas efectuadas por el MTC, el GOREU y el Consorcio Ucayali, van por la margen derecha del río Abujao, que es donde se encuentra el mayor número de habitantes, pero no termina en el hito 67. La ruta de impacto reducido tiene menor impacto en la ubicación de la ruta que la alternativa 3 + Trocha Existente.

#### **3.12.Longitud, pendiente y altura de la ruta.**

 La alternativa 3 es parecida a la Propuesta de Vía Terrestre del MTC, tramos 1 y 2, continua con la Propuesta de Vía Terrestre GOREU tramo 1, hasta el hito 62. Para llegar al hito 67 y cumplir con los términos de referencia del estudio, debe continuar por la Propuesta de Vía Terrestre GOREU Trocha Existente tramo 1, de aproximadamente 35 Km o la Propuesta de Vía Férrea GOREU (Figura N° 4 y GOREU, 2010).

La propuesta de Vía Terrestre GOREU Trocha Existente tramo 1, es una trocha abierta por el Ejército del Perú con su base en Cantagallo, cerca del hito 62 y se dirige hacia el hito 67, cruza las colinas bajas cerca de las nacientes del rio Abujao, cruza 3.7 km de montañas bajas, cruza a la Reserva Territorial Isconahua en 16 km y en 13 km al Parque Nacional Sierra del Divisor.

La longitud del alineamiento de la ruta de impacto reducido es mayor a la longitud de la alternativa 3, porque se ha diseñado a nivel de cada pixel de 30 metros, en la zona de colinas bajas siguiendo la divisoria de cuencas. El diseño del alineamiento de la carretera con el programa AutoCAD civil 3D, con las curvas de nivel cada 5 metros, como está establecido en los términos de referencia del estudio, es muy laborioso e inexacto, por lo que se diseñó con las curvas de nivel cada metro. La alternativa 3 se ha diseñado en base a curvas de nivel cada 5 metros

 La ruta de impacto reducido tiene menor impacto en la longitud de la carretera Pucallpa – Abujao, que la alternativa 3 + Trocha Existente, por tener 20.6 km menos de longitud.

 La ruta de impacto reducido tiene menor impacto en la pendiente de la carretera Pucallpa – Abujao, que la alternativa 3 + Trocha Existente por que cruza en menor longitud los terrenos escarpados, con pendientes mayores a 8%, de las montañas bajas de la Sierra del Divisor.

 La ruta de impacto reducido tiene una altura promedio de 228.6 metros con una desviación estándar de 51.6, mayor que la altura promedio de 186.0 m con una desviación estándar de 29.9 de la alternativa 3 (Gráficos N° 2, 3, 4, 5, 6). Esto se debe a que la ruta final está diseñada sobre la divisoria de cuencas de los ríos Abujao y Shesha, hasta la Sierra del Divisor, que tienen alturas mayores que las colinas bajas sobre la que está diseñada la alternativa 3.

 La ruta propuesta con una altura promedio del terreno de 228.6 metros y una desviación estándar de 51.6, tiene menor impacto que la alternativa 3 + Trocha Existente, con una altura promedio de 235.4 m y una desviación estándar de 47.3.

La altura del punto de inicio de la carretera es de 146 metros y del termino es de 310 metros. La diferencia de alturas es de solo 164 metros.

#### **3.13.Costo del diseño y de construcción.**

 El costo de diseño es menor en la ruta de impacto reducido debido a que utiliza información gratis bajada de internet, que proporciona información de toda el área de estudio. El vuelo aerofotográfico 1:20,000 se efectúa para la toma de fotografías aéreas, con el fin de producir cartografía por el método de restitución fotogramétrica digital, para la representación en 3D de un ancho de franja de 2,300 metros, a cada lado del trazo de la alternativa 3, que pasa a aproximadamente 1,000 metros de la ribera derecha del rio Abujao

La Ruta Cost Path 1 es casi una línea recta entre el punto de inicio y el término de la ruta y es parecida a la alternativa 1 propuesta por el Consorcio Vial Pucallpa.

 La Ruta Cost Path 2 no cruza la CCNN Flor de Ucayali y solo cruza el Parque Nacional en una longitud de aproximadamente 23 kilómetros, muy cerca de su límite sur. Cuando la ruta coincide con la clase de cobertura divisoria de cuenca del rio Abujao no sigue esta cobertura, porque tiene el mismo valor (1) que la clase de cobertura Bosque – Cultivos, continuando en línea casi recta hasta que entra al parque nacional.

 Cuando la ruta entra en la clase de cobertura parque nacional, que tiene un valor restrictivo alto (9), el programa elije seguir ahora sí, sobre la cobertura divisoria de cuenca del rio Abujao, porque tiene un valor bajo (1). La Ruta Cost Path 2 no se considera optima por que cruza extensas zonas depresionadas (Aguajales), como se verifico durante la apertura de la Trocha Mazaray en el año 2000 y porque cruza los ríos y las cuencas de los ríos Mazaray y Shesha.

 Ninguna de las alternativas probadas con este programa acepta seguir la clase de cobertura caminos agrícolas (Valor 1) al inicio de la ruta y después la clase de cobertura divisoria de cuenca del Rio Abujao (Valor 1), porque la ruta de menor costo tiende a seguir una línea recta hacia el destino, y el diseño de la ruta sobre estas clases de cobertura, incrementa considerablemente la distancia.

 Todas las alternativas de ruta tienen que pasar por la terraza baja del rio Ucayali, pero la que tiene mejor ubicación es la ruta de impacto reducido, por que pasa por los diques más antiguos y de mayor altura. En esta fisiografía la máxima inundación llega a 1.25 metros, y se tendría que hacer menos relleno, comparado con las otras alternativas que pasan por depresiones que se inundan 3 - 5 metros de altura. Los ríos Shesha y Abujao a partir de su cuenca media, no han erosionado lo suficiente para formar valles amplios y fluyen por sectores encañonados.

 La distancia más corta, al menos en teoría, puede llevar al menor costo de construcción en la mayoría de los casos, pero factores críticos importantes como la estabilidad de las pendientes y el impacto ambiental, puede resultar en costos de mantenimiento excesivos e inaceptables (ERA, 2013). Si bien la ruta de menor costo tiene una menor distancia y por consecuencia menor costo, este se elevaría por la mayor cantidad de alcantarillas y puentes, cortes y rellenos y el mantenimiento y la seguridad de uso, durante y después del periodo de inundaciones o de lluvias.

 La ruta de impacto reducido tiene menor impacto por el menor costo y tiempo de diseño y construcción, por obtener información topográfica gratuita de internet, tener menor longitud de carretera y menor cruce de drenajes naturales que la alternativa 3 + Trocha Existente.

#### **3.14.Afectación de comunidades y pueblos mestizos**

En el área del estudio existen 6 comunidades nativas, la reserva Territorial Isconahua y el Parque Nacional Sierra del Divisor, que pueden ser afectadas por alguna de las propuestas de ruta de la carretera Pucallpa – Abujao.

 La ruta propuesta tiene menor impacto porque no afecta ninguna comunidad nativa. La alternativa 3 + Trocha Existente, cruza 3 comunidades nativas Limón Gema, Betel y San Rafael.

 La ruta propuesta tiene menor impacto en los pueblos mestizos que la alternativa 3 +Trocha Existente, por no pasar cerca de estos y mejorar su conectividad.

# **3.15.Afectación de la reserva territorial Isconahua y del parque nacional Sierra del Divisor**

 La ruta de impacto reducido cruza la Reserva Territorial Isconahua y el Parque Nacional Sierra del Divisor. La Consultora diseña la alternativa 3, parecida a la propuesta de Vía Terrestre del MTC (GOREU, 2010), para evitar cruzar la Reserva territorial Isconahua y el Parque nacional, terminando en el hito fronterizo 62, intersección Varadero Repolla-Aquiniyaco, Divisoria Yurúa-Ucayali (Hopkins A et al, 2015) y no en el hito 67.

 Los términos de referencia del estudio obligan a la consultora a terminar el diseño de la ruta en el hito 67, cerca de Boquerao do Esperanza donde termina una trocha abierta por Brasil, que ha establecido una línea maestra para el Parque Serra do Divisor, que incluye una franja de 12 kilómetros de largo por 100 metros de ancho (MTC, 2012). La consultora termina su diseño en el hito 62 a aproximadamente 35 Km en línea recta del hito 67, cerca del punto de la frontera que Brasil ha considerado, que cruzara su Parque Nacional Serra do Divisor.

 La ruta de impacto reducido solo afectaría una pequeña parte de la Reserva Territorial Isconahua que tiene una extensión de 275,655 ha, que se sobrepone en parte al Parque Nacional Sierra del Divisor, que tiene una extensión de 1 354,485 ha. Otra alternativa seria que la ruta cruce por el límite entre el Parque Nacional Sierra del Divisor y la parte de la Reserva Territorial Isconahua, que no se sobrepone con el parque nacional.

 La ruta de impacto reducido tiene menor impacto por que cruza en 28.5 Km a la Reserva Territorial Isconahua, que se sobrepone al Parque Nacional Sierra del Divisor. La alternativa 3 + Trocha Existente cruza 22.8 km a la Reserva Territorial Isconahua, y en 12.2 km a la Reserva Territorial Isconahua que se sobrepone al Parque Nacional Sierra del Divisor.

#### **3.16.Deforestación y conservación de ecosistemas.**

 La deforestación es menor en la ruta de impacto reducido, en la terraza baja y media del rio Ucayali, porque sigue los caminos agrícolas abiertos por los pobladores de los caseríos. La alternativa 3 está diseñada mayormente sobre áreas cubiertas por bosques. En las colinas bajas todas las alternativas deforestan la misma área.

 La ruta de impacto reducido tiene mayor impacto, porque deforesta 67 ha más que la alternativa 3 + Trocha Existente, pero conserva mejor los ecosistemas de alta diversidad biológica del parque nacional Sierra del Divisor, por cruzarlos en 6.5 km menos que la alternativa 3 + Trocha Existente.

#### **3.17.Cruce de drenajes**

 La red hidrográfica de los ríos Abujao Shesha y Mazaray que se encuentra oculta bajo un bosque lluvioso denso, se delineo con mejor precisión aplicando los MED derivados del SRTM, con la relación 100:1, mientras que es difícil de detectar con otros productos de sensores remotos disponibles como la fotografía aérea a escala 1:20 000, como la realizada en el Proyecto Catastro Forestal del año 1993 (DRFFM, 1993, Mantelli, L. et al, 2009).

 En la terraza baja y media del rio Ucayali todas las alternativas de ruta cruzan aproximadamente la misma cantidad de drenajes naturales. En la unidad fisiográfica colinas bajas la Ruta de impacto reducido está diseñada sobre la divisoria de cuencas, cruzando el mínimo de drenajes naturales.

El diseño de la ruta en la llanura aluvial inundable siguiendo los caminos agrícolas puede dar más información sobre el comportamiento de los factores hidráulicos durante las inundaciones, que pueden incrementar el ancho, profundidad y forma del cauce, el volumen o flujo del caudal que pasa por puentes y alcantarillas, la sedimentación, así como la reducción de la velocidad de la corriente y la pendiente hidráulica como menciona Douven y Buurman, 2013.

La ruta propuesta tiene menor impacto porque cruza aproximadamente 140 drenajes naturales menos que la alternativa 3 + Trocha Existente.

### **CAPITULO V**

# **CONCLUSIONES Y SUGERENCIAS**

#### **3.18.Conclusiones**

1.- La ruta de impacto reducido tiene mayor impacto en la ubicación de la carretera, porque no maximiza la conectividad de villas y pueblos, pero tiene menor impacto en la longitud, pendiente y altura, por tener 20.6 km menos de longitud, cruzar 3.7 Km menos de terrenos escarpados de las montañas bajas de la Sierra del Divisor y tener 6.8 metros de altura promedio menos que la alternativa 3 + Trocha Existente.

2.- La ruta de impacto reducido tiene menor impacto porque no afecta ninguna comunidad nativa y cruza en 28.5 Km a la Reserva Territorial Isconahua, que se sobrepone al Parque Nacional Sierra del Divisor. La alternativa 3 + Trocha Existente cruza 3 comunidades nativas y 16 km a la Reserva Territorial Isconahua, y en 13 km a la Reserva Territorial Isconahua que se sobrepone al Parque Nacional Sierra del Divisor.

3.- La ruta de impacto reducido tiene mayor impacto, porque deforesta 67 ha más, pero tiene menor impacto porque cruza aproximadamente 140 drenajes naturales menos y porque conserva mejor los ecosistemas de alta diversidad biológica del Parque Nacional Sierra del Divisor, por cruzarlos en 6.5 km menos que la alternativa 3 + Trocha Existente.

#### **3.19.Sugerencias**

1.- Para mejorar la conectividad de los pueblos cercanos a la carretera se puede construir carreteras transversales de unión, evitando su construcción en las zonas de montañas bajas, en el parque nacional Sierra del Divisor y en la reserva territorial Isconahua.

2.- Como una forma de reducir la longitud de la carretera, tratando de evitar pasar por los territorios de las comunidades nativas, se puede establecer acuerdos que autoricen el paso, comunicando los beneficios del paso de la carretera por sus territorios.

3.- En el parque nacional Sierra del Divisor y en la reserva territorial Isconahua, se pueden hacer mejores estudios para excluir estas áreas de estas categorías de protección o en último caso establecer un corredor como lo ha establecido el Brasil, en su parque nacional Serra do Divisor y poder construir la carretera, implementando medidas para proteger estos ecosistemas de alta biodiversidad.

#### **4. BIBLIOGRAFIA**

Barber CP, Cochrane MA, Souza CM, Laurance WF. Roads, deforestation and the mitigating effects of protected areas in the amazon. Biological Conservation. 2014; 177: 203-209.

Dirección Regional Forestal Fauna y Medio ambiente (DRFFM). Proyecto Catastro Forestal. Pucallpa, Región Ucayali. 1993.

Douven W, Buurman J. Planning practice in support of economically and environmentally sustainable roads in floodplains: the case of the Mekong delta floodplains. Journal of Environmental Management. 2013; 128: 161-168.

Effat, H. y Hassan, O. Designing and evaluation of three alternatives highway routes using the Analytical Hierarchy Process and the Least-cost Process Path Analysis application in Sinai peninsula Egypt. Division of Environmental Studies and Land Use National Authority for Remote Sensing and Space Sciences NARSS, Cairo, Egypt. The Egyptian Journal of Remote Sensing and Space Sciences. 2013; 16: 141–151.

Gobierno Regional de Ucayali (GOREU). Propuestas de vías férreas y terrestres para la integración Ucayali (Perú) – Estado do Acre (Brasil). Pucallpa, Ucayali. 2010.

Gorokhovich Y, Voustianiouk A. Accuracy assessment of the processed SRTMbased elevation data by CGIAR using field data from USA and Thailand and its relation to the terrain characteristics. Remote Sensing of Environment. 2006; 104: 409–415.

Güimil-Fariña A, Parcero-Oubiña C. "Dotting the joins": a non-reconstructive use of Least Cost Paths to approach ancient roads. The case of the Roman roads in the NW Iberian Peninsula. Journal of Archaeological Science. 2015; 54:31-44.

Kellndorfer J, Walker W, Pierce L, Dobson C, Fites J, Hunsaker C. Vegetation height estimation from Shuttle Radar Topography Mission and National elevation Datasets. Remote Sensing of Environment. 2004; 93: 339-358.

Mantelli LR, Rossetti DF, Albuquerque PG, Valeriano MM. Applying SRTM digital elevation model to unravel Quaternary drainage in forested areas of Northeastern Amazonia. Computers & Geosciences. 2009; 35: 2331–2337.

Ministerio de Transportes y Comunicaciones (MTC). Estudio de preinversion a nivel de perfil para la construcción de la carretera binacional Pucallpa (Perú) – cruzeiro do Sul (Brasil), tramo Pucallpa – frontera con Brasil. Lima. Perú. 2012.

Saito J. Modelamiento de áreas vulnerables en la interconexión Pucallpa – Cruceiro do Sul. Taller de integración de datos y desarrollo de capacidades para mitigar los desafíos ambientales en la amazonia peruana y brasilera. Pucallpa, Perú. 2011.

Chen HL, Koprowski JL. Barrier effects of roads on an endangered forest obligate influences of traffic, road edges, and gaps. Biological Conservation. 2016; 199: 33–40.

Shortridge A, Messina J. Spatial structure and landscape associations of SRTM error. Remote Sensing of Environment. 2011; 115: 1576–1587.

Van Zyl, J. The Shuttle Radar Topography Mission (SRTM): A breakthrough in remote sensing of topography. Acta Astronáutica. 2 001; 48(5): 559-564.

#### **En linea**

Austin, A, Beacon, P. Comparación de modelos digitales de terreno realizados con diferentes técnicas IGM vs SRTM, Córdoba. [Internet] 2004 julio [Consultado 19 enero 2015] Disponible en: [ftp://agrimensura.efn.uncor.edu/pub/trabajosfinales/Trabajo%20Final%20MARTINEZ](ftp://agrimensura.efn.uncor.edu/pub/trabajosfinales/Trabajo Final MARTINEZ GARCIA/Disco 1/09 - Bibliografia/MDE/Tesis IGM vs SRTM.pdf) [%20GARCIA/Disco%201/09%20-](ftp://agrimensura.efn.uncor.edu/pub/trabajosfinales/Trabajo Final MARTINEZ GARCIA/Disco 1/09 - Bibliografia/MDE/Tesis IGM vs SRTM.pdf)

[%20Bibliografia/MDE/Tesis%20IGM%20vs%20SRTM.pdf.](ftp://agrimensura.efn.uncor.edu/pub/trabajosfinales/Trabajo Final MARTINEZ GARCIA/Disco 1/09 - Bibliografia/MDE/Tesis IGM vs SRTM.pdf)

El blog de Franz. Encontrar la mejor ruta entre dos puntos en ArcGIS [Internet] 2013 setiembre [Consultado 20 enero 2015] Disponible en: <http://acolita.com/encontrar-la-mejor-ruta-corta-entre-dos-puntos-en-arcgis/>

Ethiopian Roads Authority (ERA). Route Selection Manual - 2013 [Internet] 2013 julio [consultado 26 agosto 2015] Disponible en: [http://www.era.gov.et/portals/0/Route%20Selection%20Manual%20-](http://www.era.gov.et/portals/0/Route%20Selection%20Manual%20-%20Chapter%201-5.pdf) [%20Chapter%201-5.pdf.](http://www.era.gov.et/portals/0/Route%20Selection%20Manual%20-%20Chapter%201-5.pdf)

GEOSUR. Ejes de Integración y Desarrollo – Mapas. Eje del Amazonas [Internet] 2013 julio [consultado 20 enero 2015] Disponible en: [http://www.geosur.info/geosur/iirsa/pdf/es/g4\\_ama.jpg](http://www.geosur.info/geosur/iirsa/pdf/es/g4_ama.jpg)

GRADE. Desarrollo rural, recursos Naturales y medio ambiente. Análisis económico de la carretera Pucallpa – Cruceiro do Sul [Internet] 2012 julio [consultado 20 enero 2015] Disponible en: [http://www.grade.org.pe/upload/publicaciones/archivo/download/pubs/AI\\_4.pdf.](http://www.grade.org.pe/upload/publicaciones/archivo/download/pubs/AI_4.pdf)

Grupo Regional sobre Financiamiento e Infraestructura (GREFI). Por dónde va a pasar el tren bioceánico Perú-Brasil [Internet] agosto 2016 [consultado 26 setiembre 2016] Disponible en: [http://grefi.info/es/por-donde-va-a-pasar-el-tren](http://grefi.info/es/por-donde-va-a-pasar-el-tren-bioceanico-peru-brasil/)[bioceanico-peru-brasil/](http://grefi.info/es/por-donde-va-a-pasar-el-tren-bioceanico-peru-brasil/)

Hegazy M, Effat, H. Mapping land collapse hazard using SRTM Data and Geographic Information System in the Egyptian Terrain [Internet] 2007 octubre [consultado 20 marzo 2015] Disponible en: [http://www.researchgate.net/publication/237359028\\_Mapping\\_Land\\_Collapse\\_](http://www.researchgate.net/publication/237359028_Mapping_Land_Collapse_Hazard_using_SRTM_Data_and_Geographic_Information_System_in_the_Egyptian_Terrain) Hazard using SRTM Data and Geographic Information System in the Egy [ptian\\_Terrain](http://www.researchgate.net/publication/237359028_Mapping_Land_Collapse_Hazard_using_SRTM_Data_and_Geographic_Information_System_in_the_Egyptian_Terrain)

Heyns F. Using Shuttle radar Topography mission (SRTM) data for geometric design of conceptual railway route alignments. Proceedings of the 29th Southern African Transport Conference (SATC 2010) [Internet] 19 agosto 2010 [consultado 21 enero 2015] Disponible en: http://repository.up.ac.za/bitstream/handle/2263/14901/Heyns\_Using (2010).pdf

Hopkins A, Malky A, Glave M, Ventocilla R, Ledezma J. Análisis económico y socioambiental de los proyectos de interconexión Pucallpa-Cruceiro do Sul [Internet] 2015 marzo [consultado 26 setiembre 2016] Disponible en: [http://www.conservation-](http://www.conservation-strategy.org/sites/default/files/fieldfile/CSF_Pucallpa__series_technical_mar2015_web.pdf)

[strategy.org/sites/default/files/fieldfile/CSF\\_Pucallpa\\_\\_series\\_technical\\_mar201](http://www.conservation-strategy.org/sites/default/files/fieldfile/CSF_Pucallpa__series_technical_mar2015_web.pdf) [5\\_web.pdf.](http://www.conservation-strategy.org/sites/default/files/fieldfile/CSF_Pucallpa__series_technical_mar2015_web.pdf)

Instituto del Bien Común (IBC). Modelamiento de áreas vulnerables en la Interconexión Pucallpa – Cruceiro do Sul. Versión resumida. Proyecto de infraestructura IIRSA Centro [Internet] 2011 setiembre [Consultado 15 febrero 2015]; 1(1). Disponible en:<http://www.ibcperu.org/doc/isis/15042.pdf>

IIRSA. 2014. Ficha de Proyecto. Interconexión Terrestre Pucallpa – Cruceiro do Sul. Online: [http://www.iirsa.org/proyectos/detalle\\_proyecto.aspx?h=29.](http://www.iirsa.org/proyectos/detalle_proyecto.aspx?h=29)

NASA. Shuttle Radar Topography Mission: Instruments [Internet] 2005 agosto [consultado 10 febrero 2015] Disponible en: [http://www2.jpl.nasa.gov/srtm/instr.htm.](http://www2.jpl.nasa.gov/srtm/instr.htm)

Servicios en Comunicación Intercultural (Servindi). Perú: Piden declarar insostenible carretera binacional Pucallpa – Cruceiro do Sul. 2012 octubre Online:<http://servindi.org/actualidad/75974>

Mathew C. Programa Geo SUR. Desarrollo de mapas de relieve. Hidrografía y derivados para Suramérica [Internet] 2008 agosto [consultado 20 enero 2015] Disponible en: [https://www.google.com.pe/webhp?sourceid=chrome](https://www.google.com.pe/webhp?sourceid=chrome-instant&ion=1&espv=2&ie=UTF-8#q=Programa+GeoSUR.+Desarrollo+de+Mapas+de+Relieve.+Hidrograf%C3%ADa+y+Derivados+para+Suram%C3%A9rica)[instant&ion=1&espv=2&ie=UTF-](https://www.google.com.pe/webhp?sourceid=chrome-instant&ion=1&espv=2&ie=UTF-8#q=Programa+GeoSUR.+Desarrollo+de+Mapas+de+Relieve.+Hidrograf%C3%ADa+y+Derivados+para+Suram%C3%A9rica)

[8#q=Programa+GeoSUR.+Desarrollo+de+Mapas+de+Relieve.+Hidrograf%C3](https://www.google.com.pe/webhp?sourceid=chrome-instant&ion=1&espv=2&ie=UTF-8#q=Programa+GeoSUR.+Desarrollo+de+Mapas+de+Relieve.+Hidrograf%C3%ADa+y+Derivados+para+Suram%C3%A9rica) [%ADa+y+Derivados+para+Suram%C3%A9rica.](https://www.google.com.pe/webhp?sourceid=chrome-instant&ion=1&espv=2&ie=UTF-8#q=Programa+GeoSUR.+Desarrollo+de+Mapas+de+Relieve.+Hidrograf%C3%ADa+y+Derivados+para+Suram%C3%A9rica)

Jarvis A, Rubiano J, Nelson A, Farrow A, Mulligan M. Practical use of SRTM data in the tropics – Comparisons with digital elevation models generated From cartographic data. CIAT, Cali, Colombia [Internet] 2004 agosto [consultado 20 enero 2015] Disponible en: [http://srtm.csi.cgiar.org/PDF/Jarvis4.pdf.](http://srtm.csi.cgiar.org/PDF/Jarvis4.pdf)

Manual de diseño de carreteras utilizando AutoCAD Civil 3D 2014 metric. [file:///D:/Downloads/MANUAL+DE+AUTOCAD+CIVIL+3D+2014+PARA+CARR](file:///C:/Users/Felipe%20Velasquez/AppData/Roaming/Downloads/MANUAL+DE+AUTOCAD+CIVIL+3D+2014+PARA+CARRETERAS.pdf) [ETERAS.pdf.](file:///C:/Users/Felipe%20Velasquez/AppData/Roaming/Downloads/MANUAL+DE+AUTOCAD+CIVIL+3D+2014+PARA+CARRETERAS.pdf)

Ministerio de Transportes y Comunicaciones (MTC). Manual para el diseño de carreteras pavimentadas de bajo volumen de transito [Internet] 2008 abril [consultado 26 julio 2015] Disponible en: [http://www.trianglegironi.cat/images/imatges%20i%20documents/cerdanya/urus](http://www.trianglegironi.cat/images/imatges%20i%20documents/cerdanya/urus/disseny%20carreteres.pdf) [/disseny%20carreteres.pdf.](http://www.trianglegironi.cat/images/imatges%20i%20documents/cerdanya/urus/disseny%20carreteres.pdf)

Ministerio de Transportes y Comunicaciones. Manual de carreteras Diseño Geométrico DG-2013 [Internet] 2013 diciembre [consultado 26 julio 2016] Disponible en: [http://www.mtc.gob.pe/transportes/caminos/normas\\_carreteras/documentos/ma](http://www.mtc.gob.pe/transportes/caminos/normas_carreteras/documentos/manuales/DISE%C3%91O%20GEOMETRICO%20DE%20CARRETERAS%20(DG-2013).pdf) [nuales/DISE%C3%91O%20GEOMETRICO%20DE%20CARRETERAS%20\(DG](http://www.mtc.gob.pe/transportes/caminos/normas_carreteras/documentos/manuales/DISE%C3%91O%20GEOMETRICO%20DE%20CARRETERAS%20(DG-2013).pdf) [-2013\).pdf.](http://www.mtc.gob.pe/transportes/caminos/normas_carreteras/documentos/manuales/DISE%C3%91O%20GEOMETRICO%20DE%20CARRETERAS%20(DG-2013).pdf)

Plasencia E, Fernández R. SRTM 3'' Comparison with local information: Two examples at national level of Perú [Internet] 2012 mayo [consultado 26 setiembre 2015] Disponible en: [http://www.uhu.es/apmn/pdfs/JAG2012.pdf.](http://www.uhu.es/apmn/pdfs/JAG2012.pdf)

SERNANP. Parque nacional sierra del divisor [Internet] 2016 enero [consultado 20 setiembre 2016] Disponible en: <http://www.sernanp.gob.pe/sierra-del-divisor> [file:///D:/Downloads/PN%20SIERRA%20DEL%20DIVISOR.pdf](file:///C:/Users/Felipe%20Velasquez/AppData/Roaming/Downloads/PN%20SIERRA%20DEL%20DIVISOR.pdf)

Widger A, Pulhus B, Antunes J, Richardson N. Applying Space Shuttle Radar technology to road locations and gravel searches. Annual Conference of the Transportation Association of Canada [Internet] 2006 Julio [consultado 20 enero 2015] Disponible en: [http://conf.tac](http://conf.tac-atc.ca/english/resourcecentre/readingroom/conference/conf2006/docs/s005/widger1.pdf)[atc.ca/english/resourcecentre/readingroom/conference/conf2006/docs/s005/wid](http://conf.tac-atc.ca/english/resourcecentre/readingroom/conference/conf2006/docs/s005/widger1.pdf) [ger1.pdf](http://conf.tac-atc.ca/english/resourcecentre/readingroom/conference/conf2006/docs/s005/widger1.pdf)

WIKIPEDIA. Iniciativa para la Integración de la Infraestructura Regional Sudamericana [Internet] 2016 julio [consultado 26 agosto 2016] Disponible en: [http://es.wikipedia.org/wiki/Iniciativa\\_para\\_la\\_Integraci%C3%B3n\\_de\\_la\\_Infrae](http://es.wikipedia.org/wiki/Iniciativa_para_la_Integraci%C3%B3n_de_la_Infraestructura_Regional_Suramericana) [structura\\_Regional\\_Suramericana.](http://es.wikipedia.org/wiki/Iniciativa_para_la_Integraci%C3%B3n_de_la_Infraestructura_Regional_Suramericana)

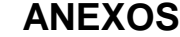

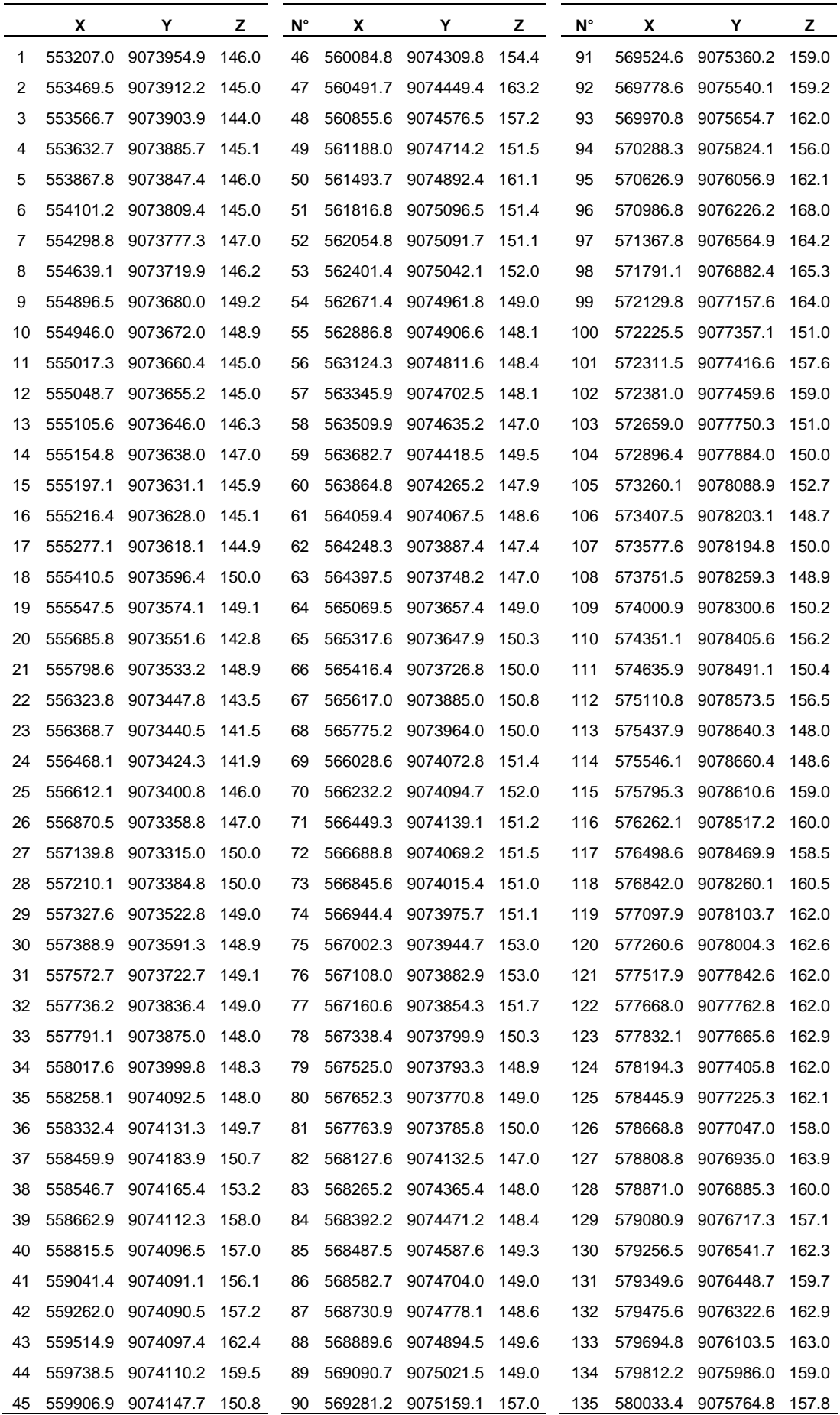

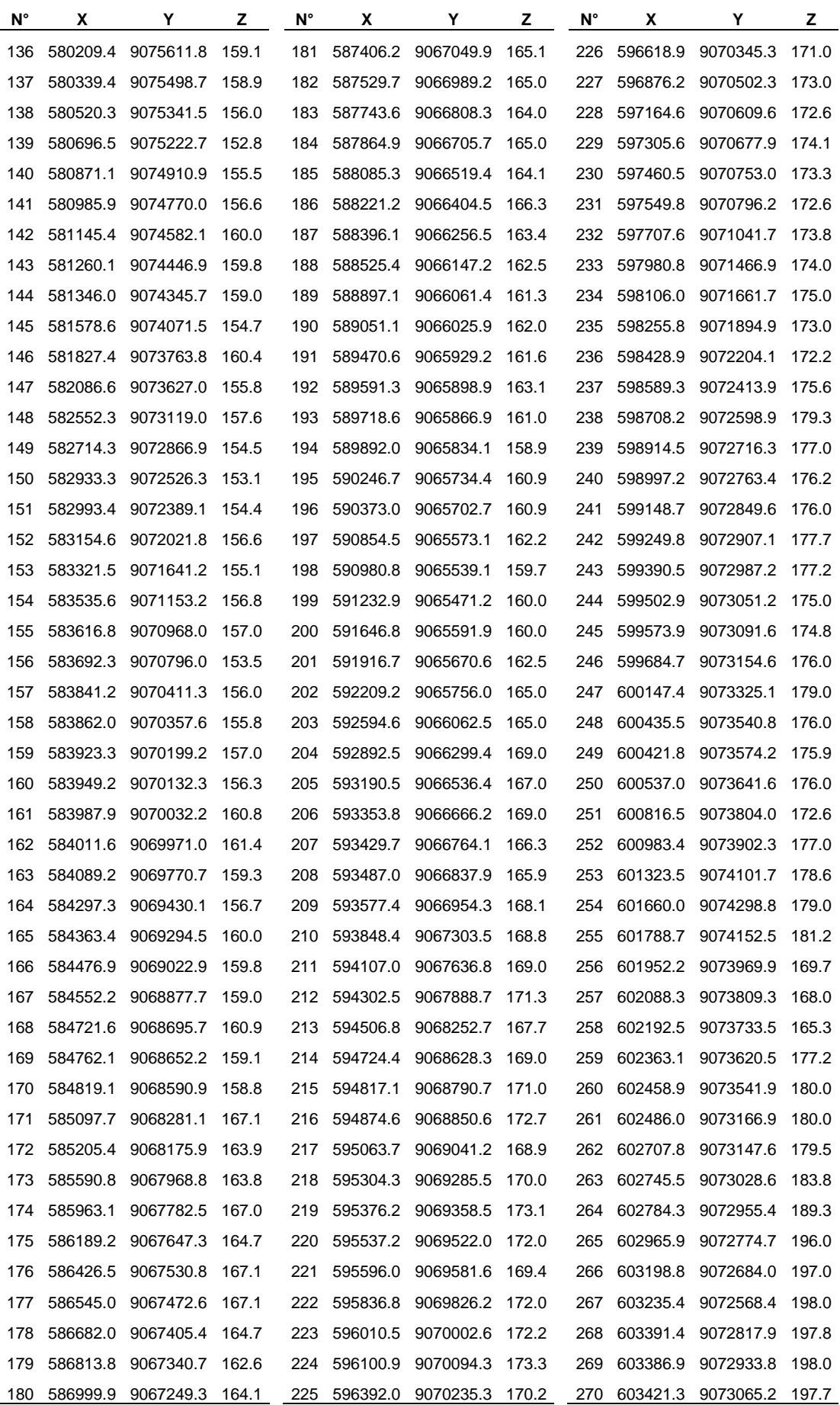

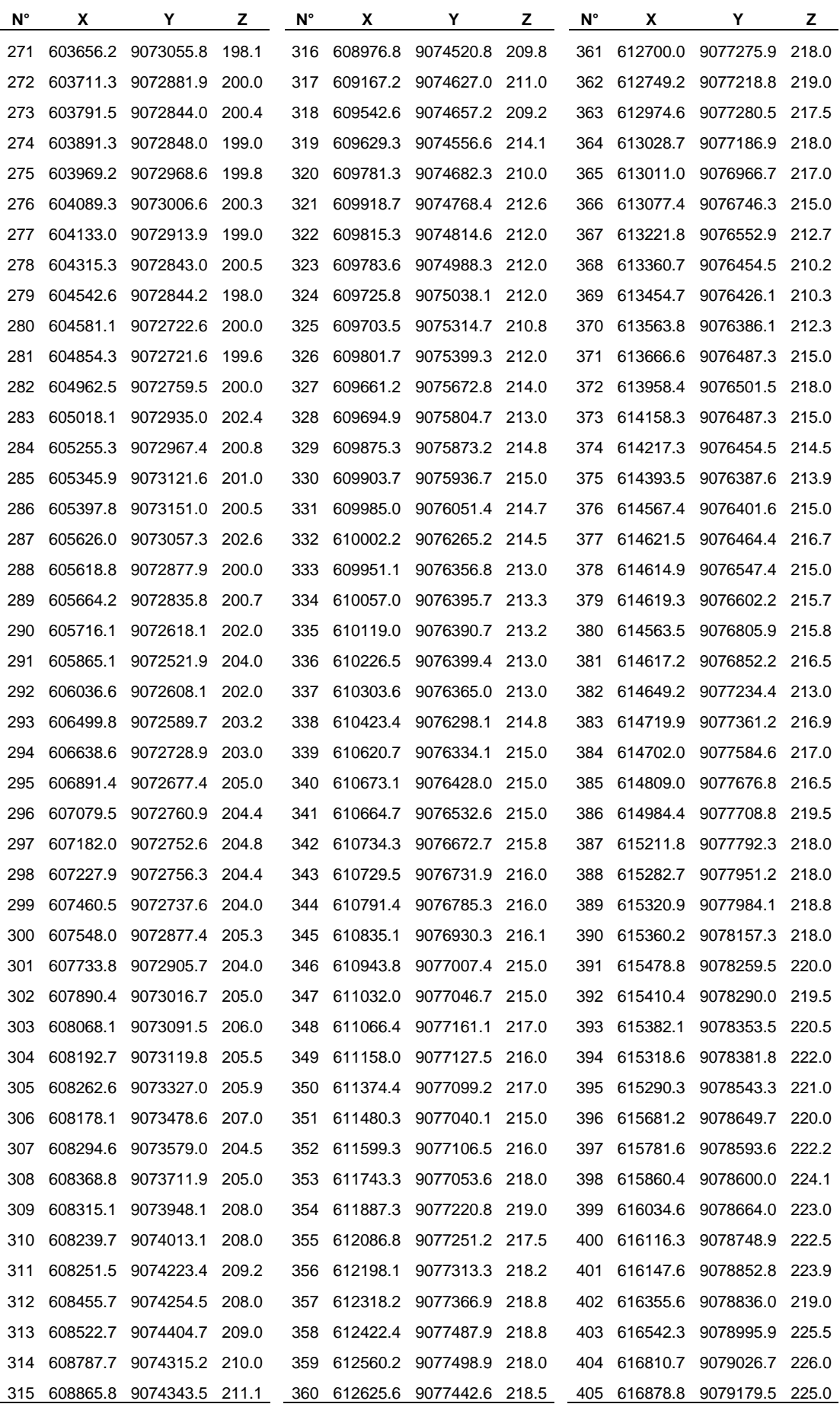

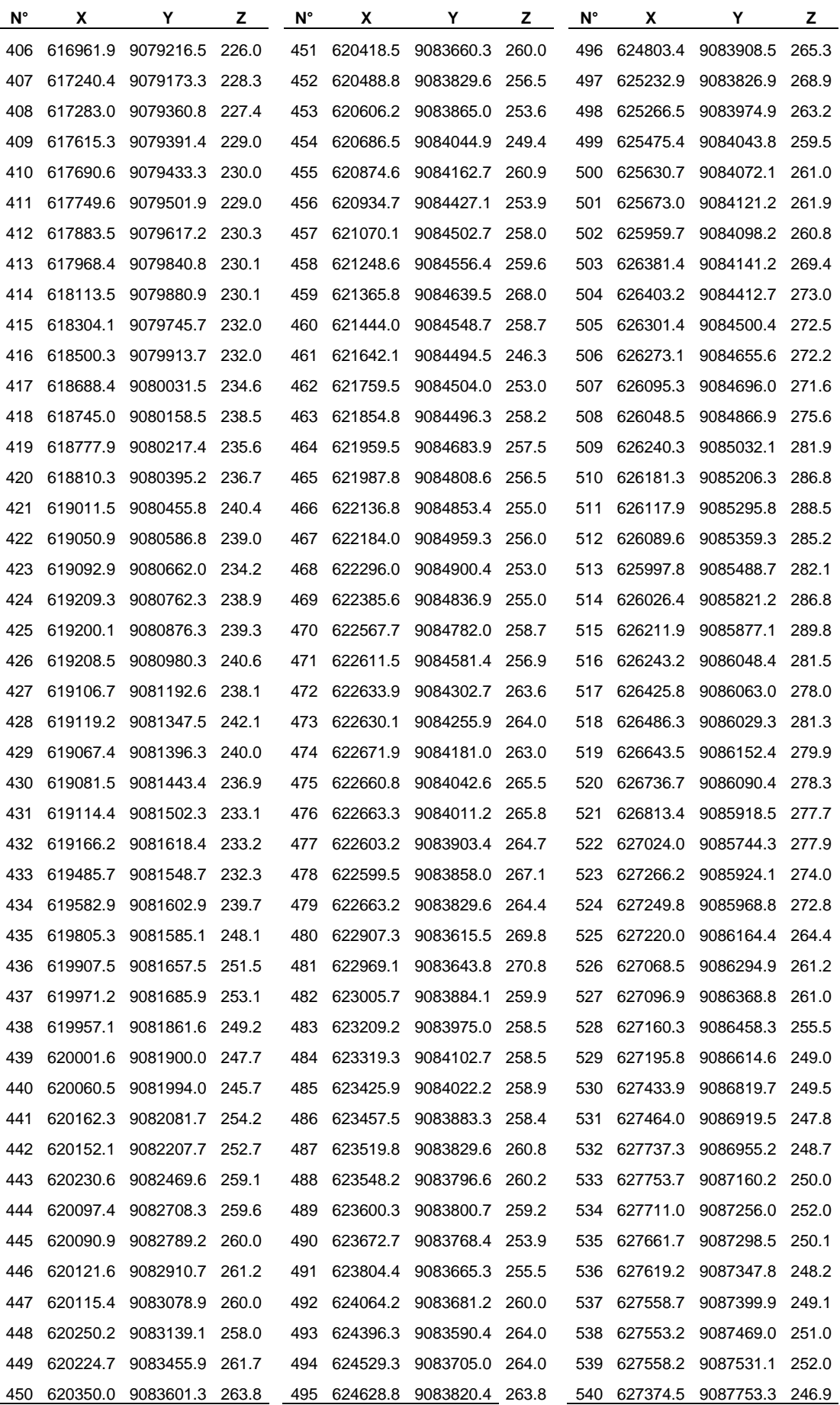

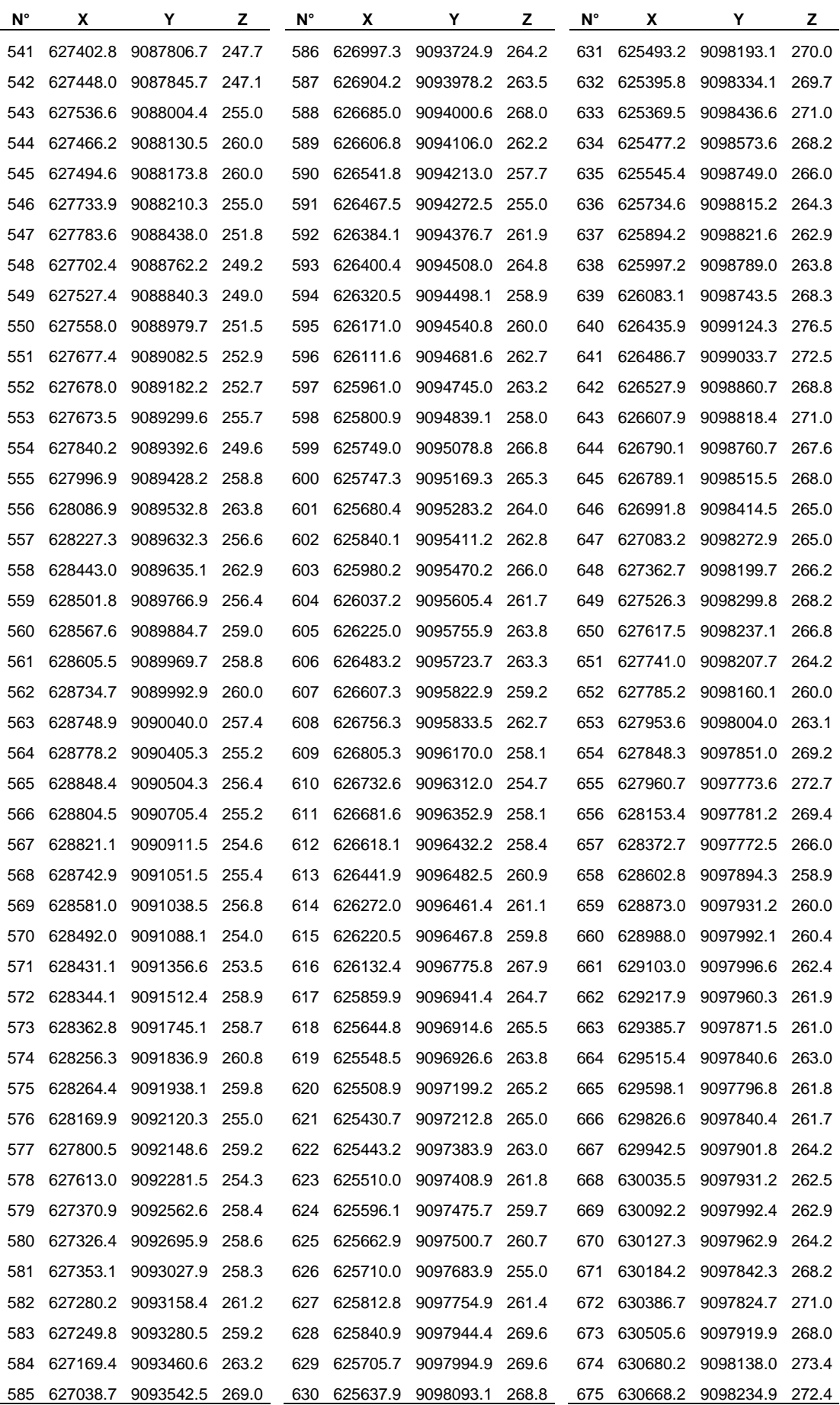

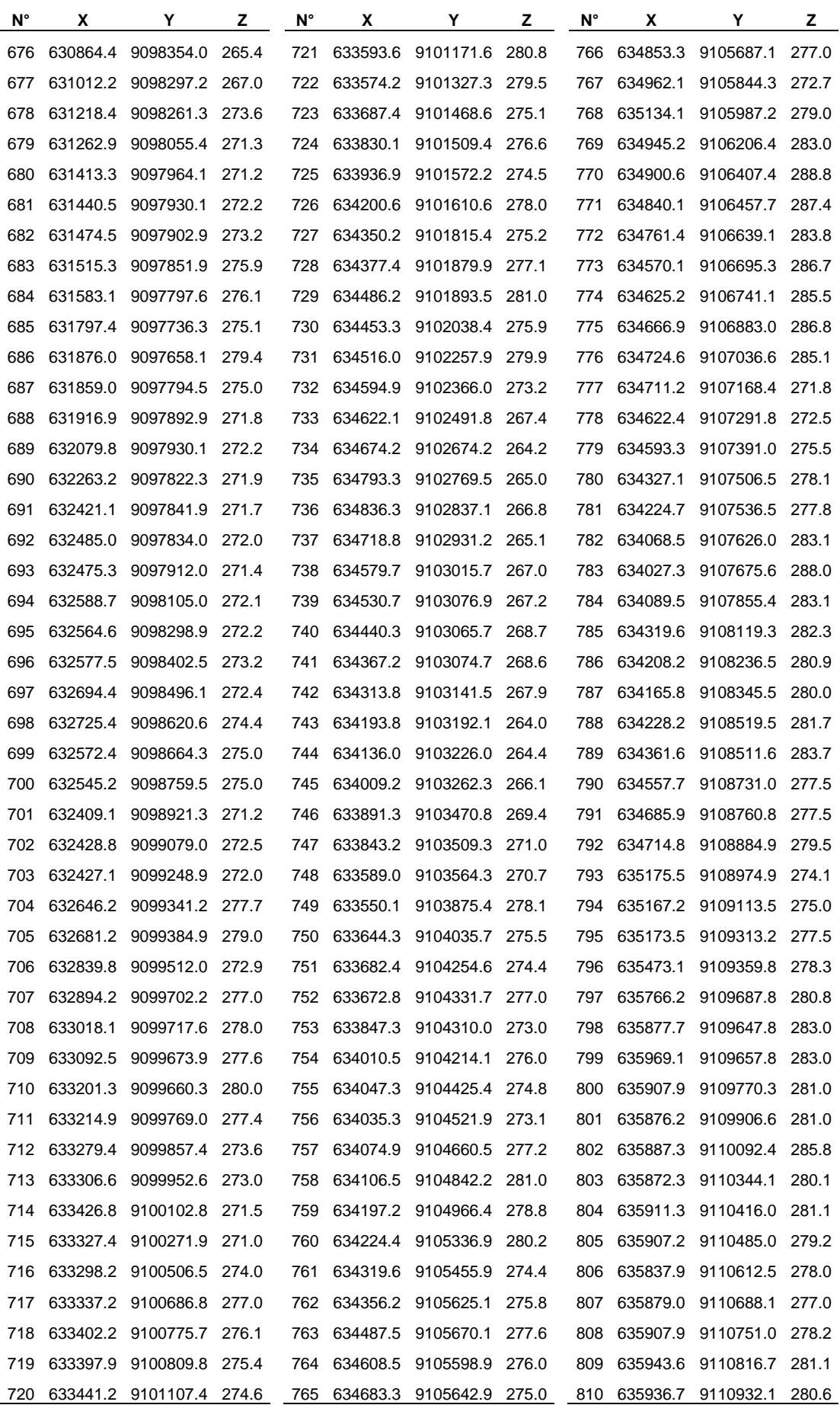

| N°  | x | Y                            | z     | N°  | X | Y                            | z     | N°  | X | Y                            | z     |
|-----|---|------------------------------|-------|-----|---|------------------------------|-------|-----|---|------------------------------|-------|
| 811 |   | 636001.4 9111024.7 276.5     |       | 845 |   | 638081.7 9115521.8 293.1     |       | 879 |   | 640322.6 9119735.9           | 307.0 |
| 812 |   | 636060.8 9111118.2 277.0     |       | 846 |   | 638110.6 9115676.5 294.5     |       | 880 |   | 640254.6 9119651.0           | 305.5 |
| 813 |   | 636187.4 9111176.2 278.6     |       | 847 |   | 638238.1 9115832.0 296.3     |       | 881 |   | 640209.9 9119615.2 305.1     |       |
| 814 |   | 636460.3 9111208.2 287.5     |       | 848 |   | 638232.9 9115920.4 294.5     |       |     |   | 882 640224.3 9119498.8       | 306.1 |
| 815 |   | 636616.0 9111317.0 281.6     |       | 849 |   | 638240.6 9116049.6 289.0     |       | 883 |   | 640150.3 9119327.2 307.1     |       |
| 816 |   | 636604.1 9111516.2 278.9     |       | 850 |   | 638337.6 9116282.9           | 293.3 | 884 |   | 640165.6 9119204.0           | 305.7 |
| 817 |   | 636747.5 9111861.2 275.0     |       | 851 |   | 638506.2 9116334.9 291.0     |       | 885 |   | 640401.0 9119153.1           | 301.3 |
| 818 |   | 636869.0 9111916.9 277.8     |       | 852 |   | 638775.4 9116543.5 294.4     |       | 886 |   | 640584.3 9119175.9           | 313.3 |
| 819 |   | 637051.0 9112120.6 279.0     |       | 853 |   | 638875.4 9116655.5           | 300.7 | 887 |   | 640618.3 9119256.7           | 312.2 |
| 820 |   | 637316.9 9112217.8 282.1     |       | 854 |   | 638950.1 9116731.8 299.0     |       | 888 |   | 640682.9 9119345.1           | 308.1 |
| 821 |   | 637386.8 9112255.8 283.6     |       | 855 |   | 638934.8 9116989.7 301.9     |       | 889 |   | 640710.1 9119593.2 303.2     |       |
| 822 |   | 637371.2 9112518.1 285.0     |       | 856 |   | 639036.9 9117121.5           | 310.8 | 890 |   | 640744.1 9119651.0           | 304.1 |
| 823 |   | 637451.3 9112632.8 284.8     |       | 857 |   | 639021.9 9117373.5           | 299.0 | 891 |   | 640789.4 9119809.6           | 303.0 |
| 824 |   | 637530.0 9112703.1 287.8     |       | 858 |   | 639032.7 9117553.8           | 304.9 |     |   | 892 640929.2 9120001.0       | 304.5 |
| 825 |   | 637559.9 9112824.7 294.2     |       | 859 |   | 638997.7 9117816.8           | 303.5 |     |   | 893 641013.1 9120068.2 304.5 |       |
| 826 |   | 637437.5 9112982.6 285.3     |       | 860 |   | 639002.9 9117903.5           | 305.0 | 894 |   | 641139.6 9120291.8           | 305.2 |
| 827 |   | 637394.2 9113077.0 283.5     |       | 861 |   | 638966.9 9117969.7           | 304.5 | 895 |   | 641274.4 9120123.5           | 296.0 |
| 828 |   | 637342.7 9113171.7 288.6     |       | 862 |   | 639013.7 9118188.7           | 307.6 | 896 |   | 641353.7 9120060.0           | 298.5 |
| 829 |   | 637439.2 9113257.9 286.5     |       | 863 |   | 639069.8 9118291.9           | 304.3 |     |   | 897 641383.2 9119956.9       | 300.0 |
| 830 |   | 637488.5 9113313.1           | 288.9 | 864 |   | 639213.6 9118336.3           | 304.6 | 898 |   | 641417.1 9119899.1           | 301.2 |
| 831 |   | 637457.2 9113838.4 282.0     |       | 865 |   | 639348.8 9118706.3           | 300.4 | 899 |   | 641473.6 9119765.2           | 303.0 |
| 832 |   | 637406.3 9113932.1 283.5     |       | 866 |   | 639296.2 9118952.6           | 305.6 | 900 |   | 641660.2 9119788.4 304.5     |       |
| 833 |   | 637471.6 9113990.4 278.6     |       | 867 |   | 639393.0 9119314.1           | 307.7 | 901 |   | 641806.5 9119770.2 307.7     |       |
| 834 |   | 637617.8 9114154.1           | 281.1 | 868 |   | 639562.6 9119520.7           | 308.0 |     |   | 902 641958.8 9119828.7       | 302.5 |
| 835 |   | 637651.7 9114299.8 281.2     |       | 869 |   | 639672.5 9119590.7           | 308.9 |     |   | 903 641995.0 9119742.8       | 301.0 |
| 836 |   | 637690.9 9114371.9 280.0     |       | 870 |   | 639701.4 9119684.2 310.5     |       |     |   | 904 642124.2 9119688.4 302.7 |       |
| 837 |   | 637757.0 9114431.0 281.0     |       | 871 |   | 639823.8 9119762.0           | 306.4 |     |   | 905 642178.6 9119620.4 303.6 |       |
| 838 |   | 637711.1 9114515.4 281.6     |       |     |   | 872 639864.1 9120063.3 304.0 |       |     |   | 906 642288.8 9119574.0       | 305.0 |
| 839 |   | 637717.3 9114618.8 282.6     |       | 873 |   | 639917.3 9120110.7 305.0     |       |     |   | 907 642437.9 9119465.0       | 307.6 |
|     |   | 840 637775.8 9114726.4 283.1 |       |     |   | 874 639931.7 9120188.1 307.0 |       |     |   | 908 642545.6 9119478.4 307.0 |       |
| 841 |   | 637817.3 9114816.9 285.9     |       |     |   | 875 640057.6 9120131.2 306.0 |       |     |   | 909 642799.6 9119582.2 301.4 |       |
| 842 |   | 637989.9 9114971.1 284.8     |       |     |   | 876 640162.4 9120144.2 309.3 |       |     |   |                              |       |
| 843 |   | 638065.9 9115090.7 288.6     |       |     |   | 877 640441.2 9119889.9 304.4 |       |     |   |                              |       |
| 844 |   | 638046.2 9115422.8 287.6     |       |     |   | 878 640433.1 9119824.4 306.0 |       |     |   |                              |       |

Anexo Nº 1: Coordenadas de la ruta de impacto reducido.

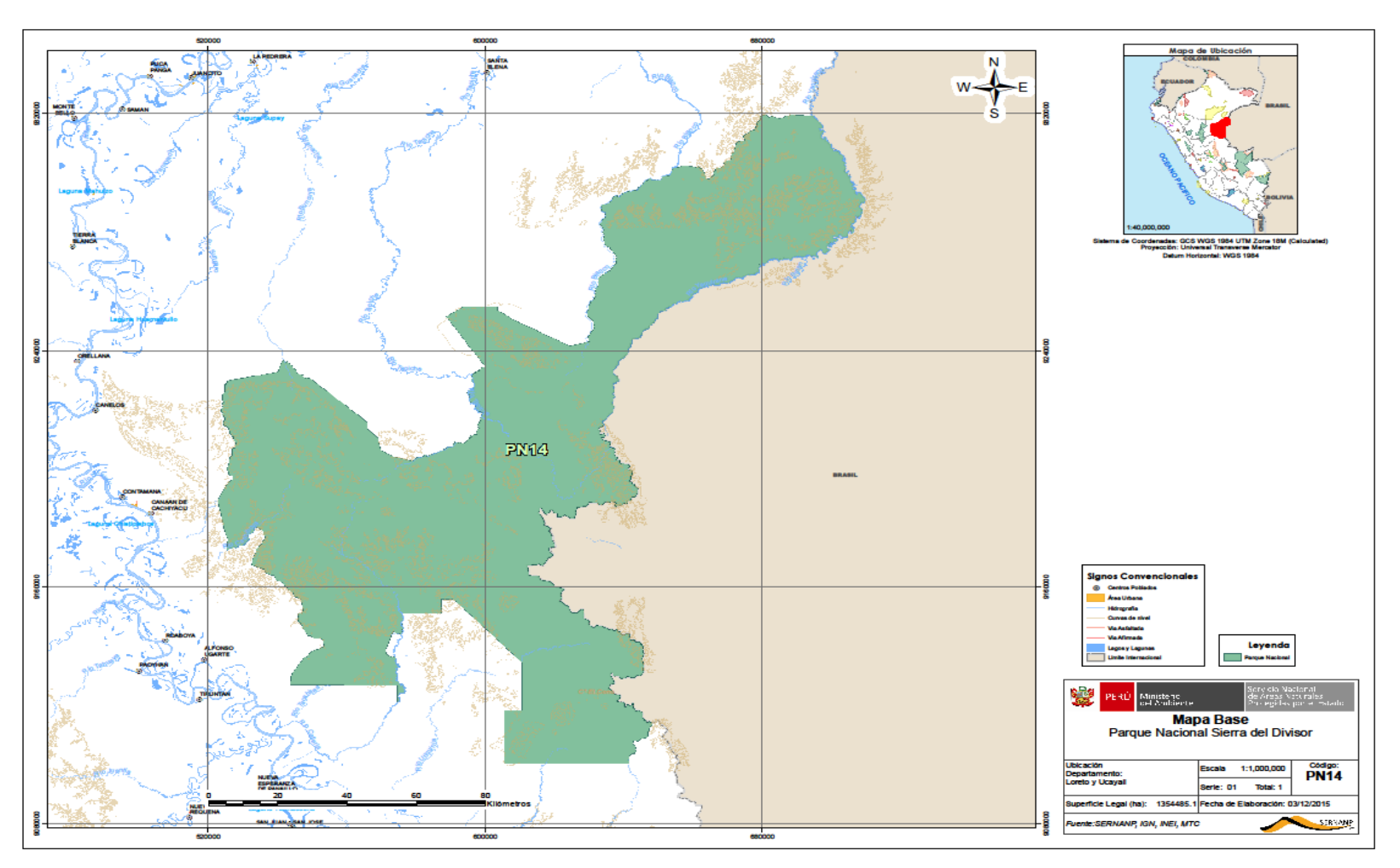

Anexo Nº 2: Parque Nacional Sierra del Divisor.

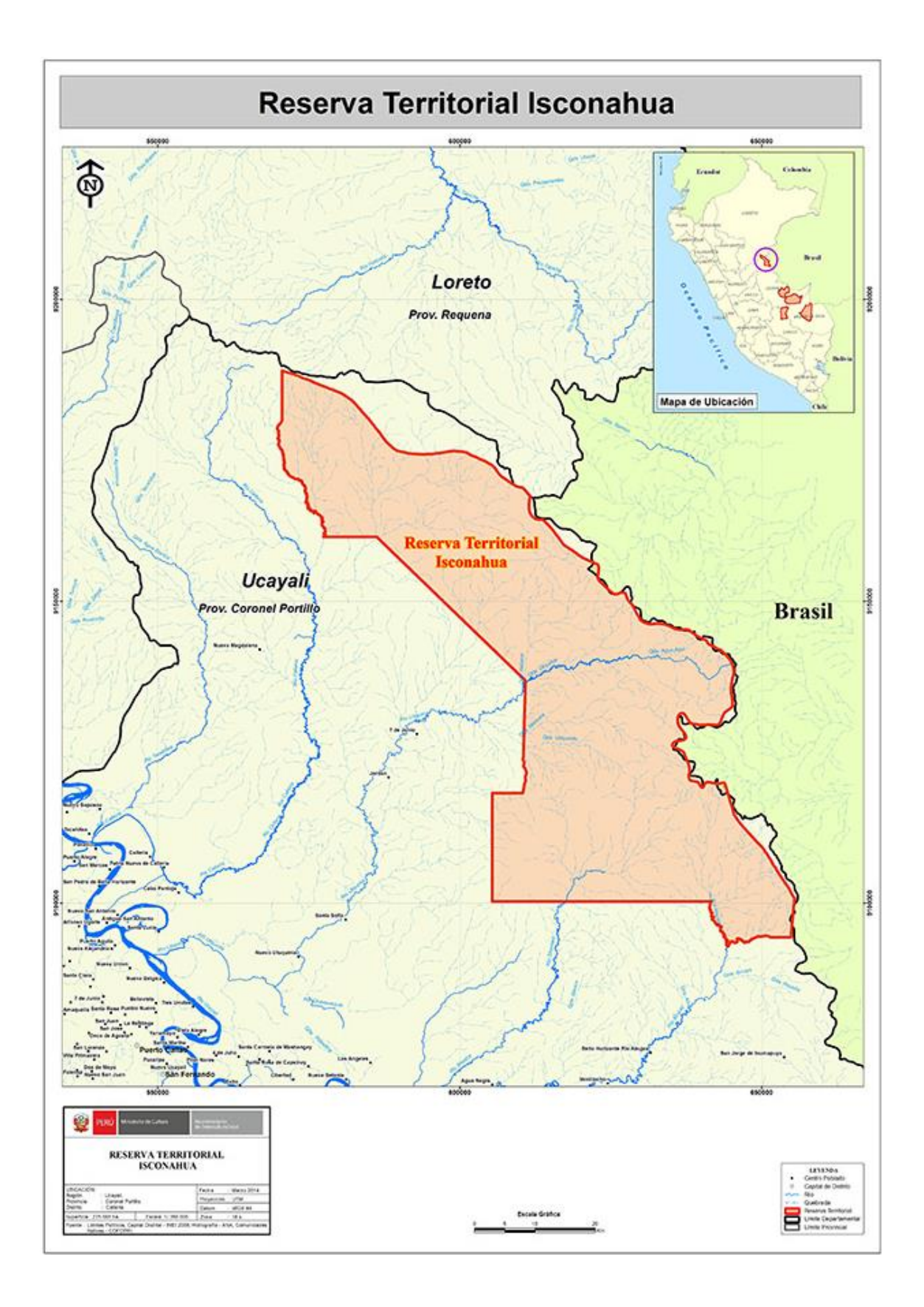

Anexo Nº 3: Reserva Territorial Isconahua.

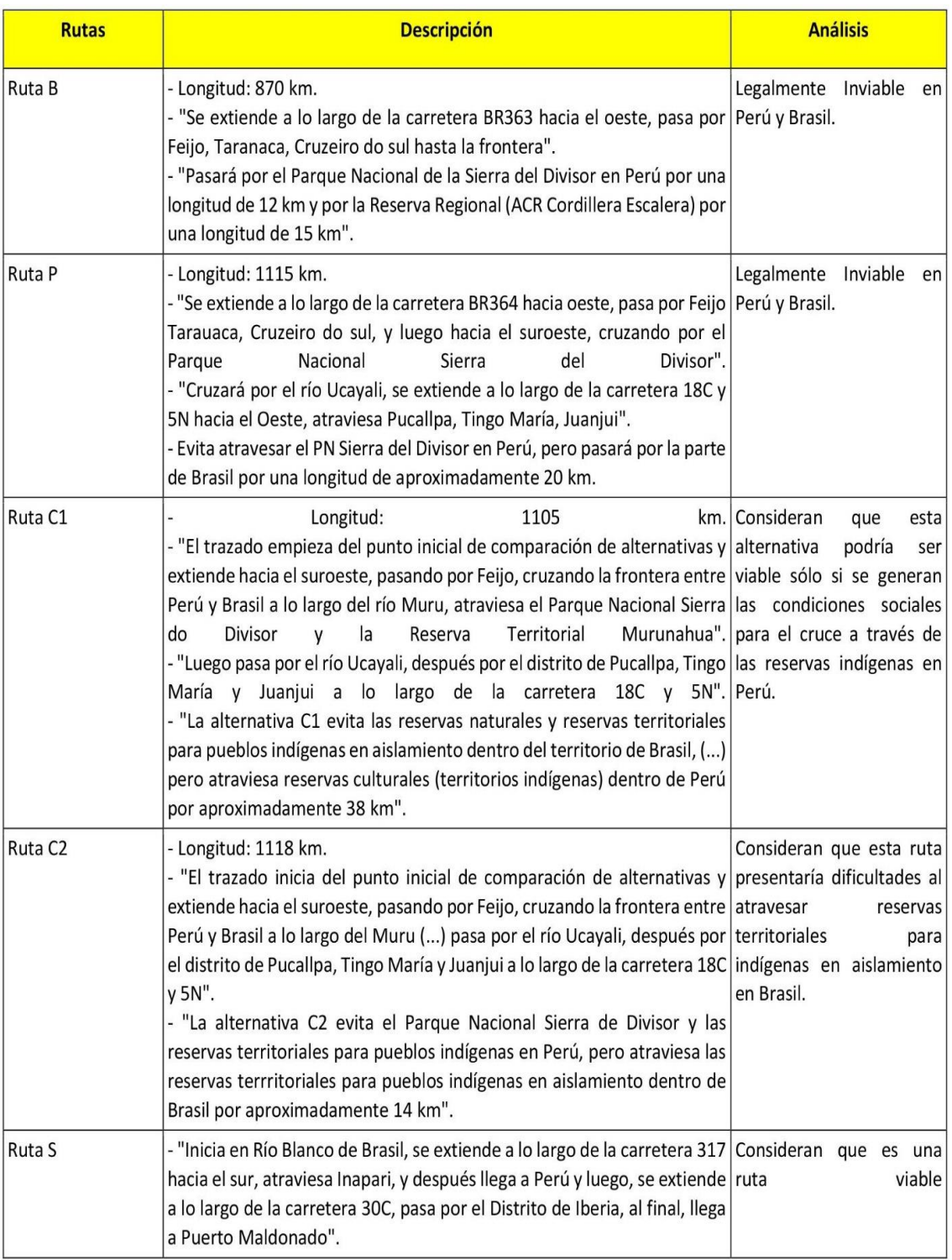

Anexo Nº 4: Descripción de las rutas del tren Interoceánico.

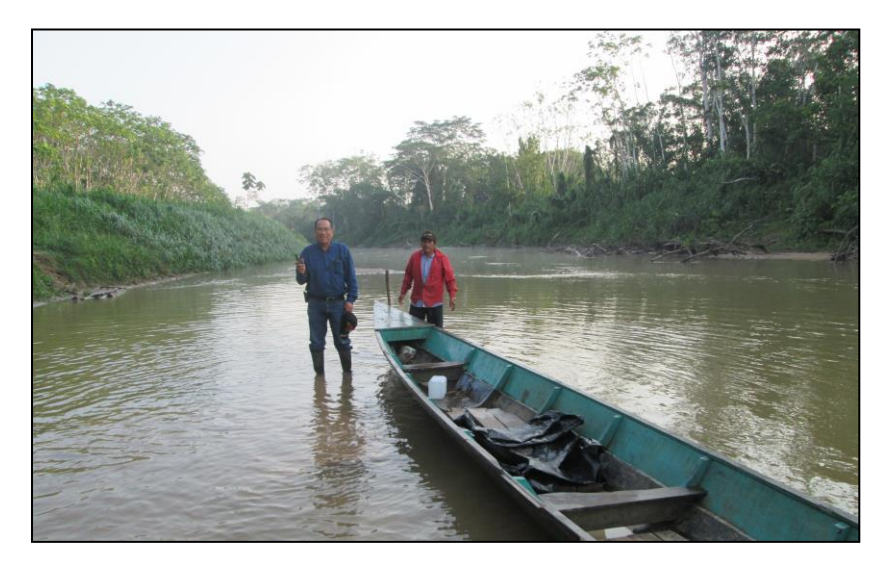

Anexo Nº 5: Rio Shesha

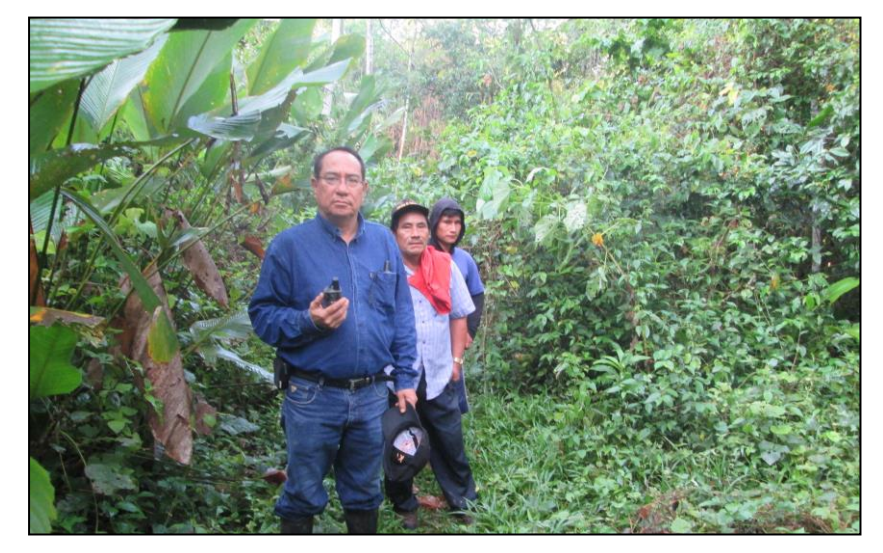

Anexo Nº 6: Transecto Shesha.

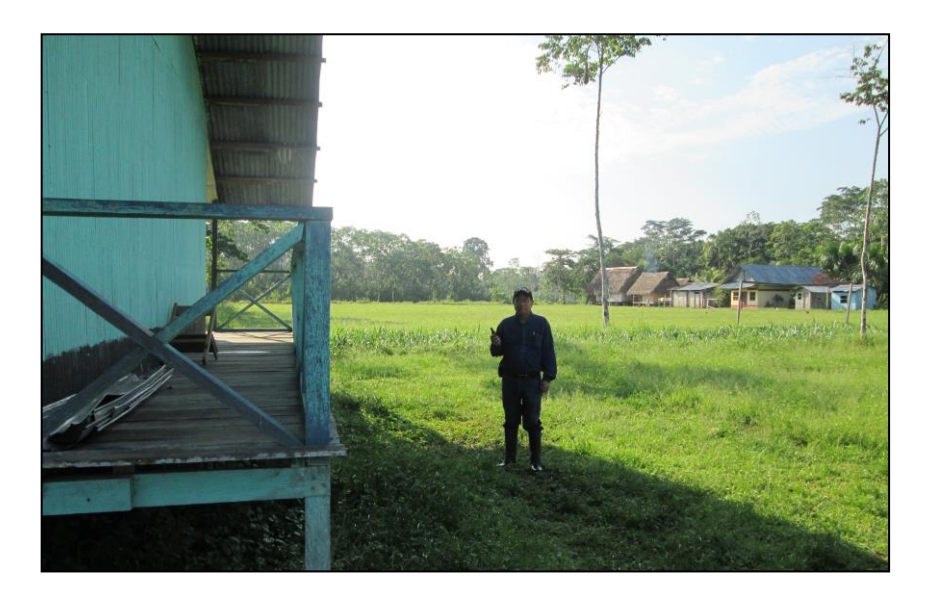

Anexo Nº 7: Caserío Nuevo México.

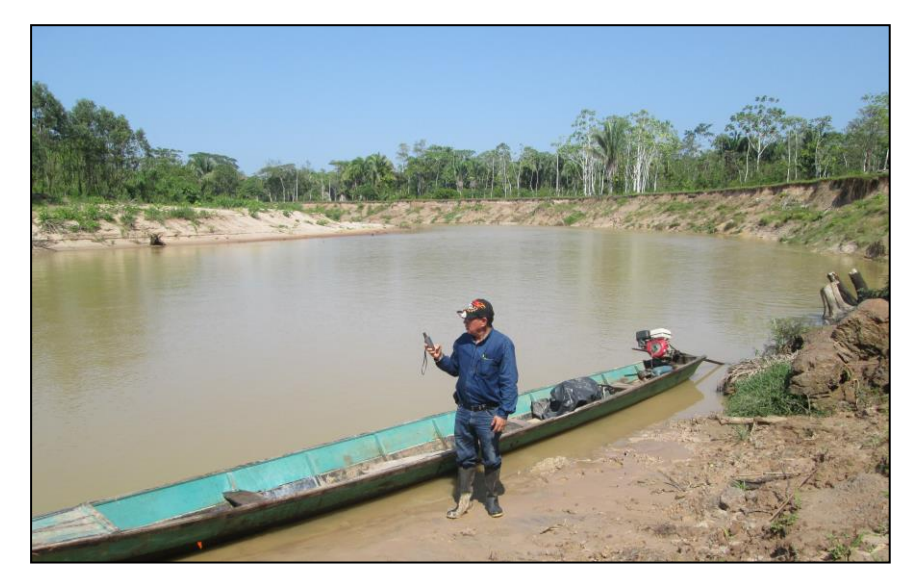

Anexo Nº 8: Rio Abujao

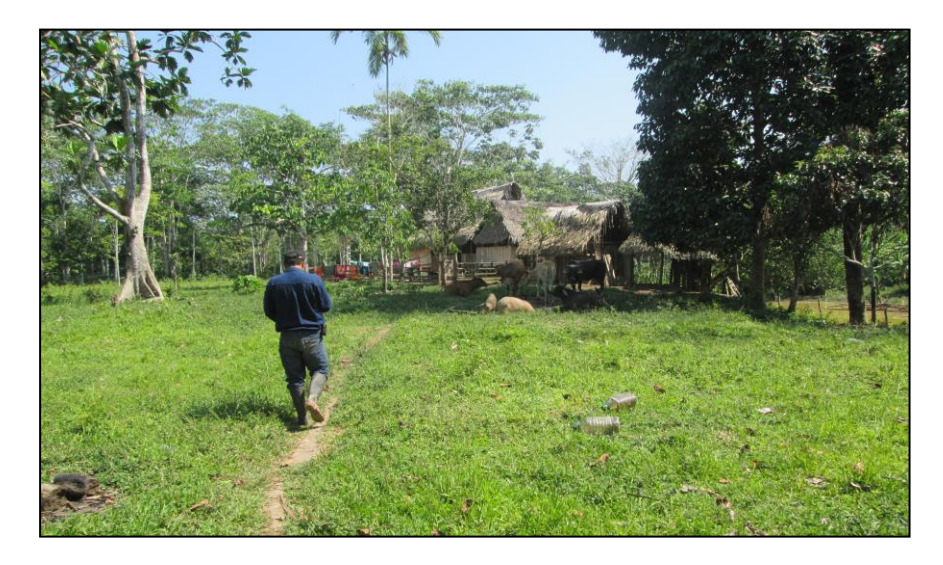

Anexo Nº 9: Caserío José Carlos Mariátegui

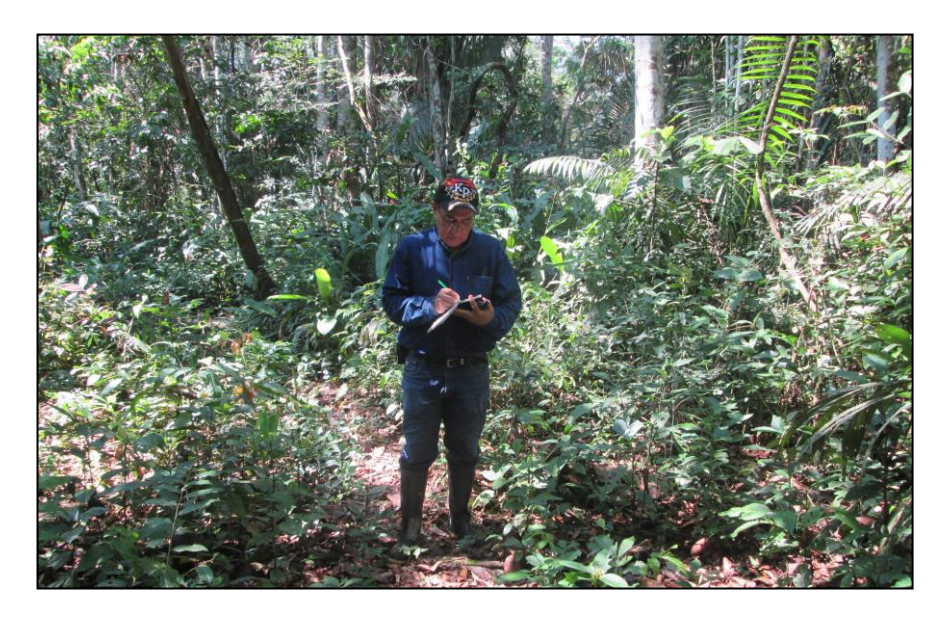

Anexo Nº 10: Transecto José Carlos Mariátegui.
